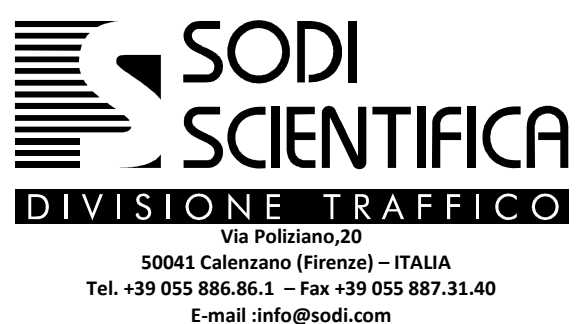

**http://www.sodi.com**

# **AUTOVELOX 106**

Misuratore di velocità

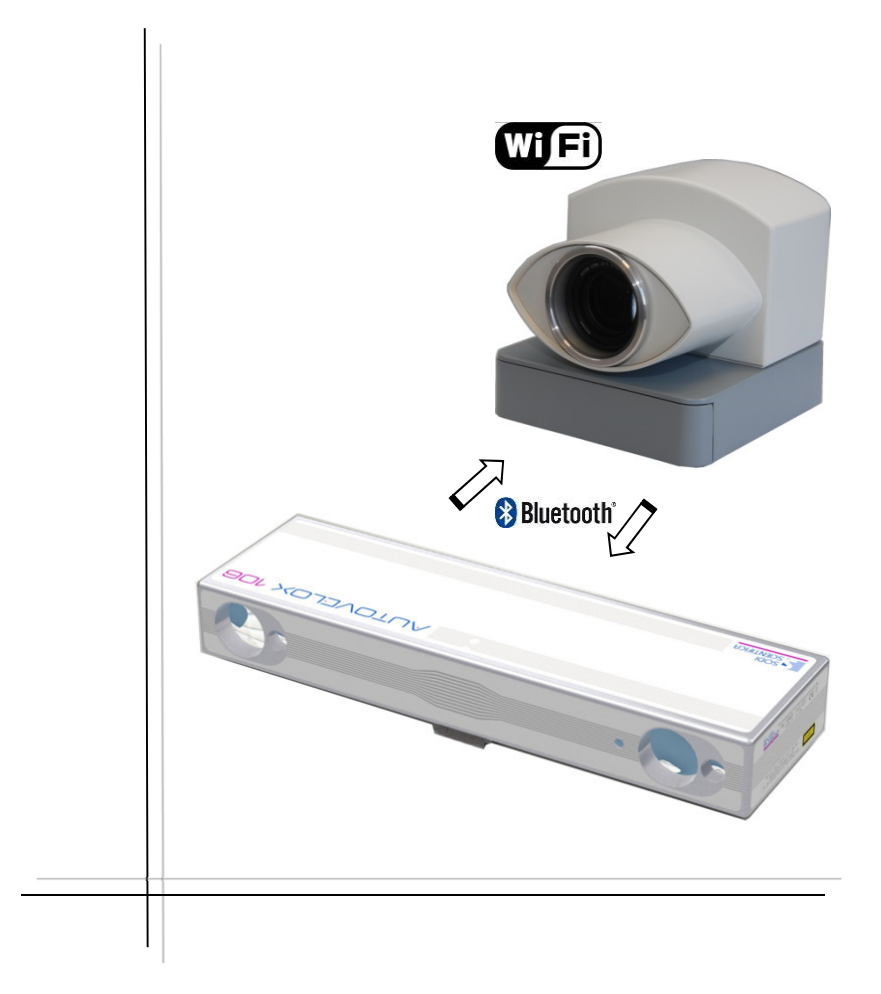

# **Manuale di istruzioni**

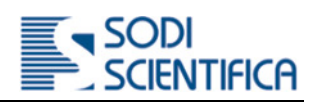

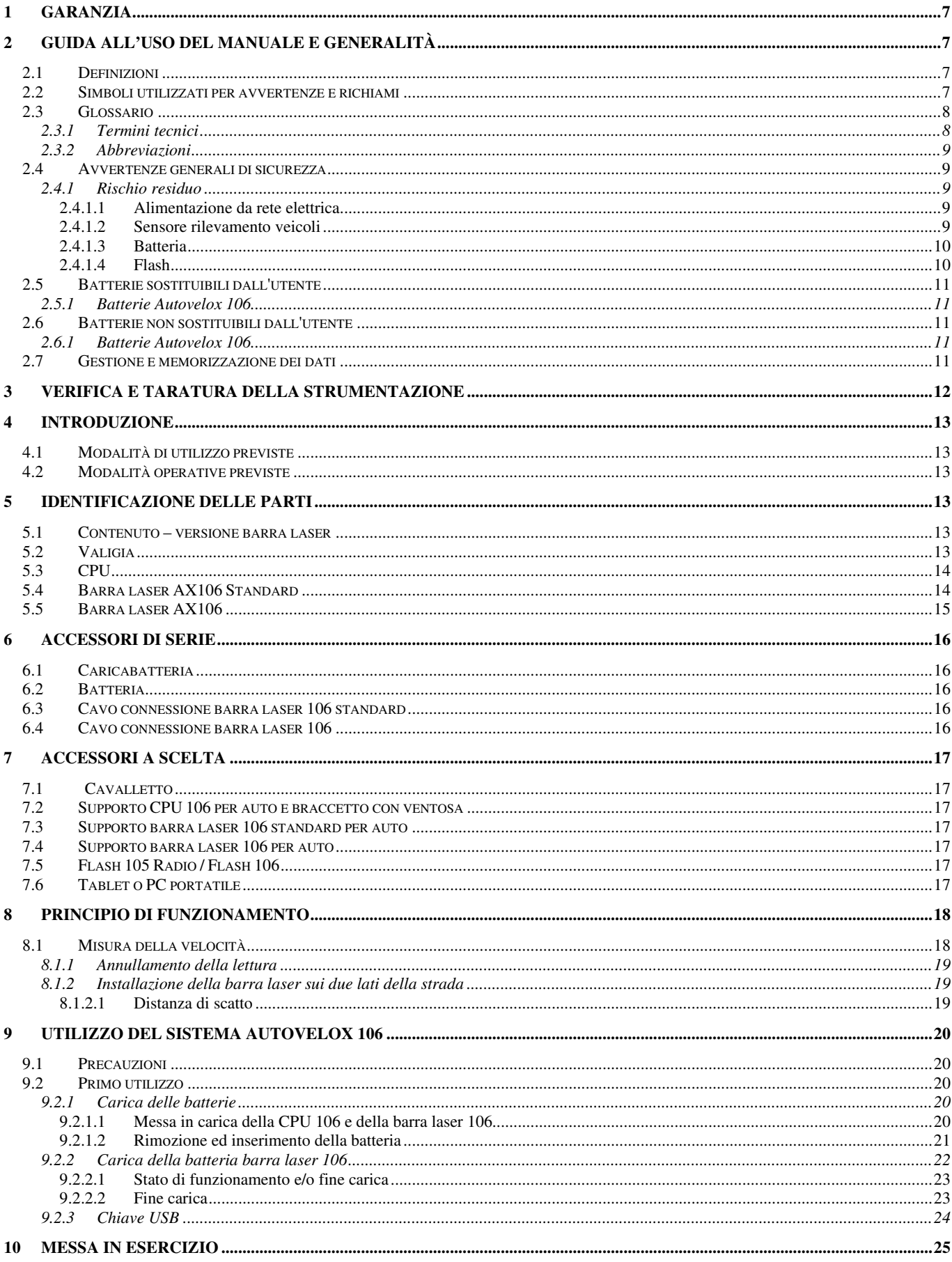

#### Sommario

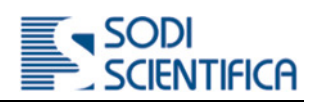

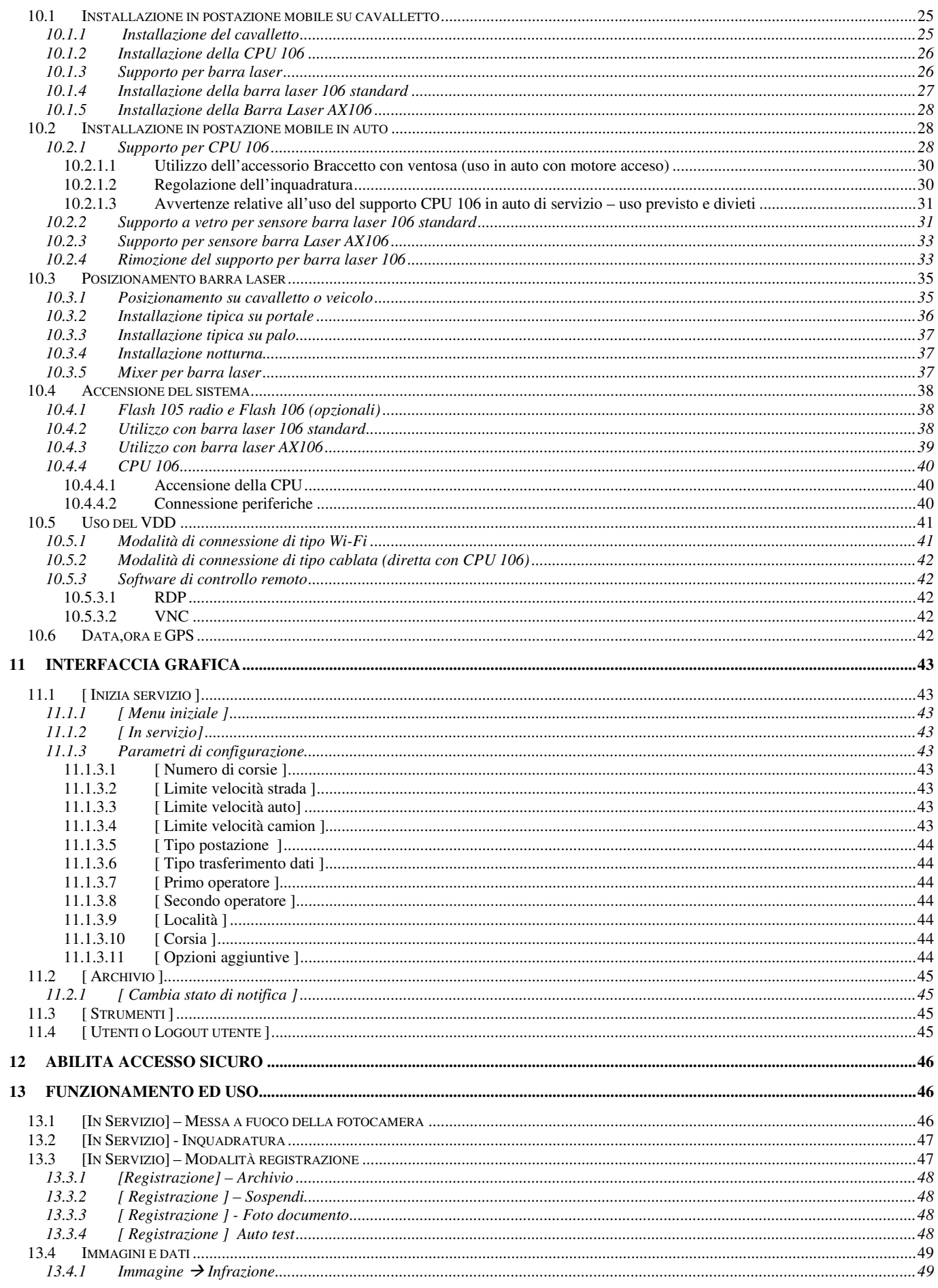

#### Sommario

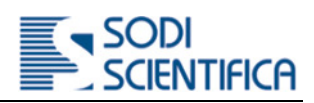

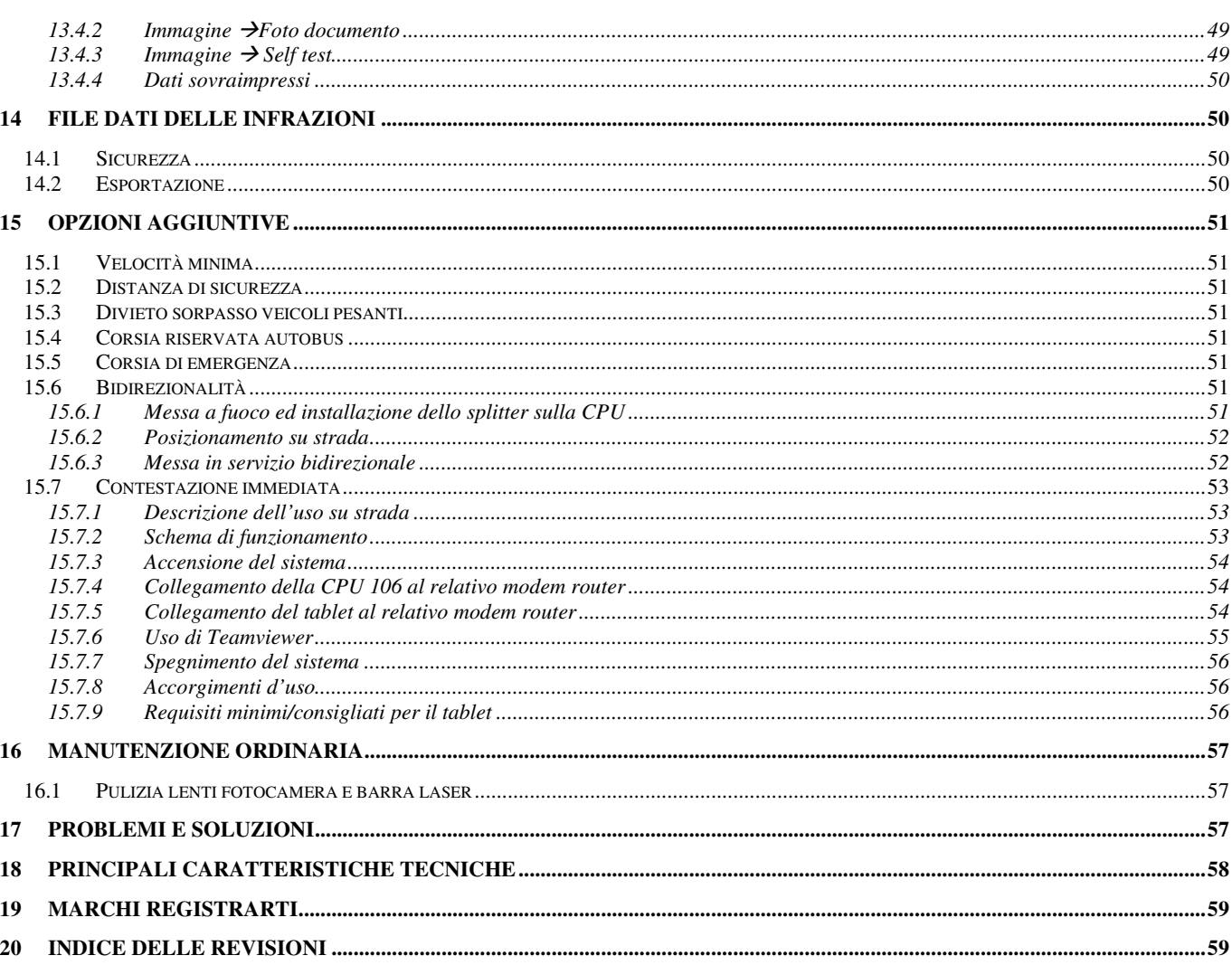

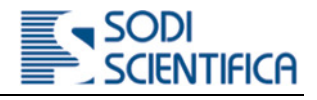

# Avvertenze !

Prima di eseguire qualsiasi operazione sulla macchina assicurarsi di aver letto e compreso completamente il presente manuale.

Il prodotto deve essere impiegato solo per l'uso specificato nel presente manuale, ogni altro utilizzo, oltre che vietato, potrebbe comportare rischi per la salute e/o la sicurezza di persone e/o cose e provocare danni all'apparecchio stesso.

Utilizzare solo ricambi originali Sodi Scientifica. L'uso di ricambi non originali, oltre a far decadere la garanzia potrebbe comportare rischi per la salute e/o la sicurezza di persone e/o cose.

Tutti i diritti sono riservati. Ogni forma di duplicazione o distribuzione del presente manuale è permessa solo previa espressa autorizzazione di Sodi Scientifica S.r.l.

# **Smaltimento a fine vita**

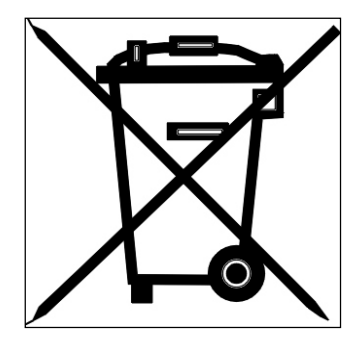

INFORMAZIONI AGLI UTENTI

Ai sensi dell'art. 13 del Decreto Legislativo 25 Luglio 2005, n 151 "Attuazione delle direttive 2002/95/CE, 2002/96/CE e 2003/108/CE, relative alla riduzione dell'uso di sostanze pericolose nelle apparecchiature elettriche ed elettroniche, nonché allo smaltimento dei rifiuti"

Il simbolo del cassonetto barrato riportato sull'apparecchiatura o sulla sua confezione indica che il prodotto alla fine della propria vita utile deve essere raccolto separatamente dagli altri rifiuti.

La raccolta differenziata della presente apparecchiatura giunta a fine vita è organizzata e gestita dal produttore. L'utente che vorrà disfarsi della presente apparecchiatura dovrà quindi contattare il produttore e seguire il sistema che questo ha adottato per consentire la raccolta separata dell'apparecchiatura giunta a fine vita.

L'adeguata raccolta differenziata per l'avvio successivo dell'apparecchiatura dismessa al riciclaggio, al trattamento e allo smaltimento ambientalmente compatibile contribuisce ad evitare effetti negativi sull'ambiente e sulla salute e favorisce il reimpiego e/o riciclo dei materiali di cui è composta l'apparecchiatura.

Lo smaltimento abusivo del prodotto da parte del detentore comporta l'applicazione delle sanzioni amministrative previste dalla normativa vigente,

**Per i paesi non appartenenti alla Comunità Europea fa fede la normativa vigente in vigore del luogo.** 

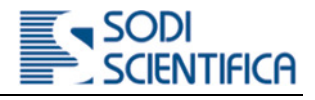

# 1 **Garanzia**

Per la garanzia fanno fede le indicazioni riportate nel contratto "Condizioni generali di vendita". Dalla garanzia non sono comunque riconosciuti guasti provocati da incuria o danneggiamento volontario e/o accidentale dello strumento.

# 2 **Guida all'uso del manuale e generalità**

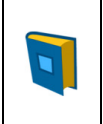

Questo manuale deve essere considerato parte integrante dello strumento. Dovrà essere sempre disponibile e consultabile da parte dell'utente, l'operatore, l'addetto alla manutenzione ed il tecnico riparatore. Conservarlo con cura ed in caso di smarrimento o deterioramento, richiedere una copia al vostro fornitore o direttamente a Sodi Scientifica, indicando il modello ed il numero di matricola dello strumento.

# 2.1 **Definizioni**

**Cliente**: persona fisica o persona giuridica che acquista beni o servizi per scopi riferibili all'attività imprenditoriale e professionale svolta. Esempio: Corpo polizia municipale, Carabinieri ecc.

**Utente o Operatore**: persona fisica che usufruisce di un bene o di un servizio.

**Manutentore**: persona fisica in grado di eseguire i lavori necessari alla manutenzione ordinaria e straordinaria degli strumenti o impianti, ed il loro controllo periodico ma non la riparazione (salvo che non abbia le necessarie competenze ed autorizzazioni previste da personale tecnico).

**Tecnico riparatore**: Persona addetta al ripristino delle caratteristiche funzionali e prestazionali originali del prodotto.

# 2.2 **Simboli utilizzati per avvertenze e richiami**

Ogni richiamo o simbolo presente nel testo sarà completato da una casella esplicativa dei rischi o delle argomentazioni specifiche relative all'argomento trattato.

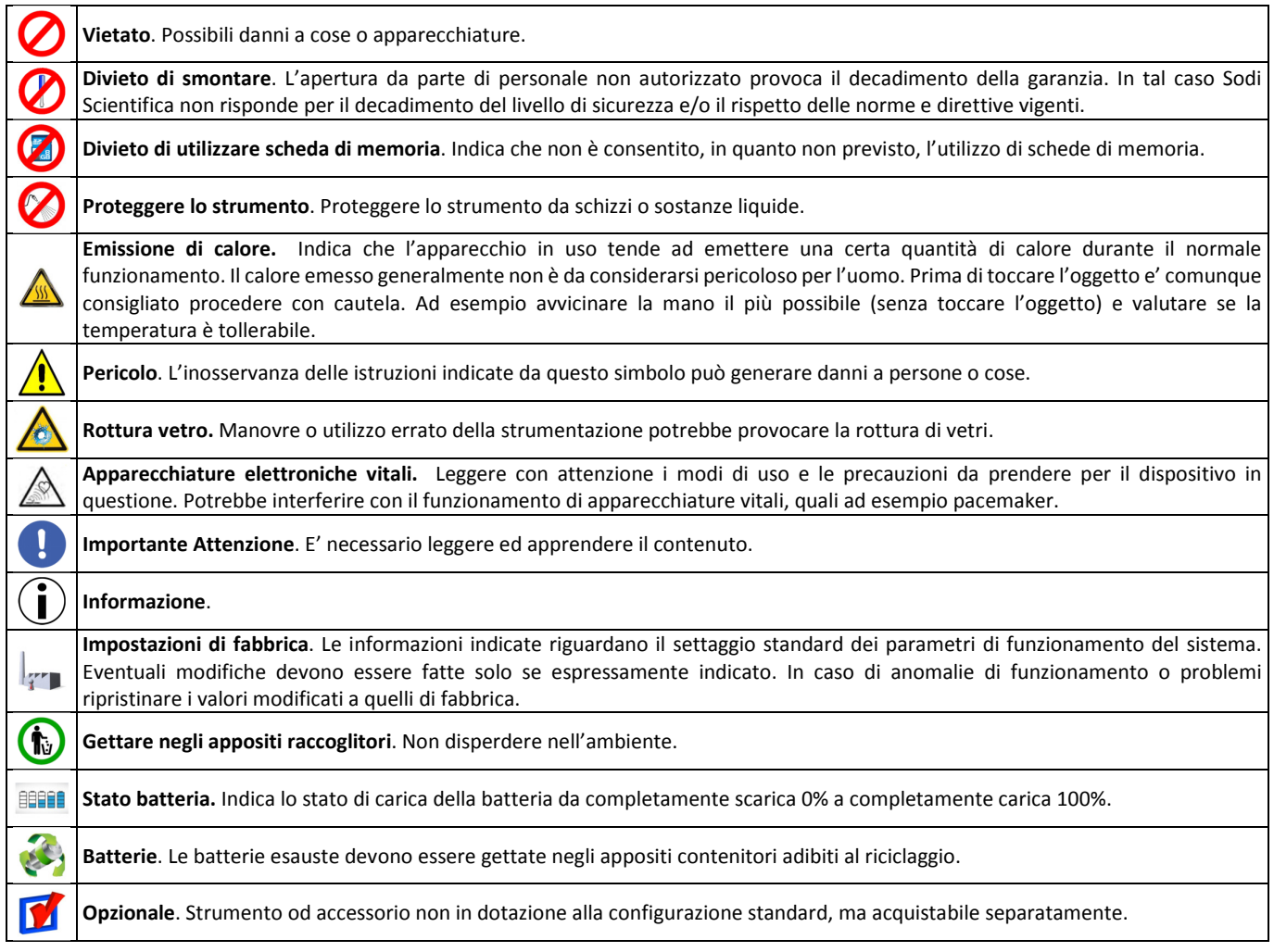

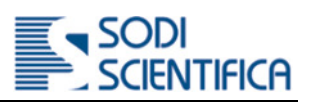

# 2.3 **Glossario**

Di seguito termini tecnici ed abbreviazioni presenti nel manuale.

### 2.3.1 **Termini tecnici**

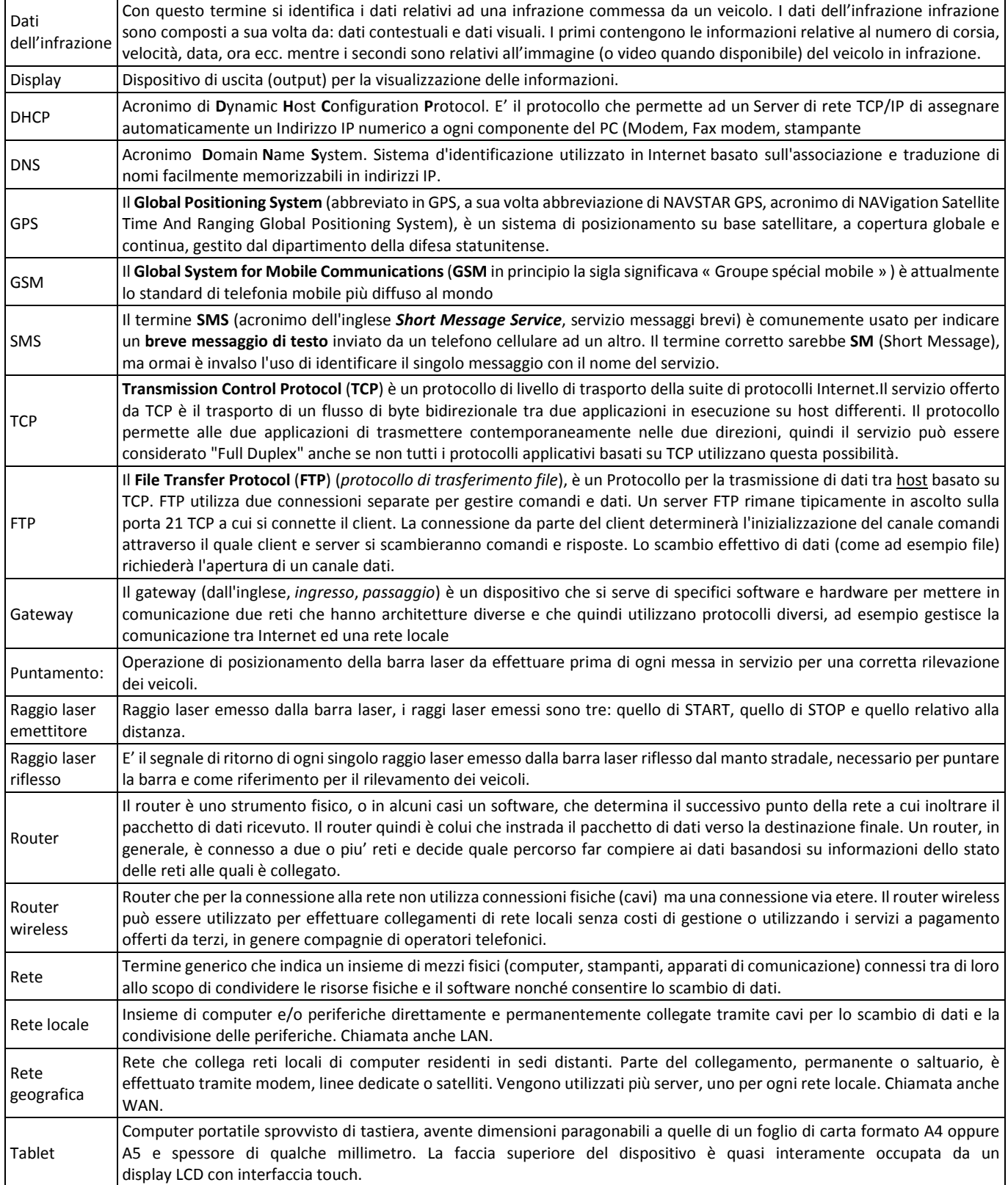

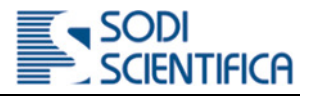

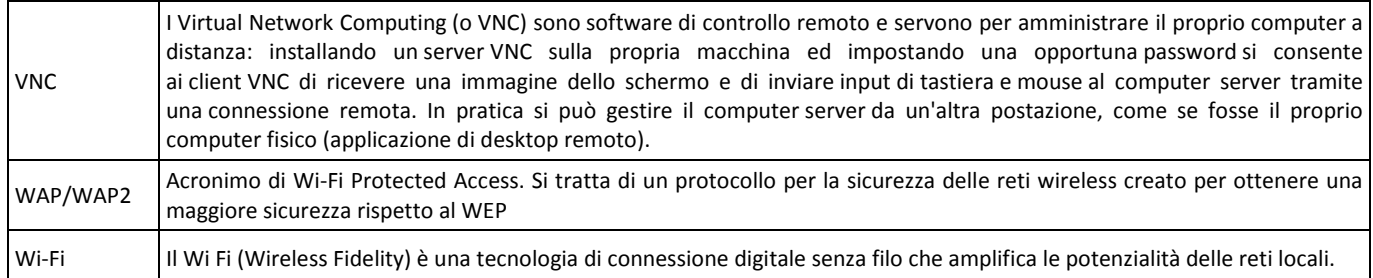

#### 2.3.2 **Abbreviazioni**

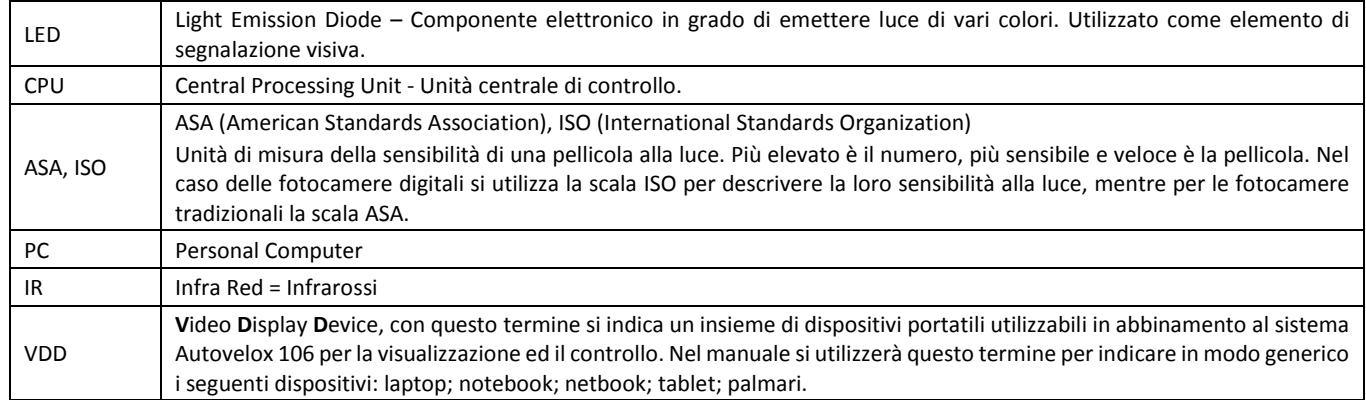

### 2.4 **Avvertenze generali di sicurezza**

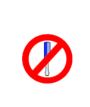

E' vietato aprire e/o smontare, anche parzialmente, qualunque parte dei componenti del sistema Autovelox 106 non espressamente indicato in questo manuale. Solo un tecnico riparatore, autorizzato da Sodi Scientifica, può effettuare manovre di manutenzione, sostituzione o riparazione che non rientrano nelle normali procedure di manutenzione ordinaria. In caso di manomissione, con conseguente danni a cose e/o persone, Sodi Scientifica non si ritiene in nessun caso responsabile.

In caso di guasto o malfunzionamento l'utente non deve effettuare nessun tipo di intervento che non rientri nelle normali operazioni di controllo e/o verifica, se il problema non è risolto contattare il centro di assistenza più vicino o direttamente Sodi Scientifica.

#### 2.4.1 **Rischio residuo**

Per rischio residuo si intende un potenziale pericolo, impossibile da eliminare o parzialmente eliminato, che può provocare danni all'operatore se interviene con metodi e pratiche di lavoro non corrette. Nonostante tutti i dispositivi di sicurezza previsti da Sodi Scientifica permangono alcuni rischi residui, descritti di seguito.

#### 2.4.1.1 **Alimentazione da rete elettrica**

Pericolo di folgorazione

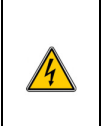

Tutti i dispostivi del sistema Autovelox 106 funzionano con alimentazione a bassa tensione (batteria a 12 V), per questo motivo non ci sono pericoli di folgorazione durante il normale utilizzo. Per la ricarica delle batterie sono previsti dei caricabatteria alimentati da rete elettrica, per l'utilizzo rispettare le indicazioni riportate nel manuale ed adoperarli in ambienti sicuri e lontano da oggetti e liquidi facilmente infiammabili, luoghi umidi o eccessivamente caldi, ecc.

#### 2.4.1.2 **Sensore rilevamento veicoli**

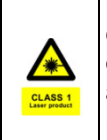

Il sensore utilizzato per rilevare il passaggio dei veicoli è una barra metallica al cui interno sono presenti dei dispositivi laser (da qui il nome barra laser) . Indipendentemente dal fatto che non sussiste nessun pericolo nei confronti della salute dell'uomo è consigliato non puntare la barra laser, quando è in funzione, in direzione degli occhi ne tantomeno guardare in modo ravvicinato attraverso le lenti di vetro.

L'emissione laser rientra nei limiti della classe 1 secondo la norma CEI-EN60825-1:2009-07(V ed.), ovvero il massimo grado di sicurezza previsto dalla norma.

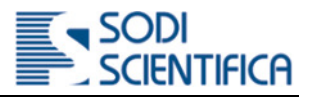

#### 2.4.1.3 **Batteria**

Pericolo di incendio e/o esplosione in caso di cortocircuito dei poli della batteria.

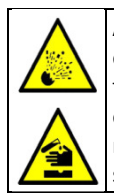

Alcuni dispositivi sono predisposti per la sostituzione della batteria da parte dell'utente. Le batterie devono essere sostituite esclusivamente con altre di pari caratteristiche e fornite da Sodi Scientifica e/o rivenditori autorizzati. Le batterie devono essere trattate con cura, non devono essere esposte a fonti di calore elevate o lasciate esposte direttamente ai raggi solari. Non devono essere immerse in liquidi o gettate nel fuoco. Non cortocircuitare con oggetti metallici i terminali di connessione o tentare di ricaricare con dispositivi non idonei. La non osservanza di queste precauzioni potrebbe causare la fuoruscita di liquidi, surriscaldamento e/o esplosione della batteria.

2.4.1.4 **Flash** 

#### Pericolo di accecamento e bruciatura

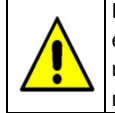

Durante le ore notturne è previsto l'utilizzo di un flash a luce visibile o IR. Il flash è stato progettato in modo che il lampo di luce emesso non sia oggetto di pericolo per i conducenti dei veicoli e/o altre persone nelle vicinanze. Indipendentemente da questo non scattare il flash direttamente negli occhi ad una distanza **particolarmente ravvicinata,** ad esempio durante le operazioni di manutenzione.

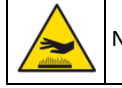

Non toccare la parabola dopo che sono stati scattati diversi lampi consecutivi. Pericolo di ustione!

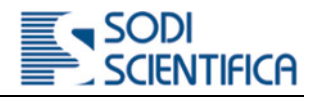

# 2.5 **Batterie sostituibili dall'utente**

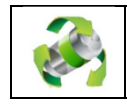

*Batterie. Le batterie esauste devono essere gettate ne*gli appositi contenitori adibiti al riciclaggio.

Leggere le istruzioni per la sostituzione o ricarica delle batterie nei relativi capitoli o eventuali manuali allegati. Assicurarsi di inserire le nuove batterie correttamente, rispettando i simboli per il posizionamento dei poli positivo (+) e negativo (-) di ciascuna batteria.

Utilizzare solo batterie prodotte da Sodi Scientifica o tipi esplicitamente indicati nel manuale.

Quando si ricaricano le batterie, seguire le istruzioni e utilizzare l'apparecchiatura di ricarica fornita con il prodotto Sodi Scientifica.

Conservare le batterie in un luogo fresco e asciutto a temperatura ambiente. Rimuovere le batterie dai dispositivi non utilizzati per un lungo periodo di tempo.

Smaltire le batterie in base alle normative locali vigenti. Alcune batterie possono essere riciclate e potrebbe essere possibile effettuarne lo smaltimento presso il centro di riciclaggio locale. Se non è possibile individuare le norme applicabili nella propria zona, verificare le istruzioni del produttore delle batterie.

Per eventuali domande sulla corretta gestione delle batterie, contattare il Servizio di assistenza clienti Sodi Scientifica. Una gestione non corretta delle batterie può comportare rischi di incendio, esplosione o combustione chimica.

Non eccedere i tempi di ricarica delle batterie specificati.

Non ricaricare batterie non ricaricabili, né eseguire la ricarica delle batterie in base a istruzioni o con apparecchiature non espressamente indicati.

Non smontare, forare, modificare, lasciar cadere, gettare per terra o danneggiare in altro modo le batterie.

Non tentare di eliminare le batterie nel fuoco o in inceneritori di immondizia, né lasciarle in luoghi ad alta temperatura, quali ad esempio un'automobile sotto il sole.

Non conservare le batterie vicino a forni, stufe o altre fonti di calore.

Non immergere le batterie in acqua o bagnarle in altro modo.

Non causare cortocircuiti nelle batterie.

Non utilizzare o ricaricare batterie che presentano perdite, hanno un aspetto scolorito, arrugginito o deformato, emanano odore o presentano altre anomalie.

Non collegare le batterie direttamente a una sorgente elettrica, quali una presa di corrente di casa.

Non toccare direttamente batterie che presentano perdite. Indossare tessuti protettivi per rimuovere tali batterie e smaltirle immediatamente nel modo corretto.

Non invertire la polarità, ovvero i terminali positivi e negativi, delle batterie.

Non utilizzare insieme batterie usate e nuove, né collocare batterie usate in altri dispositivi.

Non lasciare le batterie in mano ai bambini e non conservarle in un luogo accessibile ad essi.

#### 2.5.1 **Batterie Autovelox 106**

Nell'Autovelox 106 può essere sostituita solo la batteria di alimentazione della CPU.

#### 2.6 **Batterie non sostituibili dall'utente**

Alcuni prodotti Sodi Scientifica sono dotati di batterie non sostituibili dall'utente. Non provare a sostituire tali batterie personalmente. Per informazioni sulla riparazione o sostituzione delle batterie contattare il Servizio di assistenza Sodi Scientifica.

#### 2.6.1 **Batterie Autovelox 106**

Nell'Autovelox 106 non può essere sostituita la batteria di alimentazione della barra laser.

#### 2.7 **Gestione e memorizzazione dei dati**

Nell'Autovelox 106 per la memorizzazione dei dati sono utilizzati supporti di memoria di massa di qualità ad elevate prestazioni. Indipendentemente da questo, Sodi Scientifica non potrà essere ritenuta responsabile di eventuali perdite di dati o altri inconvenienti dovuti a malfunzionamenti di queste memorie o altro componente.

Valgono gli stessi termini anche per quanto riguarda il trasferimento (sia attraverso la chiave USB che da sito FTP) dei dati dalla CPU 106 ad altro sistema informatico per il trattamento dei dati delle infrazioni.

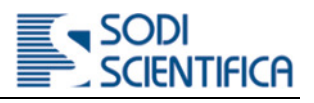

# 3 **Verifica e taratura della strumentazione**

Alla prima uscita di fabbrica, SODI SCIENTIFICA sottopone le apparecchiature per la misurazione della velocità "Autovelox" ad una serie di verifiche miranti a garantire sia i requisiti del prodotto che quelli metrologici.

In particolare SODI SCIENTIFICA, in qualità di costruttore con Sistema Qualità certificato UNI EN ISO 9001:2008, verifica che la strumentazione corrisponda fisicamente, funzionalmente e metrologicamente al campione di riferimento omologato dal Ministero delle Infrastrutture e dei **Trasporti** 

L'indicazione dell'incertezza di misura rilevata sulla strumentazione alla prima uscita di fabbrica, risulta un servizio aggiuntivo da richiedere espressamente e verrà riportata sul **RAPPORTO DI PROVA RILASCIATO DAL CENTRO SIT** accreditato per la grandezza "misura della velocità dei veicoli", che sarà stato incaricato.

Con la consegna dell'apparecchiatura, viene sempre rilasciata all'acquirente da SODI SCIENTIFICA una **DICHIARAZIONE DI CONFORMITA' AL CAMPIONE OMOLOGATO,** riportante i seguenti dati:

- Identificazione univoca tramite numero di serie di tutte le parti costituenti la configurazione acquistata.
- Identificazione univoca della dichiarazione tramite numero progressivo.
- Nominativo del committente o del proprietario dello strumento.
- Data della emissione della dichiarazione.
- Risultato espresso come conforme o non conforme ai requisiti prestabiliti.
- Nominativo del responsabile dell'attestazione.
- Indicazione del numero di serie di certificato del ns. Sistema di Gestione Qualità ISO9001:2008.
- Identificativo del dispositivo campione utilizzato per la riferibilità e corrispondente al campione approvato dal MIT.

#### Intervallo di conferma

Affinché l'apparecchiatura per la misurazione della velocità risulti conforme nel tempo ai requisiti previsti per l'utilizzazione (fisici, funzionali e metrologici), è necessario che la stessa venga periodicamente sottoposta presso il costruttore a verifica DELLA CONFORMITA' AL CAMPIONE e verifica dell'INCERTEZZA DI MISURA.

La frequenza necessaria risulta di almeno un anno dalla data della prima uscita di fabbrica, e dalla data di ogni successiva DICHIARAZIONE DI CONFORMITA' o RAPPORTO DI PROVA CENTRO SIT, che verrà rilasciata ogni volta.

La conformità della strumentazione risulterà mantenuta nell'intervallo di conferma se da parte dell'utilizzatore verranno rispettate le condizioni di integrità e configurazione delle singole parti, nonché di utilizzo e immagazzinaggio come riportate nel manuale. Qualora dette condizioni non siano rispettate, è necessario inviare la strumentazione al costruttore o al Centro SIT interessato, per una nuova verifica.

#### **Stato di conferma e sigillatura**

Il Centro SIT, per identificare visivamente lo stato di conferma metrologica, applica sulla strumentazione che ha superato positivamente le verifiche, una targhetta autoadesiva riportante il numero di serie degli strumenti coinvolti nel processo di misura (rilevatore e cpu), la data di taratura, la data entro la quale dovrà essere effettuata una nuova verifica metrologica, il proprio numero di identificazione SIT ed il numero identificativo del certificato rilasciato. Tale targhetta ha anche la funzione di sigillo antirimozione al fine di garantire l'integrità della strumentazione.

In caso di rimozione o perdita della targhetta-sigillo dovrà prontamente essere richiesta una convalida dello stato metrologico.

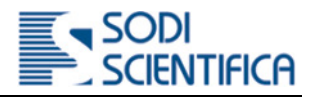

# 4 **Introduzione**

Complimenti per l'acquisto del sistema Autovelox 106. Alta risoluzione delle immagini e facilità d'uso sono alcune delle caratteristiche che lo rendono unico mentre l'utilizzo di componenti di alta tecnologia lo pongono come uno degli strumenti più innovativi sia dal punto di vista funzionale che estetico.

La flessibilità e modularità del sistema lo rendono un dispositivo estremamente versatile ed adattabile ad ogni situazione ed esigenza dell'utente.

# 4.1 **Modalità di utilizzo previste**

Le modalità di utilizzo previste per L'Autovelox 106 sono:

- postazione mobile su cavalletto
- postazione mobile in auto
- postazione fissa all'interno di un box
- postazione fissa su palo
- postazione fissa su portale

# 4.2 **Modalità operative previste**

In base alla modalità di utilizzo le modalità operative di funzionamento sono:

- Mobile
- Fissa

# 5 **Identificazione delle parti**

# 5.1 **Contenuto – versione barra laser**

All'interno della valigia sono presenti:

- a **Di serie** 
	- r. Una CPU completa di batteria e fotocamera
	- n. Una barra laser
	- m. Una chiave USB
	- $\mathcal{L}_{\mathcal{A}}$ Un manuale di istruzioni
	- $\mathcal{L}_{\mathcal{A}}$ Cavo collegamento barra laser

# 5.2 **Valigia**

1 Valigia

2 Barra laser 106 o in alternativa 106 standard

a Alloggiamento per batteria supplementare (Opzionale)

- 4 Cavo barra laser
- 5 Caricabatteria
- 6 CPU 106

7 Alloggiamento per supporto barra laser (Opzionale)

8 | Alloggiamento per supporto CPU (Opzionale)

- 9 Alloggiamento per Tablet (Opzionale)
- 10 Alloggiamento per Splitter (Opzionale)

#### di. **Accessori a scelta**

- $\overline{\phantom{a}}$ Cavalletto
- T. Supporto auto CPU 106
- m. Supporto a vetro per barra laser 106 standard
- **I** Supporto auto per barra laser 106
- $\mathcal{L}_{\mathcal{A}}$ Tablet / PC Portatile

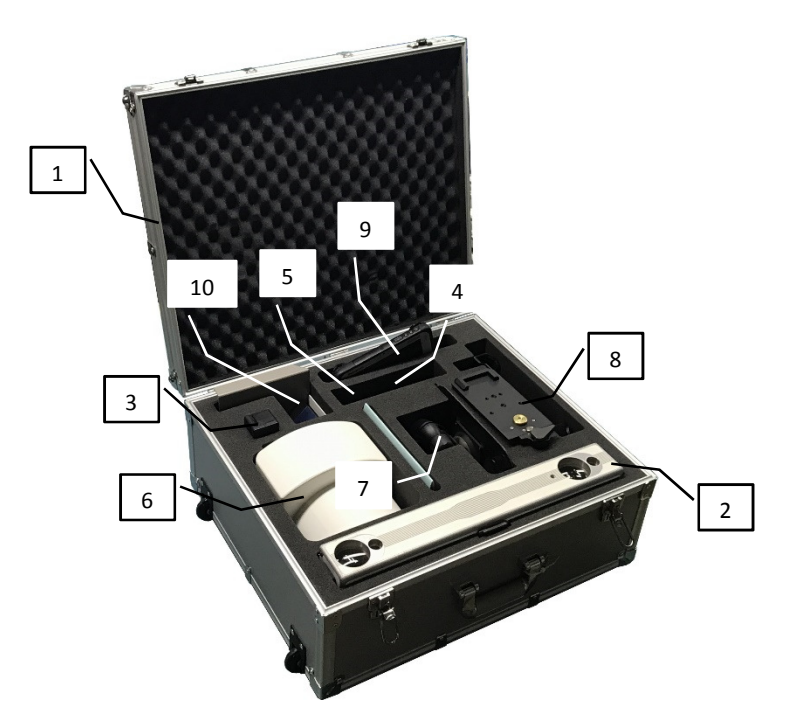

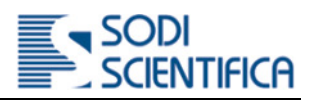

9

10

11  $\overline{12}$  $\sqrt{13}$ 14

1

# 5.3 **CPU**

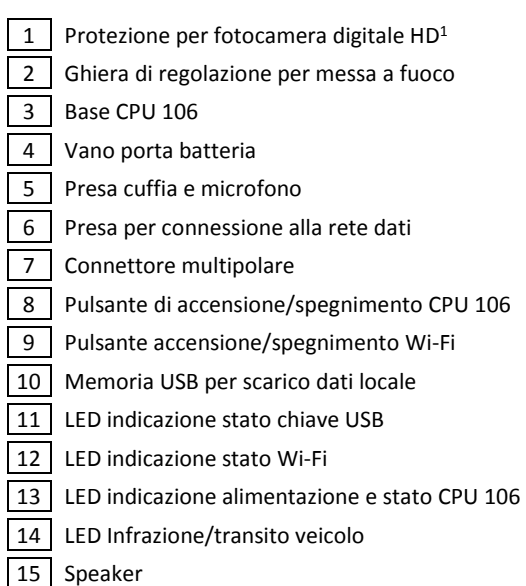

# 5.4 **Barra laser AX106 Standard**

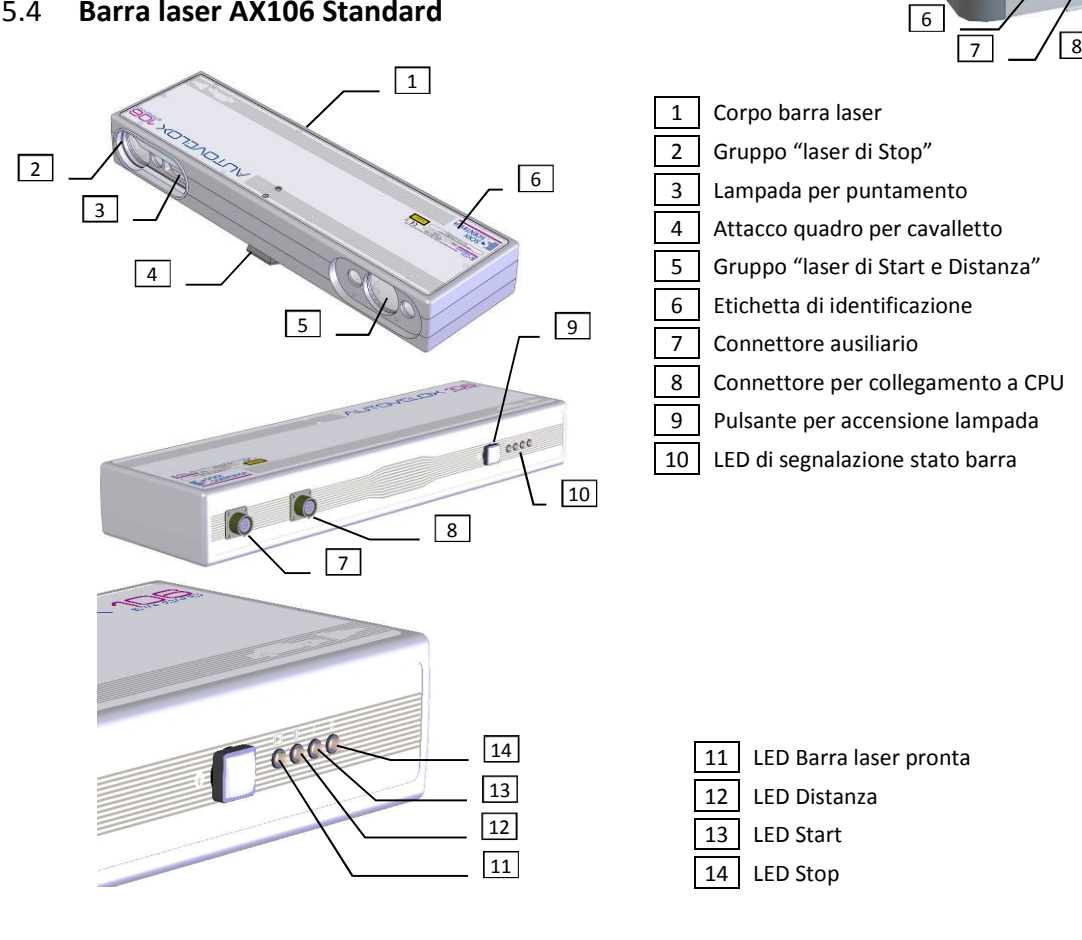

4

5

 $\boxed{15}$ 

3

 $\boxed{2}$ 

<sup>&</sup>lt;sup>1</sup> La fotocamera può essere a colori o IR. In questo ultimo caso le foto saranno di tipo monocromatico.

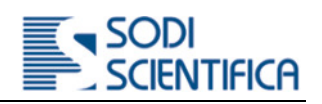

# 5.5 **Barra laser AX106**

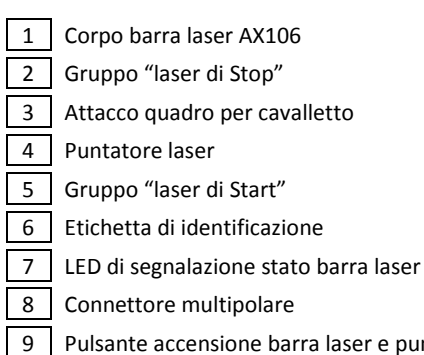

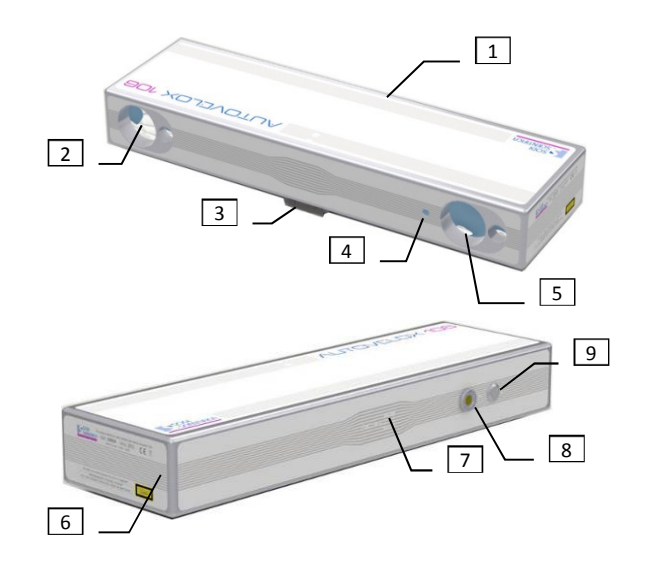

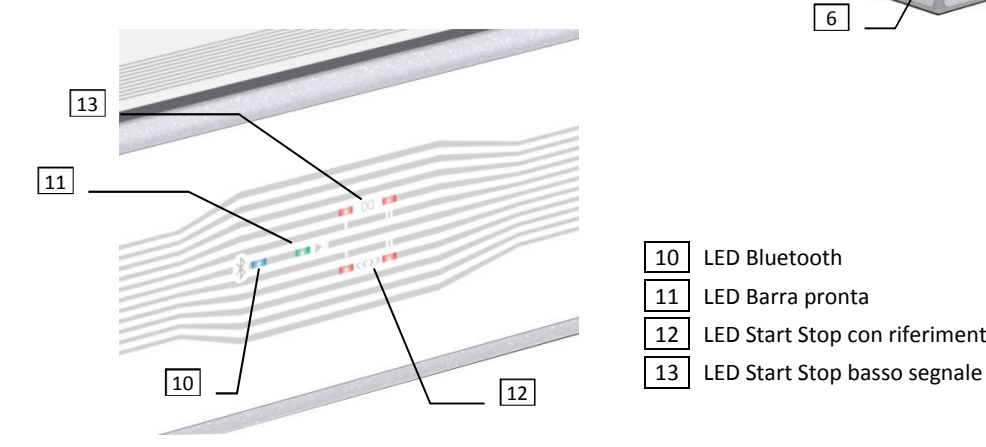

puntatore

10 LED Bluetooth 11 LED Barra pronta 12 LED Start Stop con riferimento

# 6 **Accessori di serie**

### 6.1 **Caricabatteria**

Il caricabatteria è utilizzato per caricare la barra laser AX106 e la CPU 106. La batteria della CPU 106 può essere caricata quando è inserita nella CPU106. Se necessario è possibile acquistare un ulteriore caricabatteria e batteria per CPU 106.

# 6.2 **Batteria**

La CPU 106 è fornita di serie con una batteria installata nella CPU. Opzionalmente è possibile acquistare anche una seconda batteria. Le caratteristiche sono identiche.

### 6.3 **Cavo connessione barra laser 106 standard**

Questo cavo è fornito solo se è stata acquistata la barra laser 106 standard . Si ricorda che la barra laser 106 standard non dispone di una propria batteria ed è alimentata dalla CPU 106.

In questo caso la durata della batteria della CPU 106 è sensibilmente ridotta rispetto all'utilizzo con una barra laser 106.

### 6.4 **Cavo connessione barra laser 106**

Serve a collegare la CPU 106 alla barra laser nel caso la connessione Bluetooth presenti dei problemi di collegamento a causa di disturbi esterni, ad esempio come la presenza di altri dispositivi a radiofrequenza posti nelle immediate vicinanze

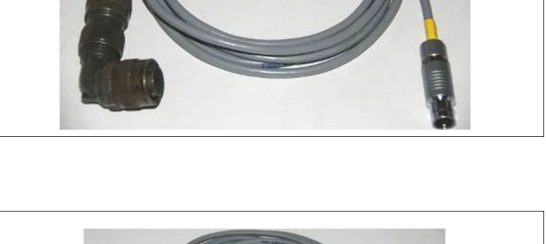

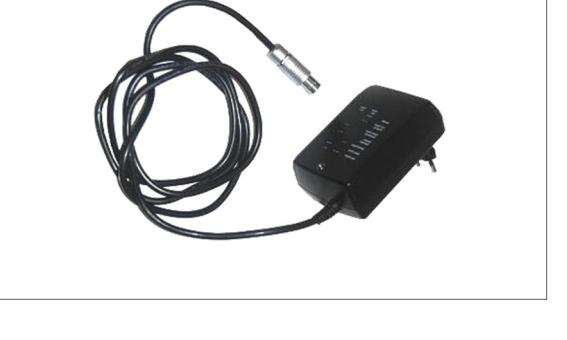

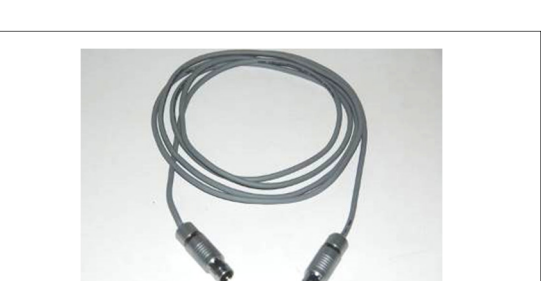

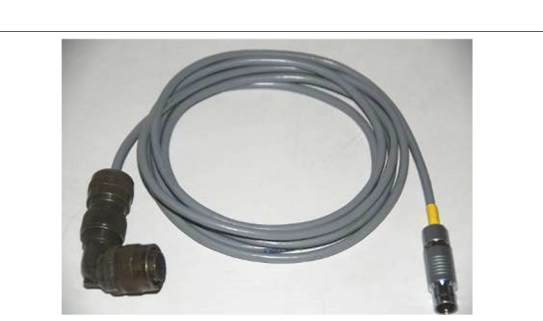

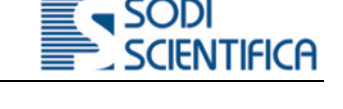

# 7 **Accessori a scelta**

# 7.1 **Cavalletto**

Pratico e robusto cavalletto in fibra di carbonio da utilizzare in postazione mobile a bordo strada. E' possibile installare sia la CPU 106 che la barra laser. Grazie alle manopole di regolazione ed agli steli regolabili è possibile posizionare il cavalletto anche su manti stradali non perfettamente piano e inclinati.

# 7.2 **Supporto CPU 106 per auto e braccetto con ventosa**

Per installare la CPU 106 all'interno dell'abitacolo di un veicolo è disponibile un supporto per il volante. Questo consente di poter installare il supporto in quasi tutti i veicoli oggi in circolazione. Grazie al braccetto con ventosa accessorio, è possibile utilizzare il supporto anche nel caso di uso con auto accesa per esigenze di climatizzazione.

# 7.3 **Supporto barra laser 106 standard per auto**

Per installare la barra laser 106 standard all'interno dell'abitacolo di un veicolo è disponibile un apposito supporto a vetro installabile sul finestrino anteriore o posteriore. Sono presenti delle viti di regolazione che consentono di regolare la posizione della barra laser rispetto al piano stradale.

# 7.4 **Supporto barra laser 106 per auto**

Per installare la barra laser 106 su veicolo è disponibile un apposito supporto magnetico installabile sul cofano o sul tetto. Sono presenti delle manopole di regolazione che consentono di regolare la posizione della barra laser rispetto al piano stradale

# 7.5 **Flash 105 Radio / Flash 106**

Per utilizzare l'Autovelox 106 nelle ore notturne e/o in scarsa condizione di luce è possibile utilizzare il Flash 105 con abbinato il ricetrasmettitore wireless o il nuovo Flash 106 con tecnologia a LED. Il Flash 105 può essere a luce visibile o IR.

# 7.6 **Tablet o PC portatile**

Per connettersi all'interfaccia della CPU 106 è necessario un dispositivo tipo Tablet, Notebook, Netbook. Le principali caratteristiche tecniche richieste sono una porta connessione di rete dati di tipo Wi-Fi o cablata, una risoluzione video minima di almeno 1024x 768 ed avere un software per la connessione remota basato sui protocollo RPD o VNC.

M

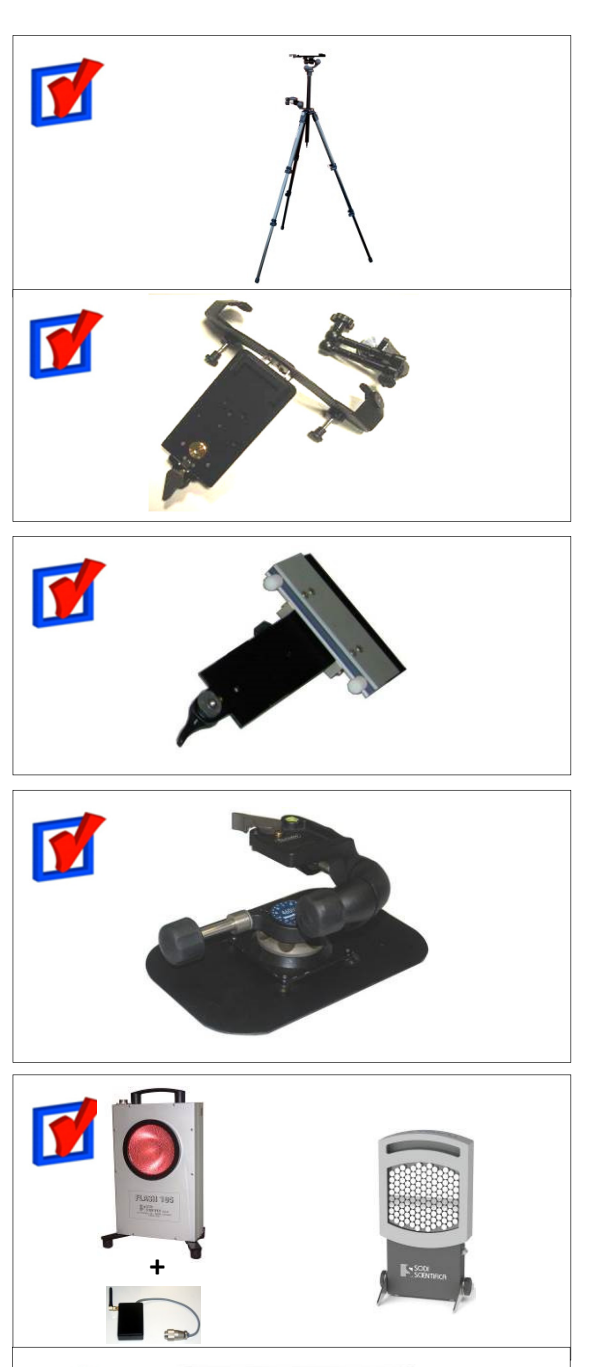

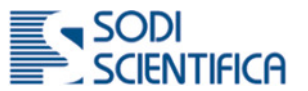

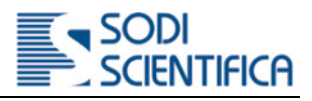

# 8 **Principio di funzionamento**

L'Autovelox 106 è uno strumento dedicato, principalmente, al rilevamento dei veicoli in infrazione per il superamento del limite di velocità su strada. Il principio di funzionamento si basa su di un sensore (barra laser) in grado di rilevare il passaggio di veicoli e misurarne la velocità e di una CPU destinata ad elaborare ed archiviare i dati inviati dal sensore. In assenza del passaggio di veicoli lo strumento è in stato di attesa. Nel momento in cui un veicolo è rilevato dal sensore, viene inviata una stringa di dati alla CPU 106 relativa al passaggio del veicolo ed in base ai parametri impostati sarà interpretata come infrazione o passaggio.

# 8.1 **Misura della velocità**

La misura della velocità è calcolata sulla base della formula universalmente riconosciuta **V = S / t,** dove **V** = velocità, **S** = spazio e **t** = tempo. Il principio di funzionamento della barra laser è basato sull'emissione e la ricezione di una coppia di raggi laser che attraversano perpendicolarmente la strada, il principio è valido sia per la barra laser 106 standard che barra 106.

Grazie a sofisticati algoritmi software, lo strumento è in grado di discriminare e differenziare i veicoli leggeri da quelli pesanti, applicare il relativo limite al veicolo in transito, determinare la distanza dal bordo della strada. Nel caso di due o più corsie individuare automaticamente la corsia dove transita il veicolo in infrazione.

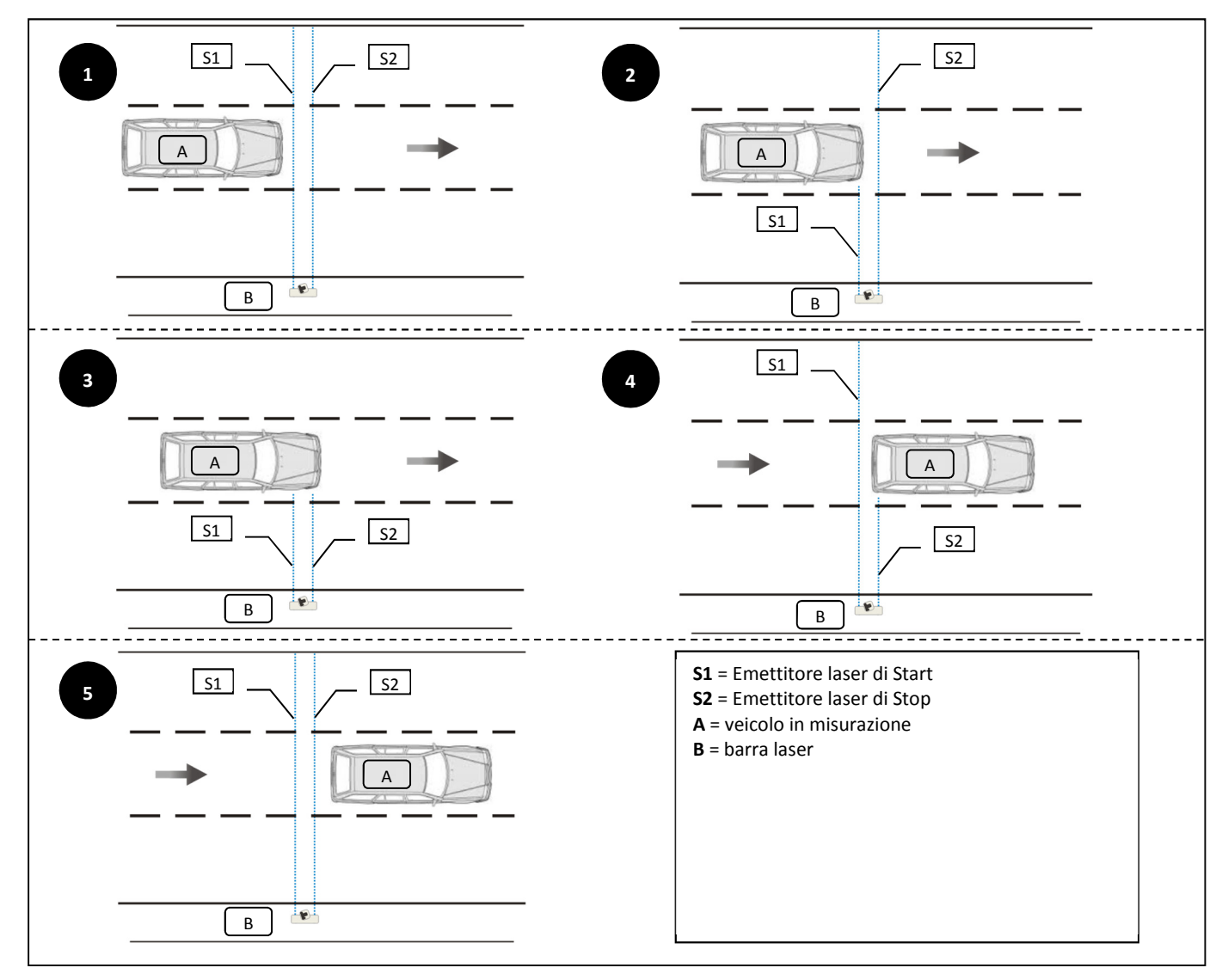

#### **Fig. 1 - Misura della velocità**

La misurata della velocità di un veicolo è determinata dall'interruzione sequenziale degli emettitori laser come descritto nella sequenza dal punto "1" al punto "5". Quando il veicolo interrompe il raggio laser del primo emettitore **[S1@2]** inizia la misurazione della velocità di ingresso **Vin** e si conclude quando viene intercettato l'emettitore **[S2@3]**.

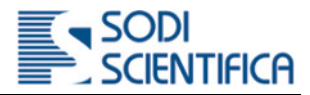

Nel momento in cui il veicolo rilascia il raggio laser del primo emettitore **[S1@4]** inizia la misurazione della velocità di uscita **Vout** e si conclude quando viene rilasciato l'emettitore **[S2@5]**. In pratica viene effettuata una doppia lettura della velocità, per la convalida lo strumento confronta le due velocità misurate **Vin** e **Vout,** se non c'è corrispondenza fra le due misure la misura viene annullata.

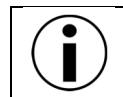

**In altri termini: se la velocità in ingresso è uguale alla velocità di uscita la misura è accettata, se la velocità in ingresso è diversa dalla velocità di uscita si ha l'annullamento della misura.**

#### 8.1.1 **Annullamento della lettura**

In figura 2 il veicolo **B** è in fase di sorpasso del veicolo **A**, quindi Vb>Va.

Nel punto "1" ha inizio la misura della velocità del veicolo **[A],** perché è quello che interrompe per primo il raggio laser dell'emittore **[S1@1]**. Nel punto "2" invece è il veicolo **[B]** a liberare i raggi laser degli emettitori **[S1 e S2]** e quindi a provocare il rilevamento della velocità. Dato che la velocità di ingresso e di uscita sono diverse, si ha l'annullamento della lettura.

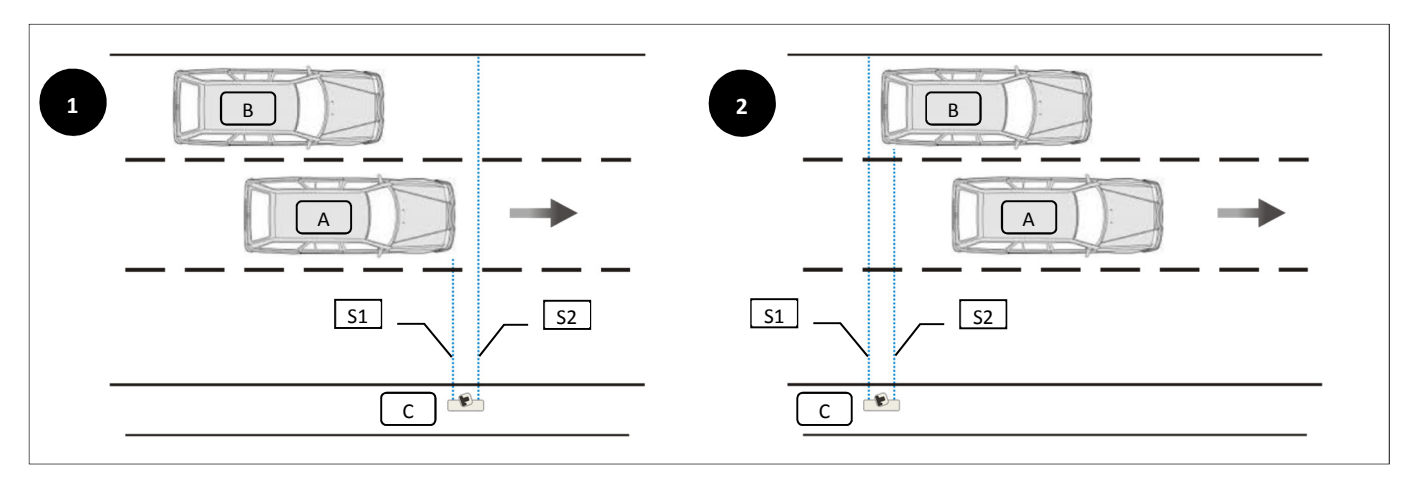

#### **Fig. 2 - Annullamento della lettura**

La doppia misurazione si rende necessaria in particolar modo nel caso di passaggio quasi contemporaneo di più automezzi su corsie diverse, per evitare che la velocità venga misurata sul primo veicolo ed attribuita ad un altro.

L'elettronica di controllo permette inoltre la misura della velocità in un solo senso di marcia (stabilito dall'ordine S1-S2 degli emittori laser e annulla le misurazioni se "disturbate" dai veicoli provenienti dall'altro senso di marcia o da eventuali corpi estranei intercettati dagli emettitori/ricevitori.

Le foto sono scattate ad una distanza fissa. La distanza dipende dal numero di corsie selezionate.

#### 8.1.2 **Installazione della barra laser sui due lati della strada**

L'Autovelox 106 è predisposto per funzionare sia nei paesi in cui il normale transito dei veicoli è nella corsia di destra sia nei paesi in cui il normale transito dei veicoli è nella corsia di sinistra. Questo è possibile grazie alla predisposizione del montaggio su entrambi i lati della barra laser dell'attacco quadro. Un sensore elettronico, posto all'interno della barra laser, indica alla CPU 106 il senso di circolazione dei veicoli.

#### 8.1.2.1 **Distanza di scatto**

Come già esposto in precedenza, la foto viene scattata dopo che è stata misurata la velocità e nel momento che il veicolo ha percorso la distanza di scatto, queste distanze sono fissate in:

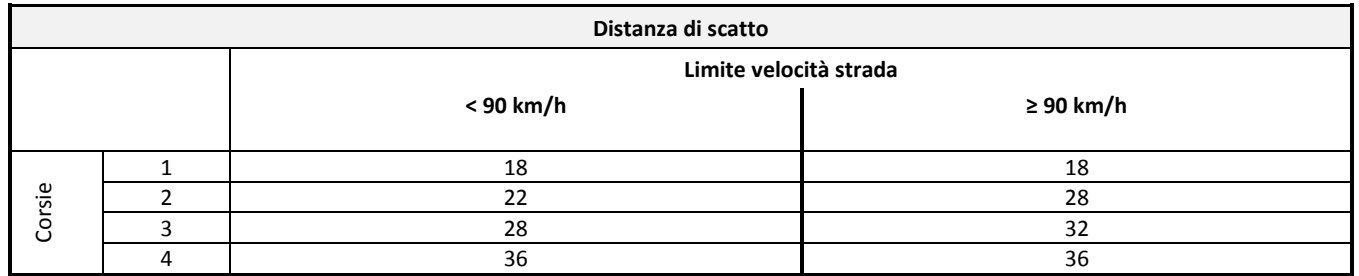

**Tabella 1 – Distanze di scatto** 

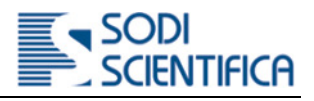

# 9 **Utilizzo del sistema Autovelox 106**

### 9.1 **Precauzioni**

- L' Autovelox 106 deve essere utilizzato esclusivamente nel modo indicato in questo manuale e con gli accessori forniti di serie e/o opzionali previsti per il sistema.
- Non tentare di utilizzare altri dispositivi diversi da quelli forniti di serie (ad esempio batterie, caricabatteria, ecc.), potrebbero creare danno a cose o persone. In caso contrario la garanzia sarà invalidata e per eventuali danni Sodi Scientifica non è responsabile.
- a. Tutti i componenti, tranne la barra laser, non sono protetti dalla penetrazioni di liquidi. Se accidentalmente dovessero venire a contatto con sostanze liquide spegnere immediatamente tutta la strumentazione e togliere le batterie. Con un panno asciutto eliminare le eventuali gocce presenti sui componenti. Contattare il centro di assistenza più vicino. In ogni caso non tentare di aprire la CPU 106 e/o fotocamera.
- a. Se si prevede di non utilizzare L'Autovelox 106 per un lungo periodo è consigliabile rimuovere la batteria dalla CPU 106 e riporla in un luogo sicuro ed asciutto.

### 9.2 **Primo utilizzo**

#### 9.2.1 **Carica delle batterie**

La CPU 106 e la barra laser AX106 sono alimentati da una propria batteria. Le batterie sono controllate e pre-caricate in fabbrica. Indipendentemente da questo si consiglia, prima di effettuare il primo servizio, di mettere gli apparati in carica.

#### 9.2.1.1 **Messa in carica della CPU 106 e della barra laser 106**

#### **Utilizzo del caricabatteria.**

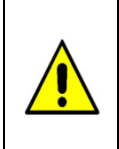

La tensione di alimentazione del caricabatteria è compresa tra 100-240 V / 50-60 Hz.

Prima di inserirlo nella presa di corrente assicurarsi che la tensione di alimentazione sia compatibile con quella prevista. In caso contrario potrebbe non funzionare o danneggiarsi.

In nessuno caso utilizzare altri tipi di caricabatteria se non espressamente indicato da Sodi Scientifica. Potrebbero verificarsi guasti o danni a cose o persone. In nessun caso Sodi Scientifica è responsabile.

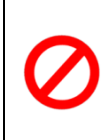

Non utilizzare il caricabatteria per altri scopi se non quelli indicati in questo manuale.

Non utilizzare il caricabatteria vicino a liquidi o sostanze facilmente infiammabili

Non inserire oggetti metallici all'interno del connettore multipolare. In caso di cortocircuito dei terminali il caricabatteria potrebbe danneggiarsi o surriscaldarsi.

Non piegare, tirare o tagliare il cavo di alimentazione. In caso di danneggiamento od usura acquistarne uno nuovo.

#### **Cambio della spina**

Il caricabatteria è corredato di un set di spine unificate per consentirne l'utilizzo in tutti i paesi del mondo. Dopo avere individuato la spina idonea alla propria presa, per il cambio procedere come nell'esempio qui riportato:

- Tenere saldamente il caricabatteria **[1]**
- Premere sulla leva di blocco **[a]** per sbloccare la spina
- Tirare la spina prima leggermente verso l'alto **[c]** e poi in orizzontale **[d]** per estrarla.
- Prendere la nuova spina **[e]** e ripetere la stessa operazione al contrario di quanto fatto nei punti precedenti

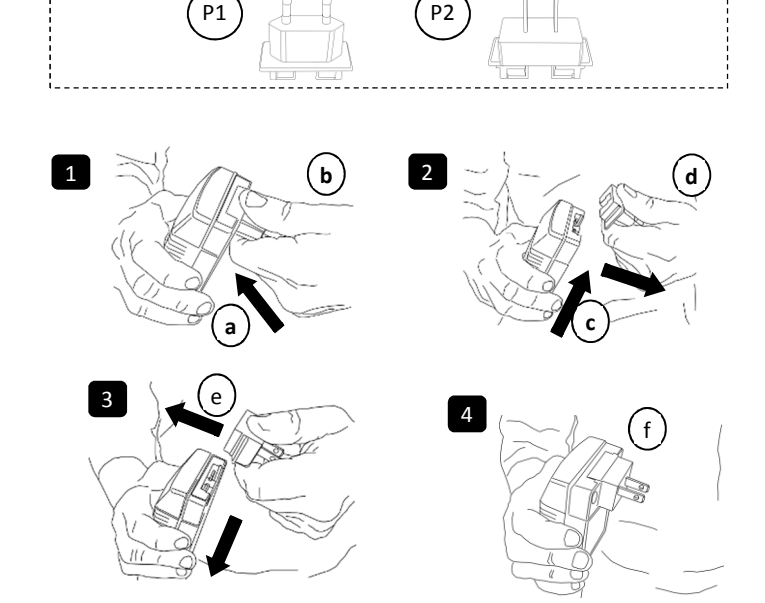

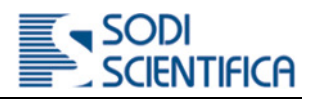

#### n. **Collegamento diretto alla CPU 106**

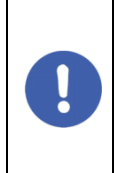

#### **IMPORTANTE**

Utilizzare il caricabatteria solo se nella CPU 106 **è presente** la batteria. Il caricabatteria non è progettato e non è in grado di alimentare la CPU 106 in modo autonomo. In caso contrario il LED di segnalazione lampeggerà di colore giallo in modo repentino. Scollegarlo ed inserire la batteria.

- ¥ Inserire il caricabatteria**.** nella presa di rete **[1]**, immediatamente si accenderà in modo fisso il LED di colore giallo, questo indica che il caricabatteria è alimentato **[2]**.
- ¥ Posizionare la CPU 106 in un luogo sicuro e ventilato. Tenere presente che, a seconda dello stato di carica della batteria, la ricarica può durare da qualche decina di minuto a qualche ora. Per la ricarica procedere come segue.
- Verificare lo stato del LED di segnalazione, vedi capitolo 9.2.2.1 b
- Inserire il connettore **[B]** nella presa multipolare **[A]** posta sul retro della CPU. Þ Per il corretto inserimento i due punti rossi di rifermento, presenti sia sullo spinotto che sulla presa, devono essere allineati. Solo in questa posizione è possibile inserire il connettore **[C]**.

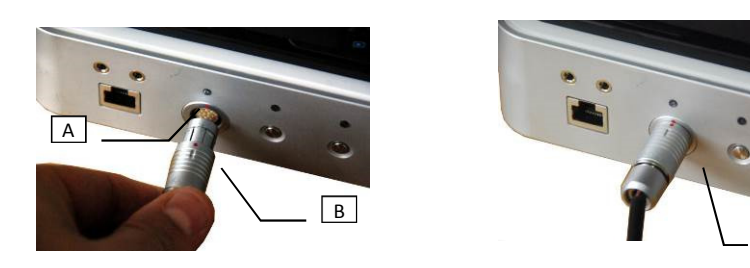

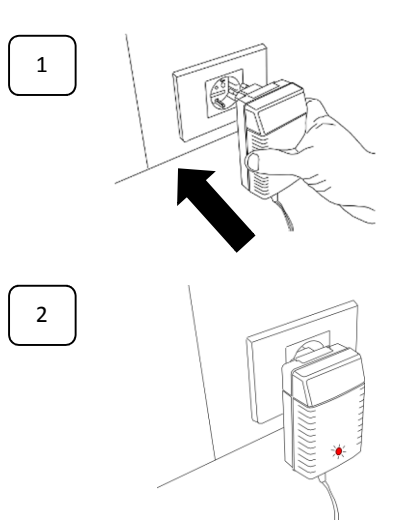

Il corretto inserimento dello spinotto è seguito da un lieve suono tipo "click".

#### 9.2.1.2 **Rimozione ed inserimento della batteria**

La CPU 106 è alimentata da una batteria posta nella parte frontale della base. In caso di rimozione procedere come segue:

C

- Posizionare la CPU su di un piano di appoggio
- b Afferrarla ai due lati **[B]** in corrispondenza della fessura **[A]**, come mostrato nella figura.

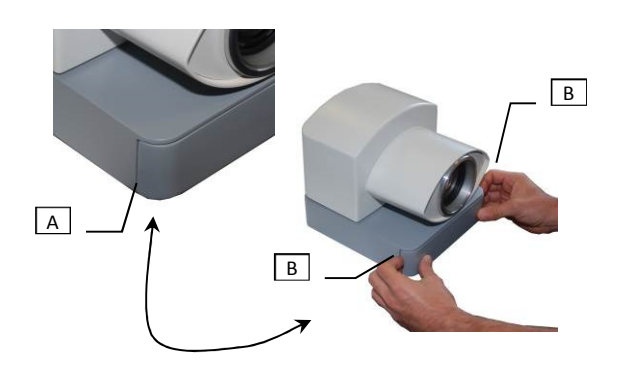

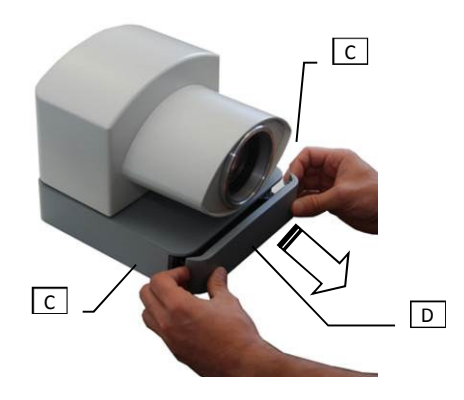

¥ Applicando una leggera forza tirare verso l'esterno il coperchio **[D]** di chiusura della batteria fino a che non si staccherà dalla base. Il coperchio è bloccato da due magneti

Un volta staccato è possibile lasciare il coperchio, due cordini trasparenti Þ lo tengono unito alla CPU 106.

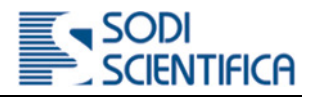

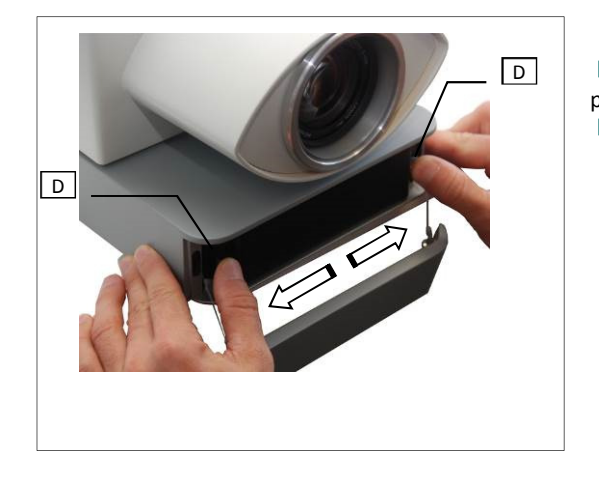

- Estrarre completamente la batteria **[E]** dalla propria sede.
- Ora è possibile inserirne una nuova.

Per sbloccare la batteria premere delicatamente verso l'esterno sui due perni **[D]** laterali di sicurezza.

La batteria sarà leggermente espulsa verso l'esterno.

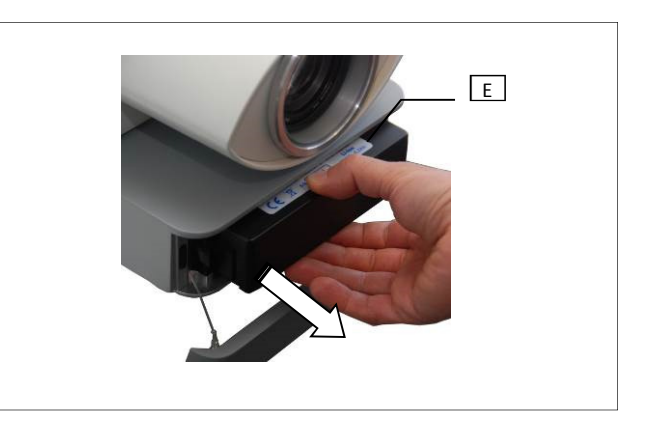

Per l'inserimento della nuova batteria procedere al contrario di quanto è stato fatto per toglierla, avendo cura di richiudere il coperchio, due cordini devono rientrare all'interno del vano porta batteria. La perfetta chiusura dovrà essere preceduta da un suono tipo "clip-clap".

#### 9.2.2 **Carica della batteria barra laser 106**

Posizionare la barra laser in un luogo sicuro e ventilato. Tenere presente che, a seconda dello stato di carica della batteria, la ricarica può durare da qualche decina di minuto a qualche ora. Per la ricarica procedere come segue.

- Rimuovere il tappo **[A]** di protezione dal connettore multipolare ¥
- Collegare il caricabatteria ad una presa di corrente Þ
- Verificare lo stato del LED di segnalazione, vedi capitolo 9.2.2.1 ь
- Inserire il connettore **[C]** nella presa multipolare **[D]** posta sul retro della barra laser 106. Per il corretto inserimento i due punti ь rossi di rifermento, presenti sia sullo spinotto che sulla presa, devono essere allineati. Solo in questa posizione è possibile inserire il connettore **[C]**.

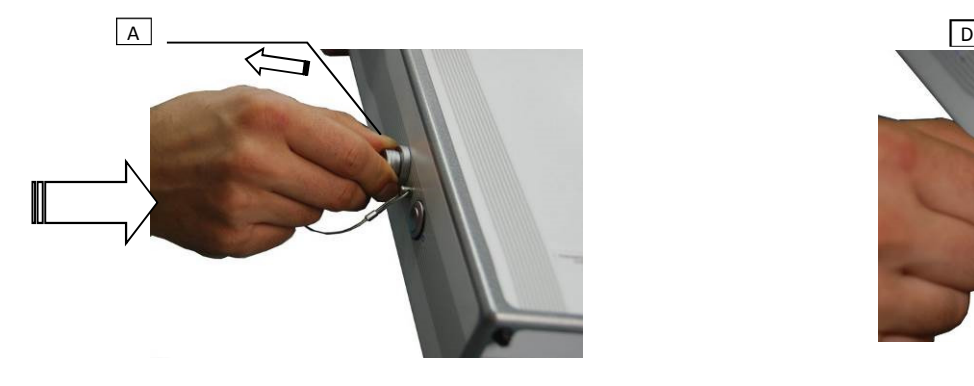

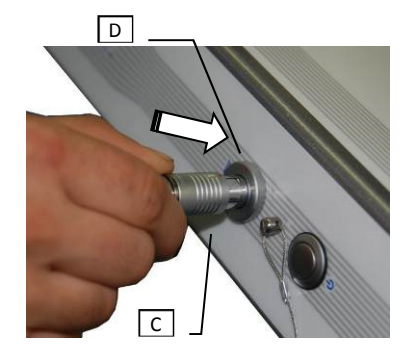

Il corretto inserimento dello spinotto è seguito da un lieve suono tipo "click".

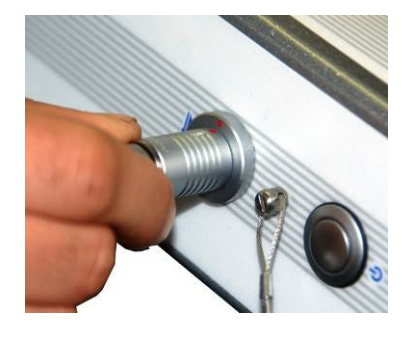

# Sodi<br>Scientifica

#### **Autovelox 106**

#### 9.2.2.1 **Stato di funzionamento e/o fine carica**

Il LED indica lo stato di funzionamento e/o fine carica.

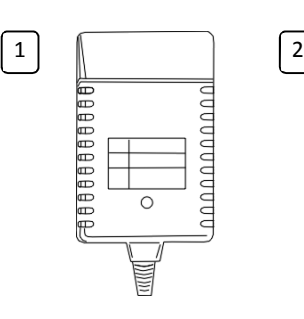

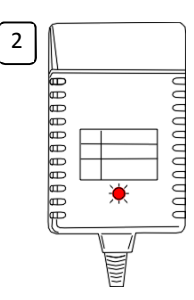

#### **Fig. 3 - LED caricabatteria**

Nella seguente tabella sono riportati i vari stati:

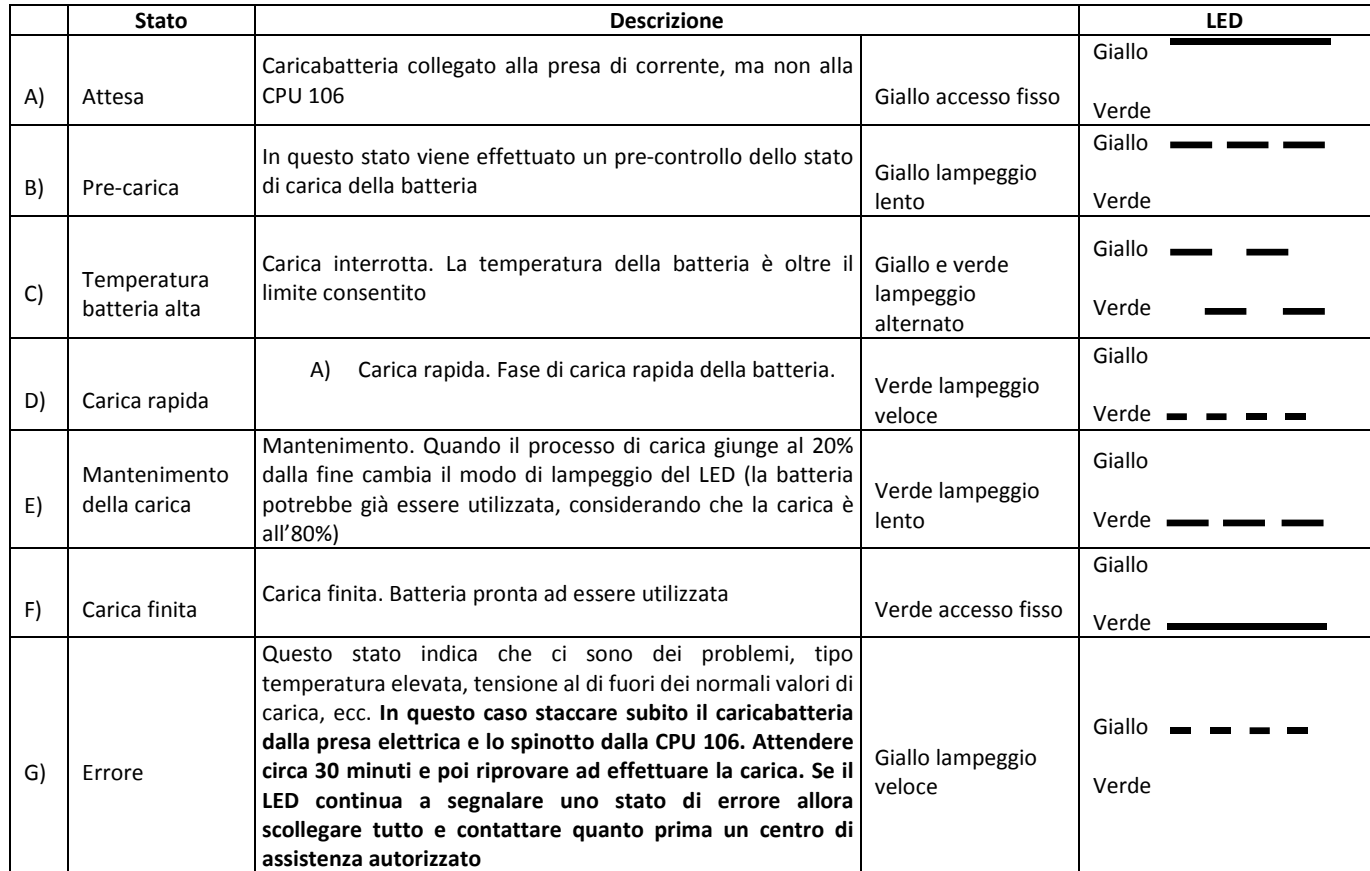

#### 9.2.2.2 **Fine carica**

Una volta terminata la ricarica della batteria scollegare il caricabatteria.

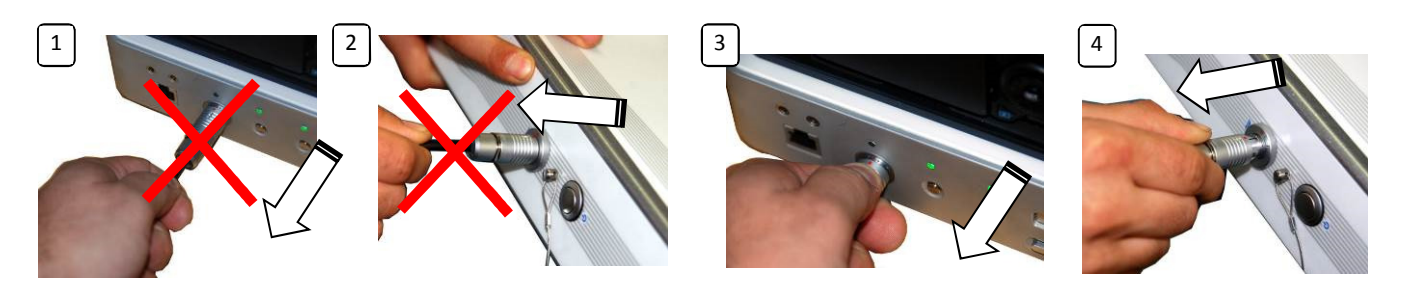

Quando si scollega il cavo del caricabatteria dalla CPU 106 o dalla barra laser non tirare assolutamente il cavo per estrarre il connettore!! **[1] , [2].** Pena la possibilità che il cavo si possa strappare. Afferrare invece il corpo del connettore e tirare verso l'esterno **[3] , [4].**

Infine scollegare il caricabatteria dalla presa di corrente.

#### 9.2.3 **Chiave USB**

#### **Descrizione**

L'Autovelox 106 è fornito di serie con una chiave USB specifica, impiegata per il trasferimento dei dati dalla CPU 106. Prima di descriverne l'utilizzo tenere presente che **l'Autovelox 106 funziona regolarmente anche se la chiave USB non è inserita.**

Inoltre si ha che:

- In questo caso però i dati rimangono memorizzati temporaneamente nel disco rigido locale.
- La funzione per la contestazione immediata è abilitata, vedi capitolo 11.2.1
- La funzione per lo scarico immediato della foto titolata è disabilitata, vedi ь capitolo 11.2.1

La chiave USB è dotata di un connettore USB standard ed è quindi leggibile su qualsiasi computer con sistema operativo Windows senza dover utilizzare adattatori o altro.

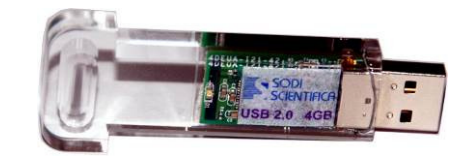

Chiave USB

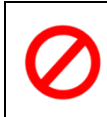

In nessun caso utilizzare chiavi USB diverse da quelle fornite con lo strumento. In caso di danno o guasto lo strumento non sarà coperto dalla garanzia. In caso di smarrimento o rottura della chiave USB fornita di serie è possibile richiederla a Sodi Scientifica o rivenditore autorizzato.

#### **Preparazione**

Prima di iniziare un servizio è buona norma verificare che la chiave USB non contenga vecchi dati. In caso contrario lo spazio libero disponibile sarà minore ed in caso di spazio insufficiente sarà segnalato a video.

Prima di ogni servizio si consiglia di preparare la chiave USB formattandola. Per questa operazione è possibile utilizzare un qualunque computer con sistema operativo Windows, per la formattazione utilizzare le impostazioni standard del sistema operativo installato. Utilizzare lo standard **FAT32**.

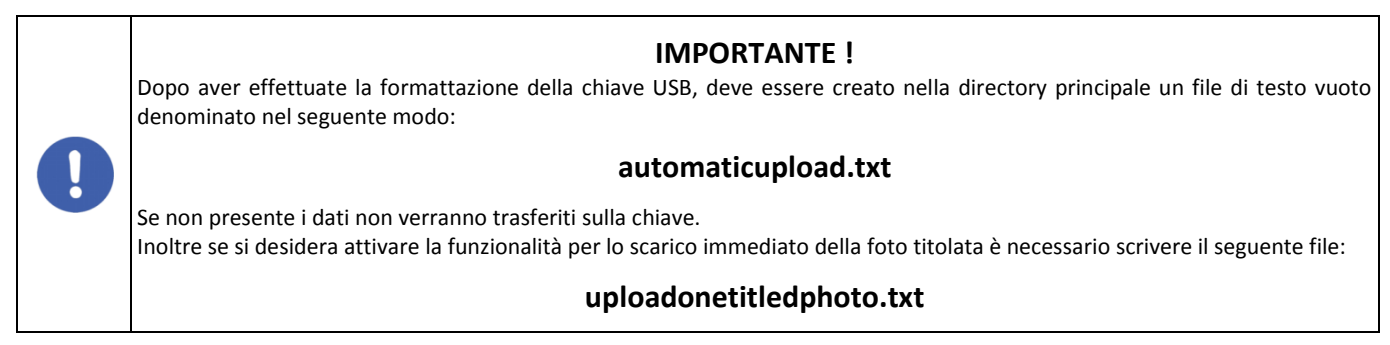

Se non viene scritto nessuno di questi due file è come se la chiave USB non fosse presente!

#### **Utilizzo**

Sulla CPU 106 è presente un apposito sportellino per inserire la chiave USB. Per evitare errati inserimenti il supporto della chiave è sagomato.

Prendere la chiave USB dal lato impugnatura **[1]** e spingerla delicatamente all'interno della CPU 106 fino a farla arrivare a battuta **[2]**.

Indipendentemente che sia possibile estrarre ed inserire la chiave in qualunque momento è buona norma inserirla sempre prima di entrare in sevizio.

Quando la chiave USB è inserita i dati dei veicoli che commettono un'infrazione sono archiviati nel data base locale e poi trasferiti direttamente sulla chiave. Per questo motivo, alla fine del servizio, è possibile estrarla subito ed importare i dati nel proprio software di verbalizzazione.

Al contrario, se viene inserita durante o a fine servizio il trasferimento dei dati avrà inizio in quel momento. In questo caso il tempo di trasferimento potrebbe essere di qualche decina di minuti, questo dipende dalla quantità di dati presenti nel database locale

Durante il trasferimento dei dati un sofisticato algoritmo di controllo verifica sempre la coerenza dei dati ed in caso di errore o corruzione il trasferimento viene annullato senza nessuna perdita.

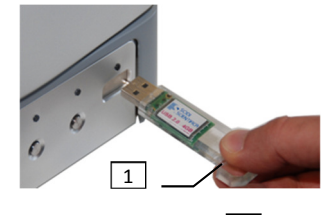

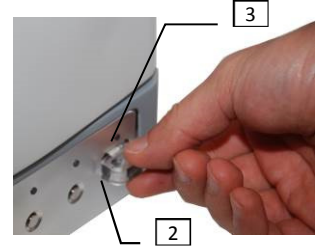

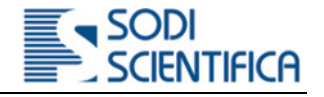

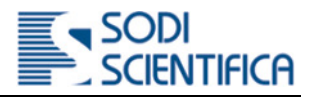

# 10 **Messa in esercizio**

Per l'Autovelox 106 sono previste due modalità di funzionamento: in postazione fissa o postazione mobile. Nel primo caso tutta la strumentazione è installata all'interno di una struttura fissa (ad esempio Box, armadio, ecc.) mentre nel secondo caso su cavalletto o auto. Nei seguenti capitoli per quanto riguarda l'installazione in postazione fissa si riportano solo alcuni esempi tipici, questo perché le strutture portanti possono variare in funzione del sito di installazione e del costruttore della postazione. Per la corretta installazione dei vari dispositivi fare sempre riferimento al manuale fornito a corredo della postazione mentre per l'utilizzo a questo manuale.

# 10.1 **Installazione in postazione mobile su cavalletto**

#### 10.1.1 **Installazione del cavalletto**

La prima operazione da effettuare è quella di posizionare il cavalletto sul bordo strada. Operazione valida sia per utilizzo con barra 106 standard che con barra AX106. Procedere come segue.

- ь Estrarre il cavalletto dalla valigia
- Aprire al massimo le tre gambe del cavalletto.
- Sollevare le leve di fermo **[A]** e **[B]**,

 $\overline{c}$ 

г

Fig. 4, poste su tutte le gambe.

F

 $L$   $\Box$   $\Box$  h

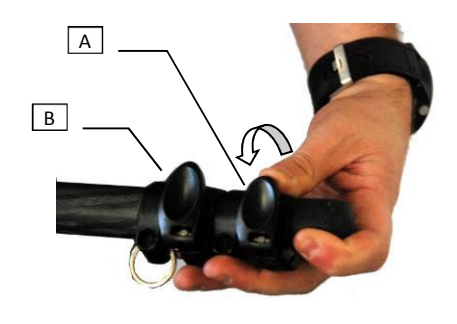

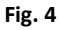

Estrarre completamente dalla sede tutti gli elementi tubolari **[C]**, Fig. 5 Bloccare gli elementi tubolari riposizionando poi le leve di fissaggio.

**Fig. 5** 

- 
- 
- 
- la CPU 106.

Posizionare il **cavalletto a terra** Orientare la piastra di supporto **[D]** verso il senso di marcia dei veicoli, la leva di blocco **[E]** deve essere rivolto verso il alto operatore. La regolazione finale  $\begin{array}{ccc} \parallel & \parallel & \parallel \end{array}$   $\begin{array}{ccc} \square & \square & \end{array}$  dovrà essere fatta quando è stata posizionata

> Tenendo fermo il cavalletto allentare la manopola di fissaggio **[F]** dell'asta centrale.

Tenere fermo il cavalletto Tirare verso l'alto la **piastra [G]** piastra **[G]** Portare ad ad  $\begin{bmatrix} M \end{bmatrix}$  un'altezza **(h)** di circa 30 cm lo stelo centrale **[L]**. Serrare bene la **manopola di blocco [M]** 

 $\overline{G}$ 

 $\sqrt{2}$ 

 $\sqrt{F}$ 

 $\boxed{M}$ 

### 10.1.2 **Installazione della CPU 106**

Per posizionare la CPU 106 sul cavalletto procedere come segue:

- ь Estrarre la CPU 106 dalla valigia.
- b Appoggiare ed inserire il blocchetto frontale **[A]** della base della CPU 106 nella relativa sede **[B]** posta sulla piastra di appoggio.
- Ruotare verso il basso la CPU 106 Þ
- Il blocchetto posteriore **[C]** deve inserirsi nella relativa sede posto sotto þ la base della CPU 106 **[D]**
- Þ Il bloccaggio avviene nel momento in cui si sente un suono del tipo "click", relativo allo scatto della leva **[E]** in posizione di blocco.

 $\boxed{G}$ 

 $H$ 

N ь

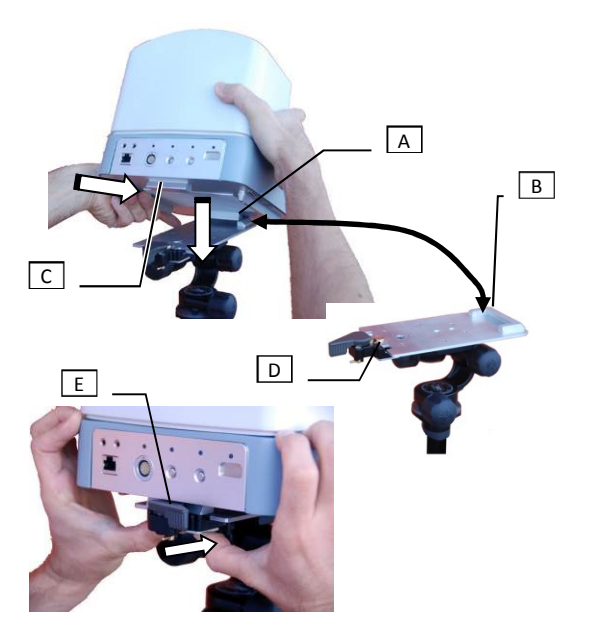

Dopo avere bloccato la CPU sul cavalletto è possibile sistemare la posizione per ottenere la migliore inquadratura agendo sulle apposite manopole di regolazione.

- La manopola **[F]** consente la regolazione rispetto al piano stradale
- La manopola **[G]** consente di regolare la rotazione rispetto al piano "X"
	- La manopola **[H]** consente di regolare l'inclinazione rispetto al piano "Y"

#### 10.1.3 **Supporto per barra laser**

Indipendentemente dal tipo di barra laser utilizzata alcune operazioni di installazione sono identiche, tra queste:

- Sblocco della testina Þ
- Posizionamento
- Regolazione

F

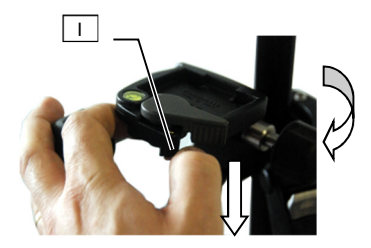

Come prima cosa occorre sbloccare la leva per l'attacco quadro.

ь Premere verso il basso sul perno di ottone **[I]**Ruotare il perno verso l'esterno fino a che non rimane bloccato

- Ruotare verso l'esterno la leva di blocco **[L]**
- Al momento che si sente un suono tipo "click" significa che la leva è arrivata nella giusta posizione.
- Lasciare la leva che deve rimanere bloccata e procede con l'installazione il posizionamento ٠ e regolazione della barra laser.

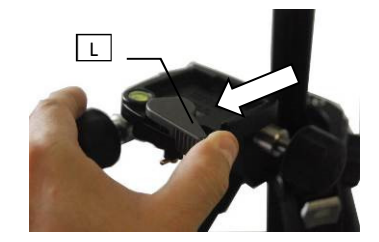

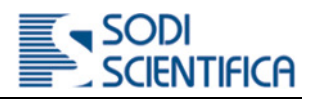

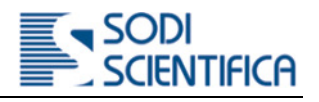

#### 10.1.4 **Installazione della barra laser 106 standard**

- Estrarre la barra laser 106 standard **[A]** dalla valigia. b
- Þ Appoggiare l'attacco quadro **[B]** nella relativa sede della testina **[C]**
- Þ Ruotare verso il basso la barra fino a che non si sente un suono tipo "click". Segno che l'attacco quadro si è inserito regolarmente nella propria sede

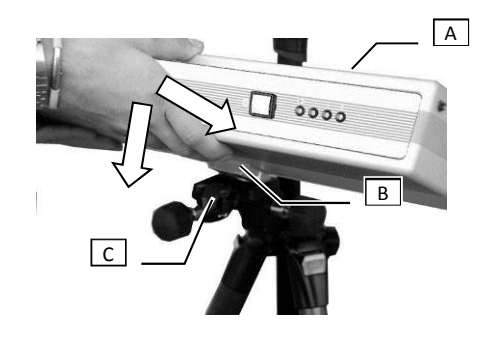

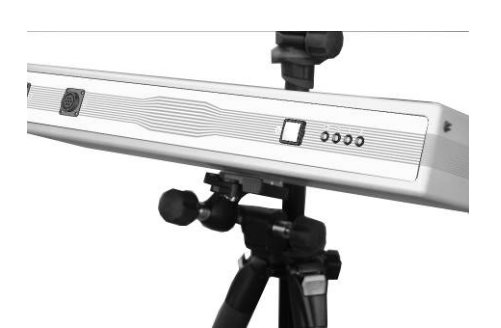

**In Fig. 6 è mostrata la corretta installazione della barra laser.** 

#### **Fig. 6**

- Þ Per funzionare la barra laser 106 standard deve essere collegata alla CPU 106 utilizzando l'apposito cavo di collegamento dati e alimentazione.
- Inserire il connettore multipolare nella presa posteriore della barra con indicato "CPU".

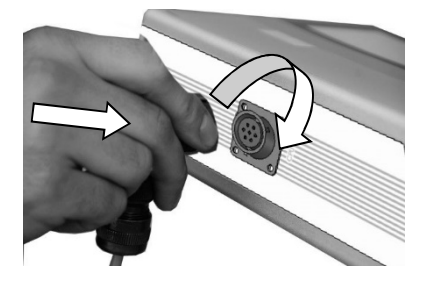

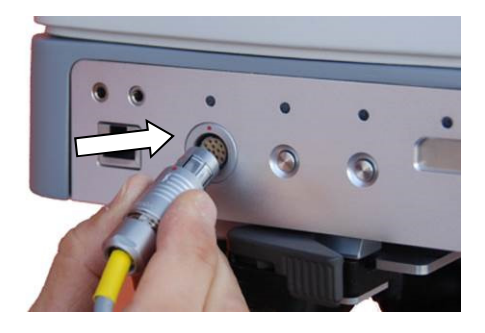

Inserire il connettore multipolare nella presa posteriore della CPU 106. Þ Per il corretto inserimento il pallino rosso presente sul connettore deve ь coincidere con quello presente sulla CPU 106.

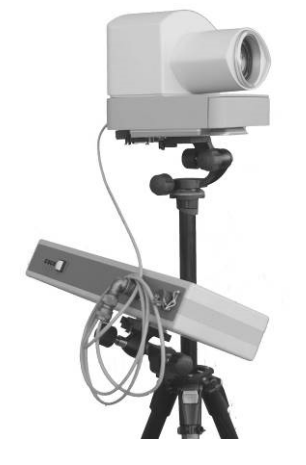

Nella figura qui a fianco è riportata un esempio di installazione con CPU106 e barra laser 106 standard su cavalletto.

NOTA: la CPU 106 deve essere orientata poi verso il senso di marcia dei veicoli

#### 10.1.5 **Installazione della Barra Laser AX106**

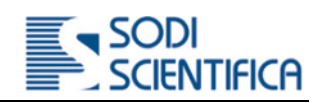

- Estrarre la barra laser AX106 **[A]** dalla valigia. ٠
- Appoggiare l'attacco quadro **[B]** nella sede relativa sede della testina ۱ **[C]**
- Ruotare verso il basso la barra fino a che non si sente un suono tipo "click". Segno che l'attacco quadro si è inserito regolarmente nella propria sede.

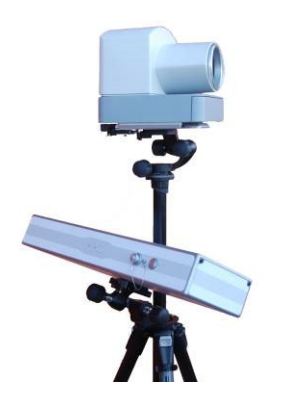

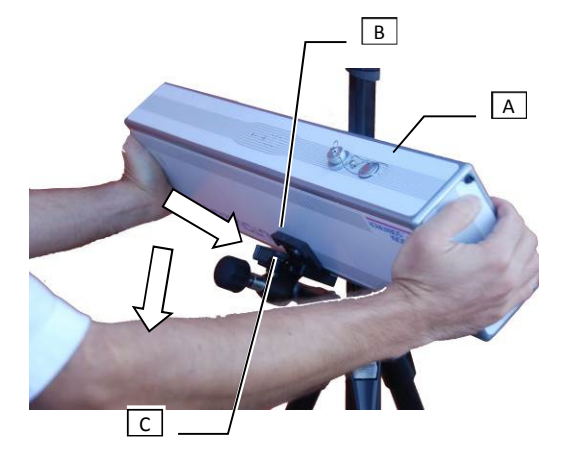

Nella figura qui accanto è mostrata la corretta installazione della barra laser

# 10.2 **Installazione in postazione mobile in auto**

Per l'installazione in auto sono necessari almeno due degli accessori opzionali di seguito elencato:

- Supporto per CPU 106 m.
- T. Supporto per la barra
- m. Braccetto con ventosa accessorio per supporto CPU (uso in auto accesa)

A seconda del tipo di barra in uso il supporto da utilizzare è diverso. Per la barra laser 106 standard è disponibile un supporto a vetro, da installare internamente all'auto, mentre per la barra laser AX106 è disponibile un supporto magnetico per l'installazione sul tetto o cofano dell'automobile.

Si ricorda che per il funzionamento della barra laser 106 standard è necessario l'utilizzo del cavo di alimentazione/dati.

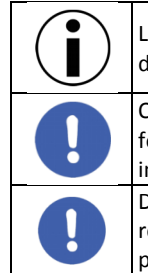

Le indicazioni di seguito riportate sono un esempio tipico di installazione su di un veicolo. I supporti sono stati realizzati in modo da poter essere adattati ad ogni tipo di veicolo e situazione.

Quando si utilizza lo strumento in auto è importante che il parabrezza sia ben pulito, privo di macchie ed aloni. Dato che la fotocamera è posta all'interno dell'abitacolo, eventuali macchie potrebbero interferire con le immagine scattate ai veicoli in infrazione.

Durante il servizio si consiglia di tenere spento il motore del veicolo. Le vibrazioni del motore potrebbero interferire con il regolare funzionamento dello strumento. Nel caso di uso con motore acceso, applicare il braccetto con ventosa al supporto CPU per la massima stabilità, così da annullare anche eventuali ribaltamenti dovuti al servo sterzo in funzione.

#### 10.2.1 **Supporto per CPU 106**

Il supporto per la CPU106 è costituito da una serie di elementi che lo rendono adattabile praticamente a quasi tutti i veicoli. L'installazione deve essere effettuata all'interno dell'abitacolo del veicolo sulla parte anteriore, utilizzando come base di appoggio il volante. Nella figura qui di fianco è riportato il supporto che è composto da:

- A) Piastra base
- B) Bussola di regolazione
- C) Manopola serraggio posizione riposo/lavoro
- D) Perni di sicurezza
- E) Braccetto con ventosa
- F) Manopola regolazione snodo ventosa
- G) Snodo ventosa
- H) Leva blocco rotazione piastra base.
- I) Piastra di ancoraggio al volante

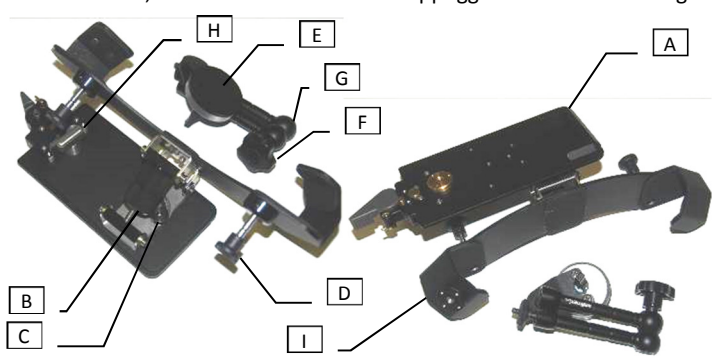

**Fig. 7 – Supporto per auto CPU 106 (in posizione di riposo)**

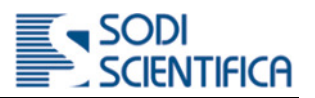

Per l'installazione procedere come segue:

- Girare il volante fino ad avere le ruote dritte ×
- Allentare la manopola **[c]** Þ

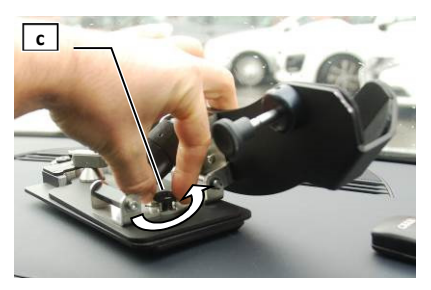

- Ruotare la piastra base **[a]** fino a Þ renderla perpendicolare alla piastra di ancoraggio **[i]**
- Allontanare la piastra base **[a]** dalla b piastra di ancoraggio **[i]** fino allo scatto, point and point and point and point and point and point and point and point and point and point and point and point and point and point and point and point and point and point serrare bene la manopola **[c]**

× Verificare che entrambi i perni di sicurezza **[d]** siano retratti

Þ Applicare il supporto sul volante, nella parte superiore calzandolo bene, poi spingere i perni di sicurezza **[d]**

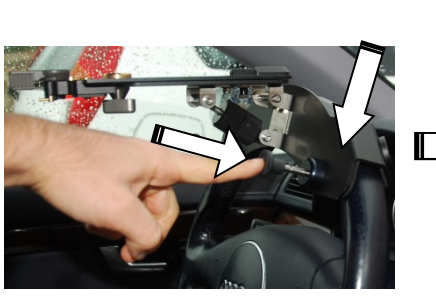

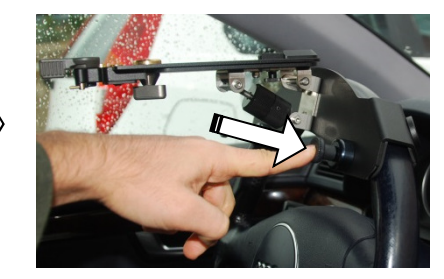

- Þ Prima di procedere con l'installazione della CPU 106 potrebbe essere necessario abbassare il volante dell'autoveicolo in uso; in tal caso, al termine del servizio ripristinare la corretta posizione del volante per la guida.
- Installare la CPU 106 sul supporto Þ

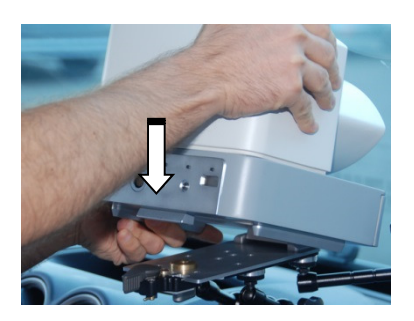

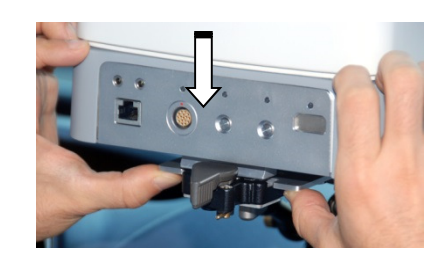

Premere sulla leva dell'attacco per assicurare bene Þ la CPU sul supporto.

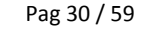

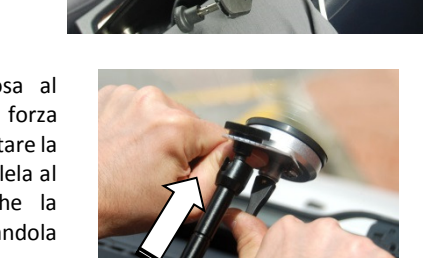

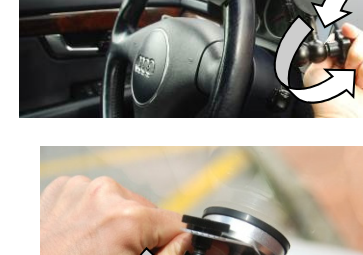

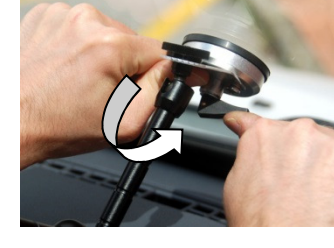

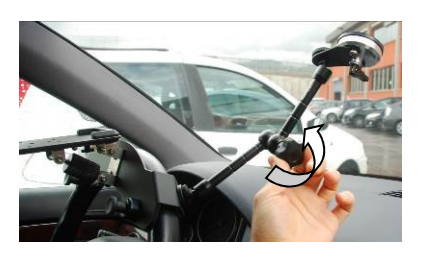

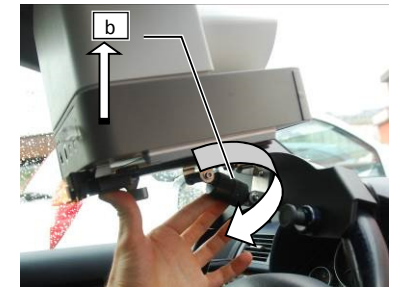

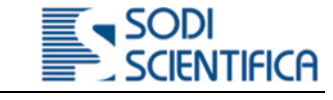

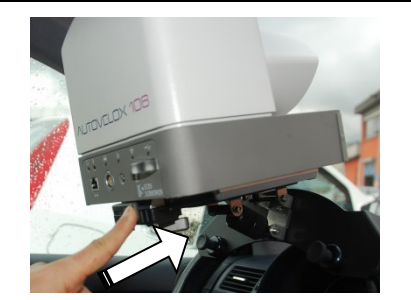

### 10.2.1.1 **Utilizzo dell'accessorio Braccetto con ventosa (uso in auto con motore acceso)**

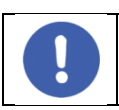

Per una corretta applicazione della ventosa si consiglia di pulire bene l'interno del parabrezza, utilizzando un panno pulito ed un apposito detergente

- Avvitare il braccetto **[e]** alla piastra di ancoraggio **[i]**; installare il supporto sul volante come mostrato e descritto nel capitolo precedente; allentare la manopola del braccetto per allungarlo ed applicarlo al parabrezza.
- Appoggiare il piano della ventosa al parabrezza; premere e tenere con forza la ventosa contro il parabrezza; ruotare la leva di blocco fino a renderla parallela al piano di appoggio; verificare che la ventosa abbia fatto presa tirandola moderatamente verso il basso
- Serrare bene la manopola del braccetto.
- 10.2.1.2 **Regolazione dell'inquadratura**
- Sostenendo il peso della CPU con una mano, ruotare la bussola di regolazione **[b]** per regolare l'altezza della ripresa

Per regolare l'inquadratura sul piano orizzontale allentare la leva di blocco rotazione **[h]**, ruotare la CPU verso il punto di scatto, poi serrare bene la leva di blocco **[h]**

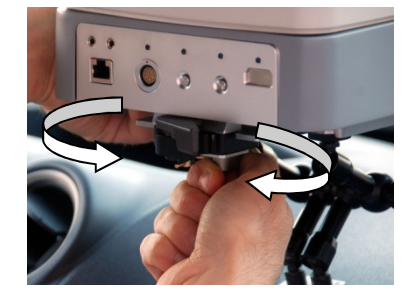

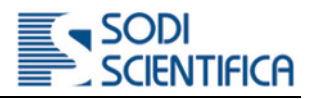

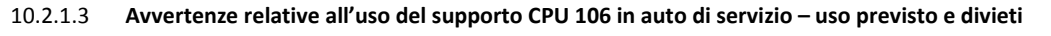

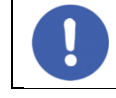

Girare il volante fino ad avere le ruote dritte; applicare il supporto sulla parte superiore del volante, come mostrato nelle immagini precedenti

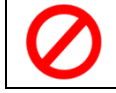

NON INSTALLARE IL SUPPORTO SUL VOLANTE IN POSIZIONI DIVERSE da quella mostrata nelle immagini precedenti

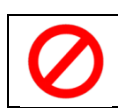

VIETATO L'USO CON AUTO IN MOVIMENTO

#### 10.2.2 **Supporto a vetro per sensore barra laser 106 standard**

Per l'installazione in auto con barra laser 106 standard è previsto l'utilizzo di un supporto regolabile da applicare al vetro anteriore o posteriore dell'auto.

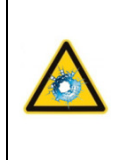

#### **ATTENZIONE!**

Il montaggio e l'utilizzo di questo accessorio richiede particolare attenzione per quanto riguarda il vetro impiegato come appoggio. Il peso della barra laser grava in gran parte sul vetro, per questo motivo non deve essere alzata e rilasciata in modo libero ma sempre accompagnata delicatamente. Inoltre non aprire e/o chiudere lo sportello in modo violento. Queste operazioni potrebbero causare la rottura del vetro del finestrino.

Per l'installazione del supporto e della barra laser procedere nel seguente modo:

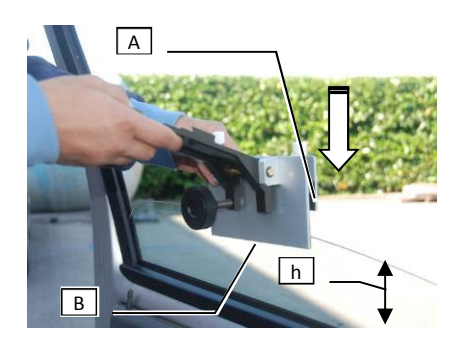

Þ Aprire il finestrino fino a lasciare uno spazio tra il bordo dello sportello e la fine del vetro **[h]** di circa 10-15 cm max.

Prender il supporto a vetro **[A]** dalla valigia e tenendo la manopola **[B]** rivolta verso ь l'interno inserirlo nel vetro, come indicato nella figura qui a fianco

þ Utilizzando le appositive viti di regolazione **[C]** e **[D]** regolare il supporto in modo tale che sia il più possibile parallelo al piano stradale e perpendicolare al senso di circolazione dei veicoli **[L]**. Vedi capitolo 10.3.

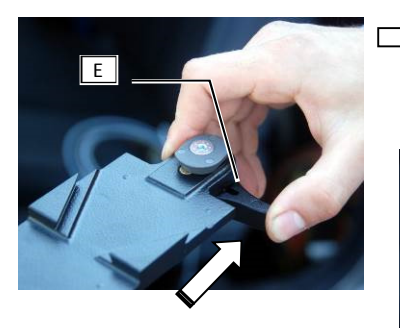

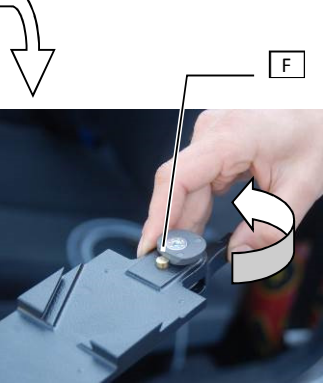

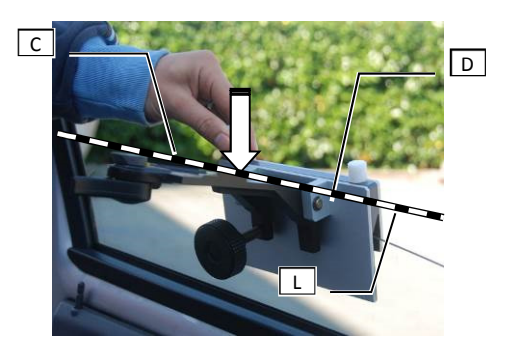

Þ Prima di inserire la barra e l'adattatore è necessario aprire la leva di blocco del supporto.

ь Ruotare la leva **[E]** verso l'esterno fino a che non sente un suono tipo "stick", indice del fatto che il perno **[F]** ha bloccato la leva.

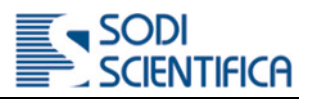

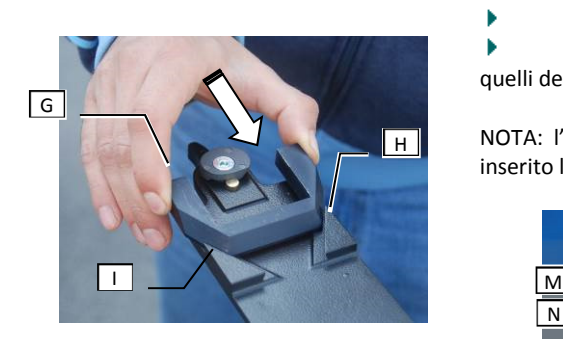

posizione di riposo.

b Inserire l'adattatore per l'attacco quadro della barra laser.

Þ L'adattatore deve essere inserito in modo da far coincidere i punti **[I]** ed **[H]** con quelli del supporto a vetro.

NOTA: l'adattatore non prevede un bloccaggio fisso. Rimane bloccato solo dopo avere inserito l'attacco quadro della barra laser 106 standard.

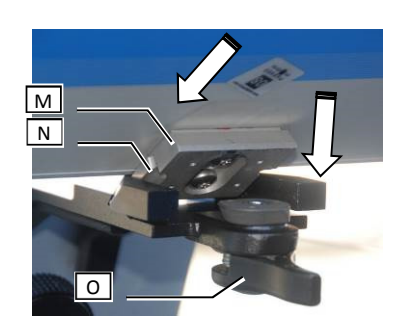

Inserire l'attacco quadro **[M]** della barra lasser alla sede dell'adattatore. Ruotare verso il basso la barra laser fino a che la leva di blocco non scatta e torna nella

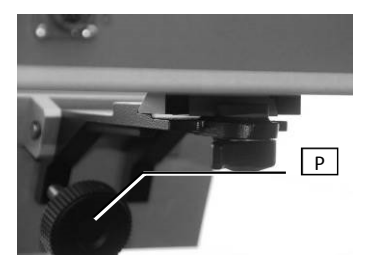

La barra laser a questo punto è correttamente fissata, se necessario utilizzare la manopola **[P]** per regolare l'inclinazione.

utilizzando l'apposito cavo di collegamento dati e alimentazione. "CPU".

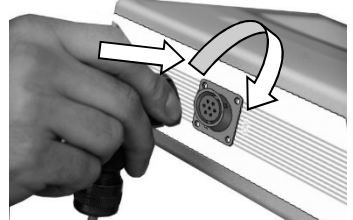

Per funzionare la barra laser 106 standard deve essere collegata alla CPU 106 Inserire il connettore multipolare nella presa posteriore della barra con indicato

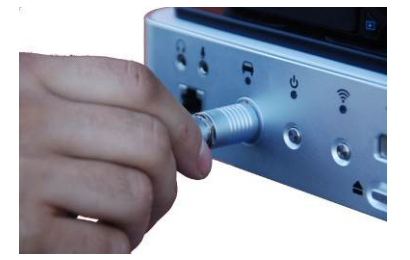

Inserire il connettore multipolare nella presa posteriore della CPU 106.

Per il corretto inserimento il pallino rosso presente sul connettore deve coincidere con quello presente sulla CPU 106.

Dopo aver installato e collegato tutti i componenti chiudere lo sportello con moderazione ed evitare di far sobbalzare la barra laser 106 standard!

Nella figura accanto è riportato un esempio tipico di installazione in auto con barra laser 106 standard e CPU 106. Sono presenti:

- 1) Barra laser 106 standard
- 2) Supporto a vetro
- 3) Cavo di collegamento
- 4) CPU 106
- 5) Supporto auto CPU 106

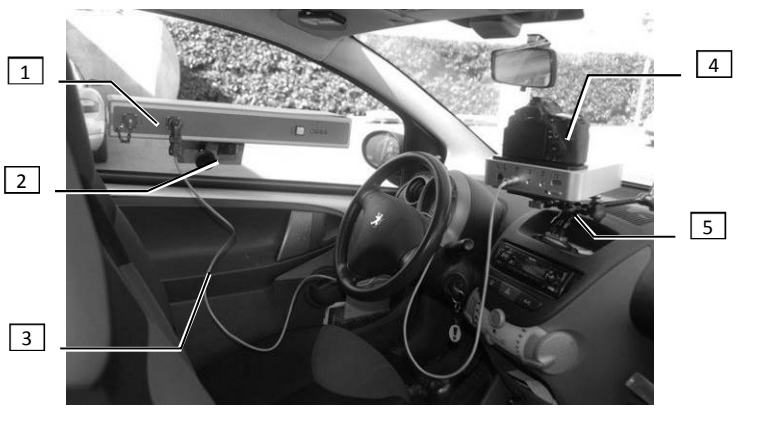

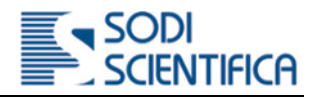

#### 10.2.3 **Supporto per sensore barra Laser AX106**

La barra laser 106 può essere installata sul tetto o sul cofano dell'auto sia per il controllo a destra o sinistra della carreggiata utilizzando l'apposito supporto magnetico. Per l'installazione procedere come segue.

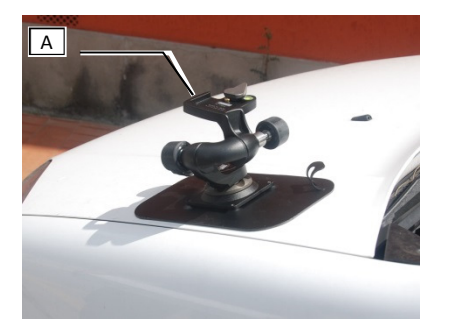

Þ Estrarre il supporto magnetico dalla valigia

b Appoggiare la superficie magnetica sul cofano o sul tetto dell'auto orientando la leva di blocco **[A]** verso la parte opposta della carreggiata ٠ Sbloccare la leva come indicato

nel capitolo 10.1.3.

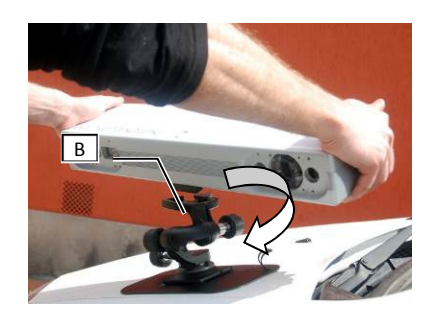

D Inserire l'attacco quadro della barra laser 106 nella testina del supporto magnetico

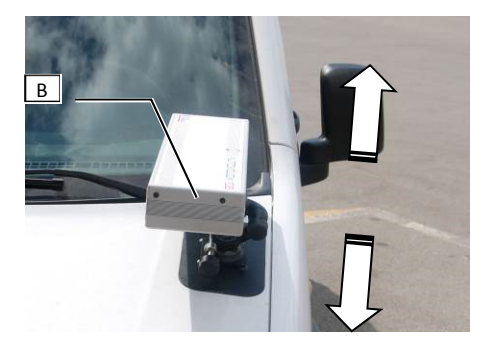

Agendo sulle manopole di regolazione orientare in modo corretto la barra laser, come spiegato nel capitolo 10.3.

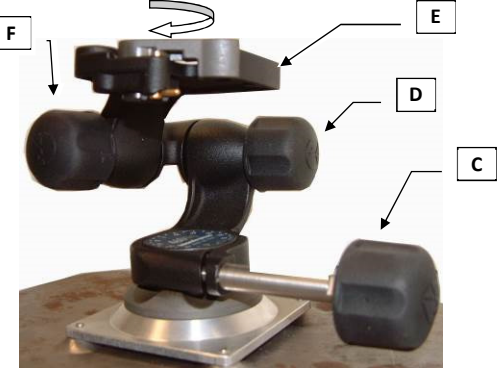

La manopola (C) regola il parallelismo della barra laser rispetto all'asse orizzontale della carreggiata, la manopola (F) regola l'inclinazione rispetto alla mezzeria della strada, la manopola (D) serve per la regolazione del parallelismo della barra laser rispetto al piano stradale.

#### 10.2.4 **Rimozione del supporto per barra laser 106**

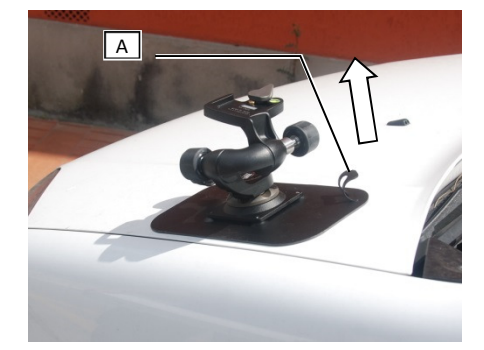

Per rimuovere il supporto tirare con moderata forza la leva **[A]** verso l'alto fino a che tutta la piastra magnetica non si è completamente staccata dalla carrozzeria dell'auto.

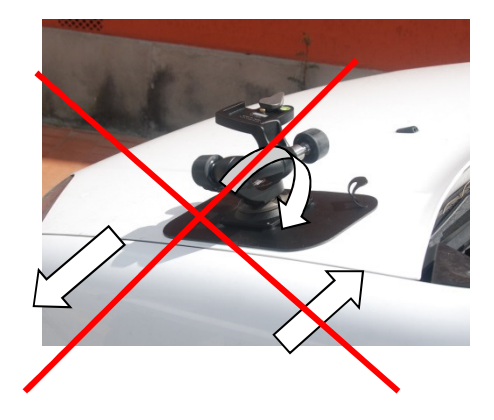

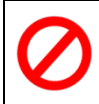

Non rimuovere il supporto facendo strisciare la piastra magnetica sulla carrozzeria dell'auto in quanto potrebbero verificarsi dei graffi.

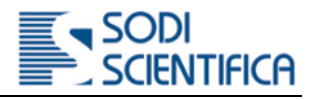

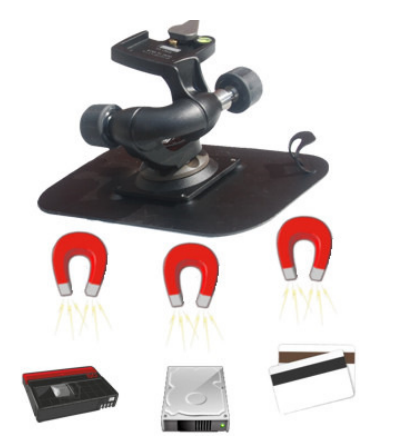

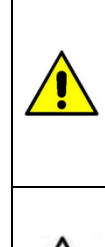

#### **ATTENZIONE**

La base del supporto è formata da un potente magnete. Si raccomanda di non avvicinarla ad oggetti e sistemi sensibili al campo magnetico, come carte di credito e bancomat, sistemi elettrici ed elettronici, televisori, computer portatili, orologi meccanici, altoparlanti e altri dispositivi sensibili.

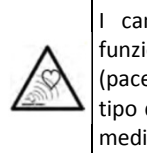

I campi magnetici generati da calamite e/o magneti possono incidere sul funzionamento di pacemaker o ICD. I portatori di apparecchiature elettroniche vitali (pacemaker/ICD) dovrebbero mantenere la distanza minima di sicurezza per questo tipo di apparecchiature. In caso di dubbi o altro si consiglia di consultare il proprio medico o la ditta produttrice del pacemaker.

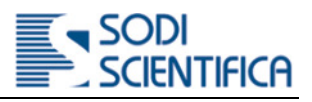

# 10.3 **Posizionamento barra laser**

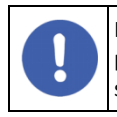

Il posizionamento della barra laser è uno dei requisiti fondamentali per il corretto funzionamento dello strumento. L'errato posizionamento, in generale, comporta un elevato numero di annullamenti dei veicoli rilevati o il non funzionamento del sistema, segnalato dal messaggio "Puntare sensore". Comunque sia l'errato posizionamento **non comporta errori di misura**.

**Nota:** *Come spiegato nel principio di funzionamento vi è una differenza tecnica tra la barra laser* 106 standard *e AX106. La barra laser* 106 standard *per funzionare richiede che sia puntata necessariamente verso una superficie riflettente, utilizzata come riferimento. La barra laser AX106, oltre che a funzionare nello stesso modo della barra laser* 106 standard*, è in grado di funzionare anche in presenza di superfici a basso indice di riflessione e/o assenza di un piano di riferimento.*

Di seguito sono riportate le principali indicazioni sul corretto posizionamento della barra laser, tenere presente che sono valide per entrambi i tipi di barra.

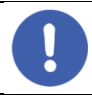

Nelle seguenti figure il raggio laser, emesso dalla barra laser, è indicato con una linea tratteggiata o una piccola linea "proiettata" sul manto stradale. Tenere presente che questa è solo una convezione per spiegare come deve essere posizionata la barra laser. Nella realtà il raggio laser è totalmente invisibile all'occhio umano!

#### 10.3.1 **Posizionamento su cavalletto o veicolo**

Le indicazioni qui sotto riportate sono valide anche per l'installazione su veicolo.

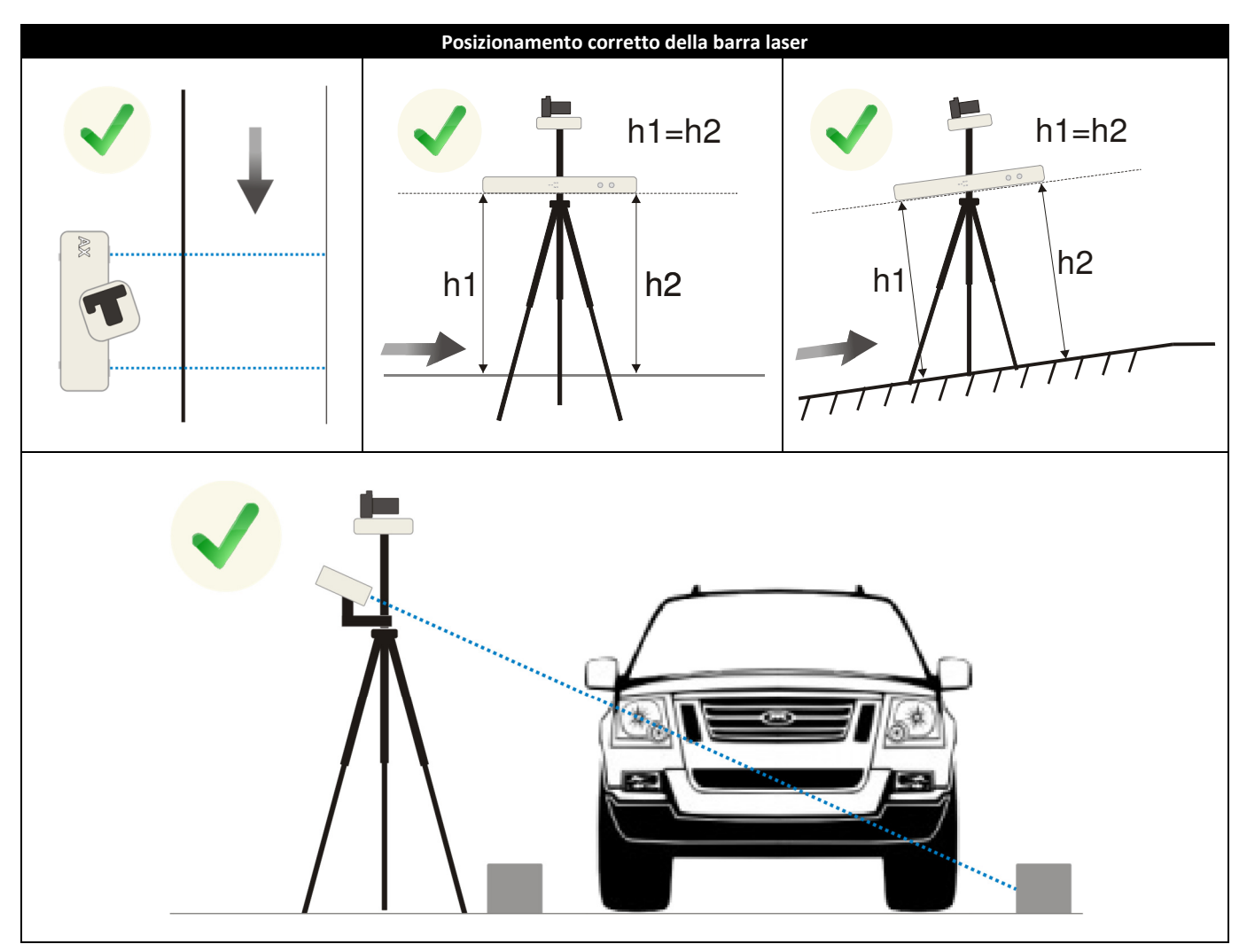

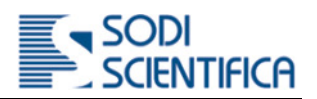

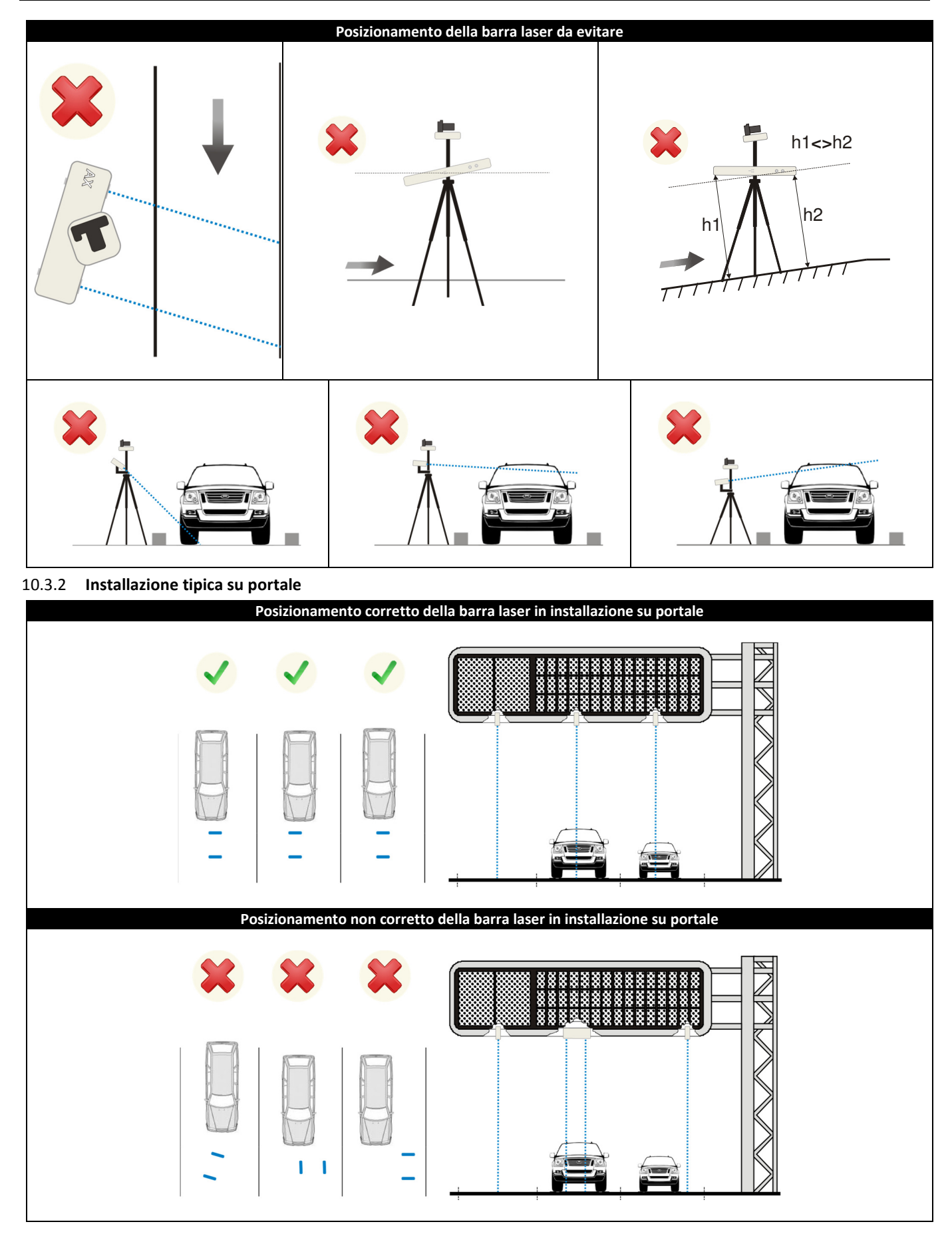
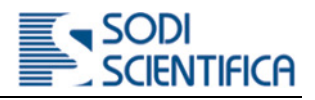

#### 10.3.3 **Installazione tipica su palo**

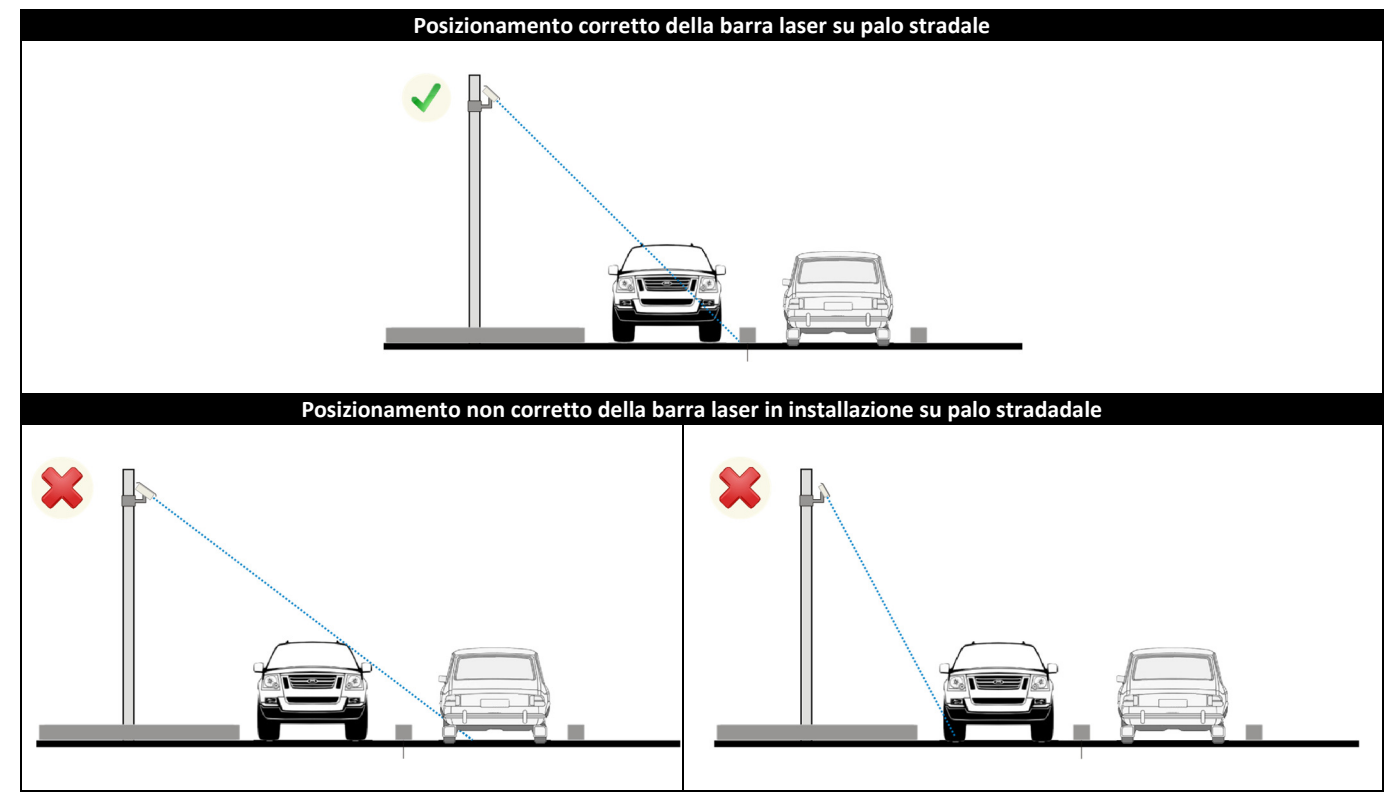

#### 10.3.4 **Installazione notturna**

In caso di installazione durante le ore notturne, per facilitare il puntamento della barra, è possibile utilizzare un raggio luminoso che nel caso della barra laser 106 standard è a luce visibile bianca mentre nella barra laser 106 un laser a luce rossa. Nel primo caso per attivare il raggio luminoso deve essere tenuto premuto il pulsante **[1]** mentre nel secondo caso deve essere premuto e rilasciato, dopo un secondo, il pulsante di accensione della barra laser **[2]**, il raggio rimane attivo per una decina di secondi poi si spegne automaticamente. La barra laser va posizionata in modo che il raggio luminoso intercetti solo i veicoli che transitano nella stessa direzione delle corsie da controllare.

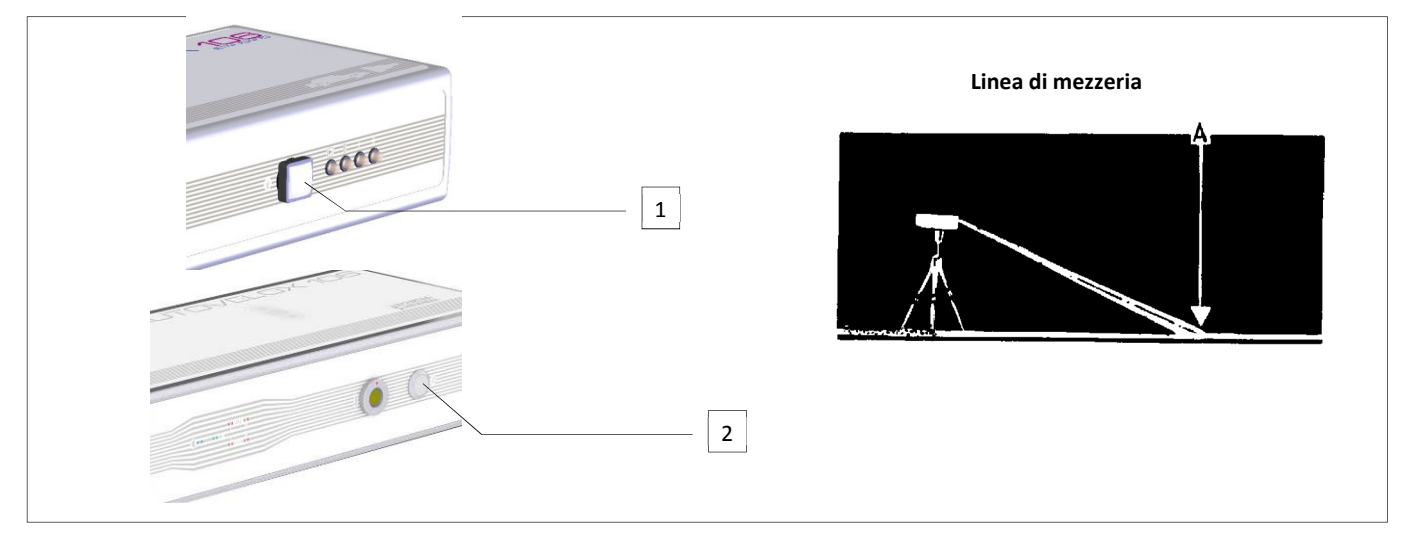

#### 10.3.5 **Mixer per barra laser**

Nelle installazioni su portale o palo con più di una corsia deve essere installata una barra laser per ogni corsia. Per gestire contemporaneamente le barre laser è necessario interporre tra la barra e la CPU 106 un particolare dispositivo denominato "Mixer", la cui funzionalità è quella identificare in modo univoco le barre laser di ogni corsia e di inviare poi i dati alla CPU 106.

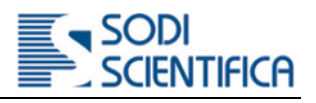

### 10.4 **Accensione del sistema**

Le indicazioni riportate in questo capitolo sono valide per le installazioni di tipo mobile.

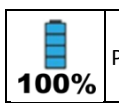

Prima di iniziare ogni servizio, si consiglia, di assicurarsi che le batterie dei dispositivi siano cariche.

Per l'accensione procedere nel seguente modo:

#### 10.4.1 **Flash 105 radio e Flash 106 (opzionali)**

Per utilizzare l'Autovelox 106 in condizioni di scarsa illuminazione ambientale, ad esempio di notte, è previsto l'impiego del Flash 105. Il flash è alimentato da una propria batteria e la comunicazione tra la CPU 106 e Flash 105 avviene tramite un dispositivo di tipo wireless, mostrato nella figura qui di fianco.

Per l'installazione e l'utilizzo fare riferimento al manuale fornito con il Flash 105, quindi posizionarlo ed accenderlo.

Il Flash 106 integra il ricevitore radio al proprio interno.

Per l'uso fare riferimento ai relativi manuali.

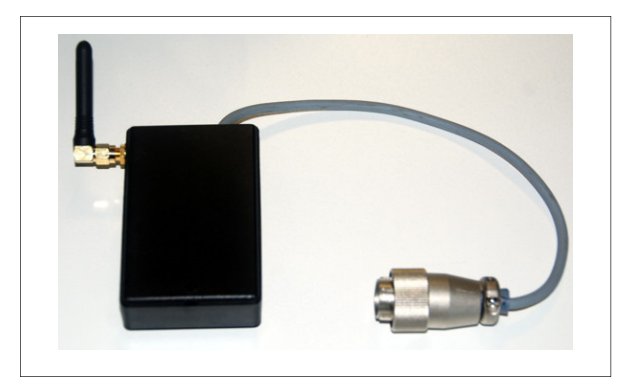

#### 10.4.2 **Utilizzo con barra laser 106 standard**

La barra laser 106 standard non dispone di pulsante di accensione, è alimentata dalla CPU 106 e funziona solo quando la CPU 106 è accesa. Collegare il cavo al connettore multipolare alla barra laser **[5]** ed alla CPU 106

Sul retro della barra laser sono presenti quattro LED. Vedi figura sottostante.

Tutti i LED rossi (2, 3 e 4) si illuminano all'accensione del sistema e si spengono poco dopo se il puntamento è corretto. L'accensione del solo LED verde (1) indica che lo strumento è pronto. Se almeno uno dei LED rossi rimane acceso e quello verde è spento, regolare di nuovo la posizione della barra.

Al passaggio di un veicolo i LED rossi si accendono in sequenza DIST-START-STOP e lo rimangono sino a che lo stesso è presente nella zona di rilevamento.

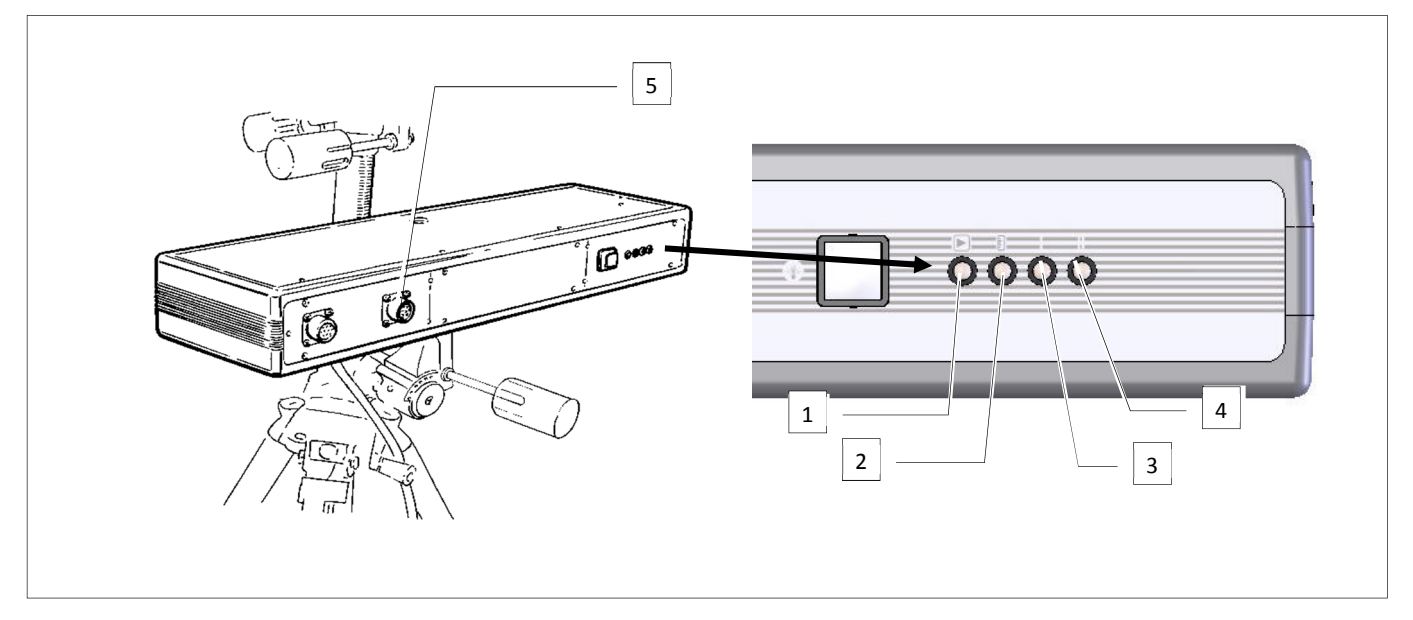

Durante il servizio, in caso di errato puntamento, viene emesso un suono acustico e sullo schermo del VDD appare un messaggio di barra non puntata

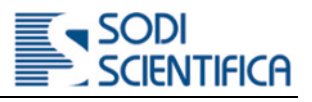

#### 10.4.3 **Utilizzo con barra laser AX106**

Sulla barra sono presenti dei LED seguente che indicano:

- 1) LED blu **[1]**, indica lo stato di collegamento via Bluetooth.
	- a. Spento = disattivo e non connesso alla CPU 106<sup>2</sup>
	- b. Accesso fisso = attivo e connesso alla CPU 106
- 2) LED verde **[2]**, indica lo stato di funzionamento della barra laser
	- a. Spento = non pronta o presenza di passaggio veicolo
	- b. Acceso fisso = pronta al rilevamento dei veicoli
- 3) LED rosso **[3,4]**, indicano rispettivamente lo Start e Stop degli emittori laser
	- a. Spento = nessun veicolo presente ed emettitore laser puntato correttamente
	- b. Accesso = presenza di veicolo o od emettitore non puntato correttamente
- 4) LED rosso **[5,6]** = indicano la presenza di un segnale basso. E' consigliabile aggiustare il puntamento fino allo spegnimento totale dei led 5 e 6.
	- a. Spento = segnale sufficiente per il funzionamento della barra. Verificare lo stato del led verde.
	- b. Accesso = segnale appena sufficiente per il funzionamento della barra. Verificare lo stato del led verde.

Per il corretto funzionamento della barra laser 106 si consiglia di verificare che i led 5 e 6 restino spenti.

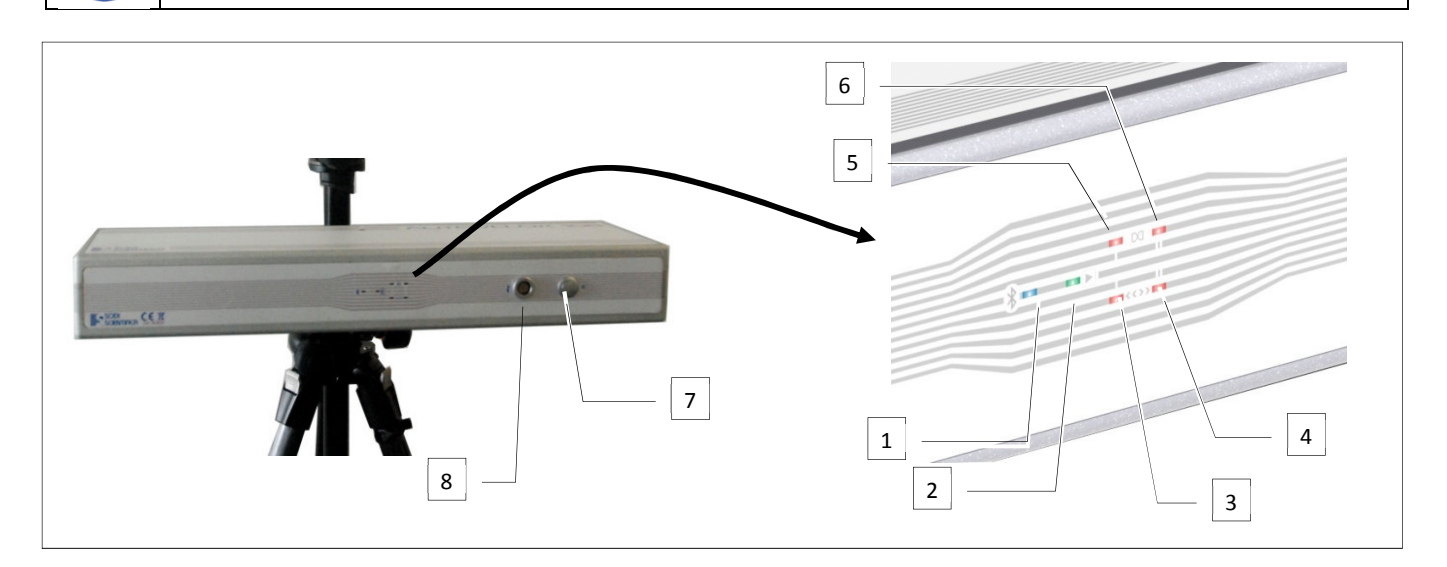

Per accendere la barra laser 106 tenere premuto per 2 secondi e poi rilasciare il pulsante di accensione **[7]**, dopo qualche istante deve accendersi il LED verde **[2]** di barra pronta.

Il LED blu **[1]** si accende quando è avvenuto il collegamento con la CPU 106 (solo tramite bluetooth)

Durante il servizio, in caso di errato puntamento, viene emesso un suono acustico e sullo schermo del VDD appare un messaggio di "puntare sensore".

<sup>2</sup> Il LED è spento fisso nel caso di collegamento via cavo alla CPU 106

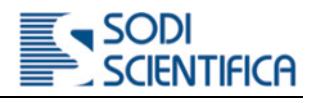

#### 10.4.4 **CPU 106**

La CPU 106 non dispone di sistema di visualizzazione integrato, come ad esempio un display. Per potere interagire con essa è necessario un dispositivo ausiliario quale Tablet o PC portatile connesso attraverso una rete dati di tipo cablato o wireless.

#### 10.4.4.1 **Accensione della CPU**

Premere brevemente il pulsante di Power **[a]** sulla CPU 106.

La CPU 106 viene alimentata e tutti i LED **[b]** iniziano a lampeggiare di colore bianco per un tempo di circa 6 secondi per poi spegnersi tutti.

Segue l'accensione del LED di Power ON **[c]**, inizialmente lampeggia di colore verde, poi rimane accesso fisso verde, la CPU 106 ora è pronta.

> Fino a che il LED verde di Power non è acceso in modo fisso non è possibile connettersi alla CPU 106. Per la connessione Wi-Fi si deve attendere che sia accesso in modo fisso verde anche il LED del Wi-Fi **[d]**.

A questo punto è possibile collegarsi alla CPU 106 con il proprio VDD.

#### 10.4.4.2 **Connessione periferiche**

Il LED relativo al simbolo di un veicolo **[e]** ha una duplice funzione:

- 1) Segnalare lo stato di funzionamento delle periferiche (barra laser, fotocamera, flash, ecc.)
- 2) Indicare il passaggio di un veicolo in infrazione

Nel primo caso il LED **[e]** lampeggia per una decina di secondi durante la fase di controllo e poi diventa fisso se tutto è andato a buon fine (i colori sono blu se connesso bluetooth bianco se connesso via cavo). In caso di errore continua a lampeggiare ed appare poi un messaggio di errore sul VDD.

Nel secondo caso il LED **[e],** quando lo strumento è in servizio, diventa rosso per due secondi ogni volta che viene rilevato un veicolo in infrazione per poi tornare al colore precedente attivo.

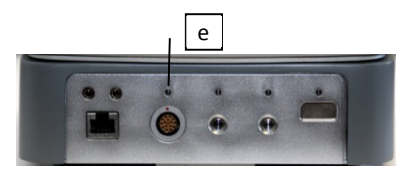

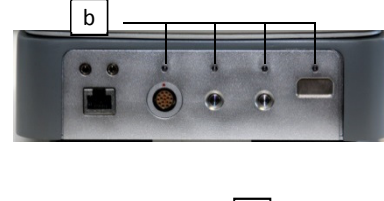

a

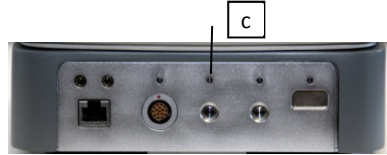

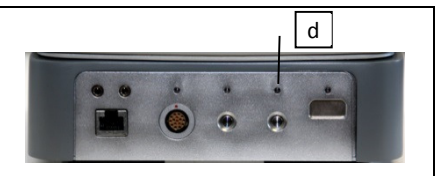

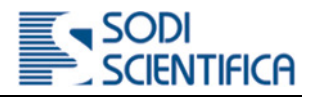

### 10.5 **Uso del VDD**

Per l'utilizzo dell'Autovelox 106 non è richiesta nessuna conoscenza o preparazione tecnica, salvo aver letto questo manuale. Per quanto riguarda l'utilizzo del VDD, impiegato per la connessione all'interfaccia di sistema, invece è necessaria una conoscenza di base di questi dispositivi.

In particolare l'operatore deve essere in grado di impostare i parametri di connessione di una rete Wi-Fi o cablata e assegnazione/modifica di indirizzi IP.

Data la grande varietà dei VDD presenti sul mercato ed i vari sistemi operativi, non è possibile riportare tutte le configurazioni e impostazioni. Per questo motivo sono riportati solo i parametri da impostare e l'applicativo da utilizzare. L'assistenza da parte di Sodi Scientifica è limitata all'utilizzo ed impostazione previste per lo strumento Autovelox 106. In nessun caso è fornita assistenza per problematiche che riguardano il dispositivo, per il quale l'utente dovrà rivolgersi al relativo rivenditore.

Per potere accedere all'interfaccia grafica della CPU 106 è necessario che sul VDD sia installato un applicativo software di controllo remoto basato sul protocollo di comunicazione **RDP** o **VNC**.

Inoltre, a seconda del modo di connessione e dell'applicativo utilizzato, i parametri di configurazione ed utente cambiano. In particolare:

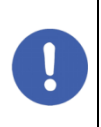

#### **IMPORTANTE!**

Le indicazioni di seguito riportate sono relative alla sola configurazione dei parametri Wi-Fi o cablata del VDD e non dell'applicativo utilizzato.

#### 10.5.1 **Modalità di connessione di tipo Wi-Fi**

- Accendere il VDD
- Entrare nel menu di impostazione del sistema.
- Eseguire la scansione delle reti wifi (SSID), collegarsi alla rete denominata "*AXnumero di serie***" (EG AX123456)**
- $\mathbf{B}$ Alla richiesta della password di collegamento inserire **userpoliceman**
- $\mathbf{b}$ Scaricare un applicativo per connessioni a desktop remoto. L'indirizzo per il collegamento alla scheda di rete wifi è **192.168.173.1.**
- Þ Inserire come nome utente e password di collegamento **policeman**
- $\mathbf b$ Effettuare il collegamento alla cpu coi parametri precedentemente impostati.

#### **NOTE sui dispositivi Wi-Fi La distanza massima operativa è fino ad un raggio di circa 10 m. Questa distanza può variare ed essere inferiore in presenza di ostacoli o disturbi elettromagnetici come ad esempio ripetitori telefonici, tralicci ecc. In caso di difficoltà di connessione provare a spostarsi in altro luogo. Tenere presente che, in generale, il collegamento Wi-Fi offre delle prestazioni di connessioni e quindi traffico dati, inferiori ad un collegamento di tipo cablato. Questo limite può causare dei leggeri ritardi di visualizzazione delle immagini sul VDD. Questo non è da considerarsi un malfunzionamento dello strumento e/o del VDD.**   $\bullet$ **Il tipo di applicativo utilizzato per connettersi può influire sulla visualizzazione delle immagini. Anche in questo caso non è da considerarsi un malfunzionamento dello strumento e/o del VDD.**

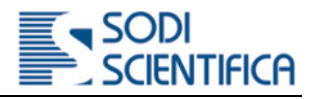

#### 10.5.2 **Modalità di connessione di tipo cablata (diretta con CPU 106)**

- Accendere il VDD
- Collegare il cavo di rete alla presa presente sulla CPU 106 ed al VDD b
- b Entrare nel menu di impostazione del sistema
- Þ Impostare i parametri di connessione della porta Ethernet a cui si è connessi nel seguente modo:

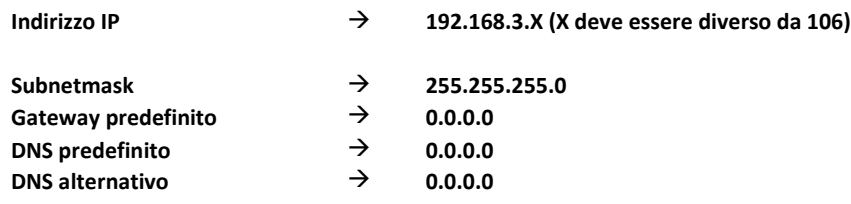

#### 10.5.3 **Software di controllo remoto**

Dopo che sono stati impostati i parametri di connessione è possibile connettersi alla CPU 106. L'indirizzo predefinito è **192.168.3.106**.

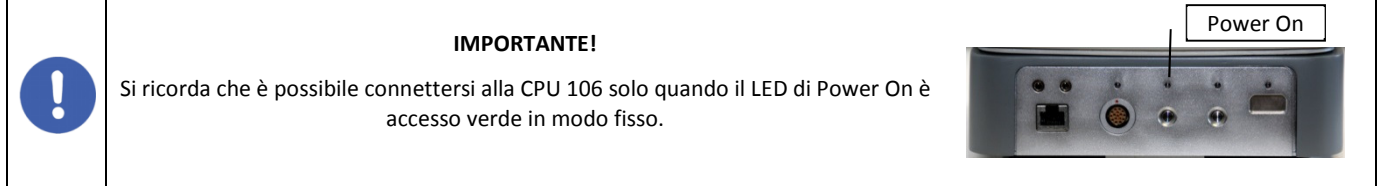

#### 10.5.3.1 **RDP**

Per connettersi utilizzando un applicativo software basato su protocollo RPD utilizzare le seguenti credenziali:

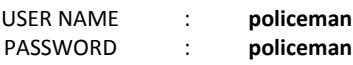

10.5.3.2 **VNC** 

Per connettersi utilizzando un applicativo software bastato su protocollo VNC utilizzare le seguenti credenziali:

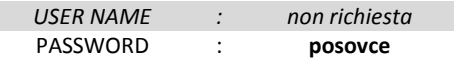

#### 10.6 **Data,ora e GPS**

Il sistema Autovelox 106 è dotato di un modulo GPS per la rimessa automatica della data e dell'ora. In qualsiasi momento è possibile attivare/disattivare il GPS entrando nella funzione "Data e Ora" presente nell'opzione di scelta "**Strumenti**"

Al momento dell'accensione della CPU 106 viene verificata la presenza del segnale GPS ed appare, per 10 secondi, il seguente messaggio: **GPS in connessione** mentre in basso a destra è visibile la relativa icona lampeggiante. Se dopo 10 minuti non è stato rilevato nessun segnale GPS appare un nuovo messaggio: I**l GPS non può aggiornare la data e l'ora** . Il messaggio rimane visibile per 10 secondi (cliccando entro l'area del messaggio questo scompare subito) e riappare ogni minuto mentre l'icona continua a lampeggiare. Nel momento in cui il segnale GPS è disponibile, il messaggio scompare e l'icona diventerà fissa.

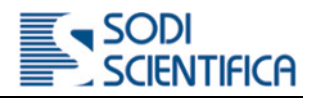

# 11 **Interfaccia grafica**

L'Autovelox 106 dispone di un'interfaccia grafica semplice e intuitiva. Per accedere alle varie funzionalità toccare con un dito (da qui in poi questa operazione è indicata con "Selezionare") l'area di interesse sul VDD o con un click del mouse. Per l'immissione e/o modifica dei dati è utilizzata la tastiera di sistema. In questo capitolo sono descritte le funzioni ed i parametri utilizzabili dall'utente. All'avvio del sistema, sulla finestra principale del VDD, sono presenti le seguenti opzioni di scelta:

# **Inizia servizio Archivio Strumenti Utenti**

*Nota: Le unità di misura per velocità, distanze, tempo ecc. variare in funzione del paese di destinazione.* 

### 11.1 **[ Inizia servizio ]**

Per entrare nella modalità di servizio selezionare **[ Inizia sevizio ]**, appare:

- $\blacktriangleright$ **[ Menu iniziale ]**
- $\triangleright$ **[ In servizio ]** modalità operativa di servizio
- $\triangleright$ **[ Parametri di funzionamento ]** impostazioni dei parametri operativi

#### 11.1.1 **[ Menu iniziale ]**

Selezionare per tornare alla finestra principale.

#### 11.1.2 **[ In servizio]**

Selezionare **[ In servizio ]** per entrare nella modalità di registrazione ed iniziare il servizio. Passare al capitolo 13.3 per le spiegazioni di operatività.

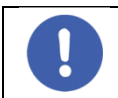

Se la funzionalità **[ In servizio ]** non è presente significa che non è stato collegato o riconosciuto alcun sensore. Vedere il messaggio che appare nella parte inferiore del VDD.

#### 11.1.3 **Parametri di configurazione**

Di seguito sono riportati i parametri di configurazione che l'utente deve verificare ed impostare prima di effettuare un servizio. Per impostare/modificare un parametro selezionare la voce interessata e settare il valore desiderato utilizzando il cursore che appare ai lati del VDD o la tastiera di sistema.

*NOTA: Gli ultimi parametri immessi rimangono memorizzati anche dopo aver spento la CPU 106*

#### 11.1.3.1 **[ Numero di corsie ]**

Imposta il numero di corsie della strada su cui si effettua il servizio

*Valore impostabile: minimo 1; massimo 4* 

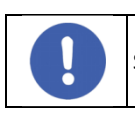

Se si imposta un numero di corsie diverso da quello reale i veicoli in infrazione non saranno inquadrati correttamente.

#### 11.1.3.2 **[ Limite velocità strada ]**

Imposta valore del limite di velocità (km/h o mph) relativo alla strada in cui si effettua il servizio.

*Valore impostabile: minimo 0; massimo 300* 

#### 11.1.3.3 **[ Limite velocità auto]**

Imposta il valore del limite di velocità per le auto (veicoli leggeri).

Il veicolo che transita al di sopra di questo limite è rilevato in infrazione e quindi fotografato.

*Valore impostabile: minimo 0; massimo 300*  b

#### 11.1.3.4 **[ Limite velocità camion ]**

Imposta il valore del limite di velocità per i camion (veicoli pesanti).

Il veicolo che transita al di sopra di questo limite è rilevato in infrazione e quindi fotografato.

*Valore impostabile: minimo 0; massimo 300* 

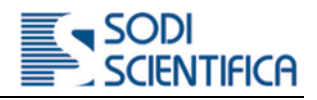

#### 11.1.3.5 **[ Tipo postazione ]**

Impostare **< Mobile >** quando si effettua un sevizio su tripode o veicolo , impostare **< Fissa >** quando lo strumento è installato all'interno di un box, su un palo o su un portale.

*NOTA : se disabilitata è perché non è attiva l'opzione per il funzionamento in postazione fissa.* 

#### 11.1.3.6 **[ Tipo trasferimento dati ]**

Imposta la modalità di scarico dati dalla memoria della CPU 106.

*NOTA: se disabilitata è perché non è stata collegata o riconosciuta la chiavetta USB o non attiva una modalità alternativa di scarico dati.*

Durante un servizio i dati delle infrazioni sono sempre memorizzate nell'archivio locale della CPU 106. Dopo che i dati sono stati trasferiti su di un supporto di destinazione esterno, nell'archivio locale rimane una copia di back-up per un determinato periodo di tempo, impostabile da un minimo di un 1 giorno ad un massimo di 30 giorni. Le **infrazioni già scaricate** con data di archiviazione superiore a: "**giorno di infrazione**" + "**giorni di archiviazione**" saranno automaticamente eliminate dall'archivio locale.

Þ *Valore impostabile: Memoria USB – Automatico; Remota* 

#### • *Memoria USB – Automatico*

Per lo scarico dei dati in locale e necessario che sia inserita la chiave USB, fornita di serie con lo strumento.

#### • *Remota (***Pay Option REDSLite)**

Per scarico dei dati in remoto, su sito FTP, è richiesto un collegamento ad una rete dati. In questo caso i dati delle infrazioni vengono automaticamente scaricati nella cartella di destinazione del sito FTP.

*NOTA: La configurazione e/o gestione dei parametri di configurazione della rete dati e del sito FTP è riservata all'amministratore della rete locale.* 

#### 11.1.3.7 **[ Primo operatore ]**

Campo di testo alfanumerico per inserire il nome o identificativo dell'operatore addetto al servizio.

#### 11.1.3.8 **[ Secondo operatore ]**

Campo di testo alfanumerico per inserire il nome o identificativo di un secondo operatore addetto al servizio.

#### 11.1.3.9 **[ Località ]**

Campo di testo alfanumerico per inserire il luogo in cui viene effettuato il servizio.

#### 11.1.3.10 **[ Corsia ]**

Questa funzione permette di visualizzare durante il funzionamento e nella titolazione della foto il numero della corsia percorsa dal veicolo in infrazione. Per convenzione si adotta come "1" il numero di corsia più vicino al bordo destro della strada in relazione al senso di marcia<sup>3</sup>. E' comunque possibile editare a propria discrezione il campo del nome della corsia nella schermata di setup, prima della messa in servizio. Per abilitare la funzione è sufficiente indicare il limite esterno per ciascuna corsia nella schermata delle impostazioni che precede la messa in servizio. Qualora i limiti esterni risultino 0 il funzionamento rimane "tradizionale" con l'indicazione della distanza bordo strada.

#### 11.1.3.11 **[ Opzioni aggiuntive ]**

Questa funzionalità comprende una serie di pay-option, disponibili a parte, alcune dipendenti dalle normative legislative del codice stradale in vigore. Il colore grigio chiaro della scritta indica che la funzionalità non è disponibile. Vedi capitolo 15

<sup>&</sup>lt;sup>3</sup> Per i paesi con la guida a destra la corsia 1 sarà per convenzione quella più vicino al bordo sinistro della strada in relazione al senso di marcia.

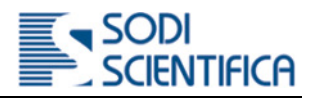

# 11.2 **[ Archivio ]**

I dati delle infrazioni sono memorizzati nel database locale della CPU 106. In qualunque momento è possibile accedere all'Archivio.

In **[ Archivio ]** sono presenti diversi elementi, tra cui:

- a) Immagine del veicolo in infrazione
- b) Etichette e dati dell'infrazione (data, ora, targa, tipo infrazione ecc.)
- c) Pulsanti per lo scorrimento singolo delle infrazioni
- d) Barra di scorrimento veloce e ricerca infrazioni
- e) Pulsante per cambio dello stato di notifica (non sempre presente).
- f) Pulsante per zoom immagine.
- g) Pulsante per inversione dei colori
- h) Pulsante per scarico foto titolata (non sempre presente)
- i) Filtro per ricerca foto

#### 11.2.1 **[ Cambia stato di notifica ]**

Nel caso di servizio con il fermo del veicolo su strada da parte dell'agente (contestazione immediata) è possibile archiviare l'infrazione come già verbalizzata.

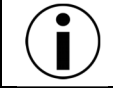

La funzione è attiva solo se non è inserita la chiave USB nella CPU 106 o non è presente il file "**automaticupload.txt**", vedi capitolo 9.2.3

#### [Scarico immediato foto titolata ]

Selezionare per scaricare immediatamente sulla chiave USB la **foto titolata** dell'infrazione corrente, il formato è standard\*.jpg. Lo scarico manuale della foto non influisce sull'archivio ed è possibile scaricarla più volte.

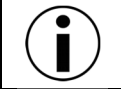

Questa funzione è attiva solo se è inserita la chiave USB nella CPU 106 ed è presente il file "**uploadonetitledphoto.txt**", vedi capitolo 9.2.3

### 11.3 **[ Strumenti ]**

Selezionare per effettuare le seguenti operazioni:

- **[ Fotocamera Live view ]** Regolazione manuale fine della messa a fuoco della fotocamera
- **[ Data e Ora]** Rimessa manuale della data e l'ora. In caso di presenza del segnale GPS questa viene rimessa automaticamente. Þ
- **[ Statistiche ]** Visualizza le statistiche dei passaggi e delle infrazioni veicoli relative alla sessione in corso.
- **[ Ripristino valori (..)]** Imposta la calibrazione di fabbrica del ROI in funzione del numero di corsie selezionato.
- **[ Abilita Flash led/xenon]** Cambia le impostazioni della macchina fotografica in funzione del flash utilizzato.
- **[ Abilita accesso sicuro]** Consente di impostare uno specifico utente per l'accesso al sistema. Vedi capitolo 12.
- ъ. **[ Indirizzi eMail ]** Se connesso ad un rete dati possibile inviare a 5 indirizzi di posta elettronica i dati statistici.
- **[ Esci ]** Torna al menù precedente.
- h. **[ Info Versione ]** Mostra la versione del software installata ne sistema.

Le seguenti funzioni sono attive solo in postazione fissa e con strumento collegato al Masterbox.

- **[ Pianificazione ]** Consente di impostare una programmazione settimanale di funzionamento fino a tre face orarie settimanali
- **[ Attiva allarme ]** Se presente la centralina di allarme la attiva.
- **[ Disattiva allarme ]** Se presente la centralina di allarme la disattiva.
- **[ Inizia registrazione telecomando allarme ]** Se presente la centralina di allarme avvia la procedura di registrazione telecomando
- **[ Interrompi registrazione telecomando allarme ]** Se presente la centralina di allarme interrompe la procedura di registrazione telecomando
- Þ **[ Numeri di telefono ]** Se presente la centralina di allarme è possibile inserire 5 numeri di telefono per inviare messaggi SMS di allarme

### 11.4 **[ Utenti o Logout utente ]**

Questa funzionalità è riservata ad operatori addetti alla manutenzione e/o certificazione dello strumento o autenticazione di un utente addetto al servizio.

*NOTA: Quando si entra nel sistema con uno specifico utente vengono registrate tutte le operazioni effettuate fino a che non viene eseguito il logout. La scritta Logout utente appare solo quando un utente si è autenticato con il proprio "username" e "password".* 

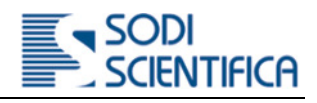

# 12 **Abilita accesso sicuro**

Questa opzione consente di potere abilitare a l'utilizzo dello strumento solo determinati utenti a cui è stato rilasciato uno specifico <Usename> e <password>.

Se viene selezionata questa opzione è mostrata una finestra in cui è richiesto di inserire <username> e <password>, inserire i dati e confermare. Al successivo riavvio del sistema e prima di diventare operativo, verrà chiesto di inserire il nominativo di un utente con relativa password che deve coincidere con l'ultimo utente inserito.

Da questo momento in poi tutte le operazioni effettuate dall'utente che si è loggato saranno memorizzate nel sistema.

Per disattivare l'accesso sicuro con utente premere il tasto <Disabilita accesso sicuro> nella finestra [Strumenti] ed effettuare poi il logout dell'utente.

# 13 **Funzionamento ed uso**

Prima di entrare è necessario avere effettuato le seguenti operazioni:

- Installazione (in auto, cavalletto, ecc)
- Accensione dei dispositivi
- Collegamento all'interfaccia utente con VDD
- b Impostazione e/o verifica dei parametri di configurazione

### 13.1 **[In Servizio] – Messa a fuoco della fotocamera<sup>4</sup>**

- Orientare la fotocamera nel senso di marcia dei veicoli da riprendere.
- Ruotare la ghiera di regolazione dell'obiettivo in modo tale da far coincidere il punto bianco con la freccia.

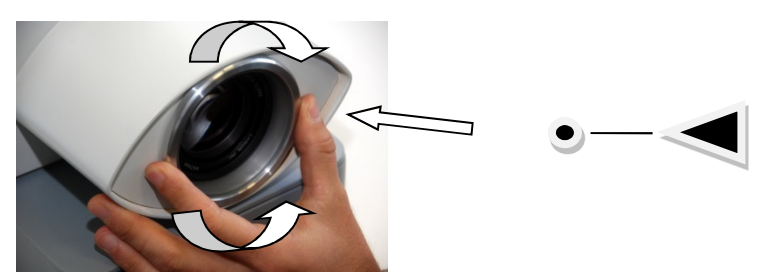

Ruotare di nuovo la ghiera in senso orario facendole fare un giro completo e riposizionare il punto sempre in coincidenza con la freccia

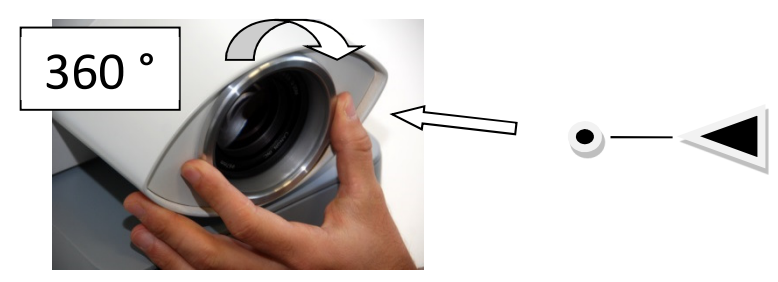

In funzione del numero di corsie e del limite di velocità della strada ruotare la ghiera in senso antiorario e porre il pallino bianco in una delle seguenti posizioni. Verificare la distanza di scatto suggerita nella schermata precedente all'entrata in servizio.

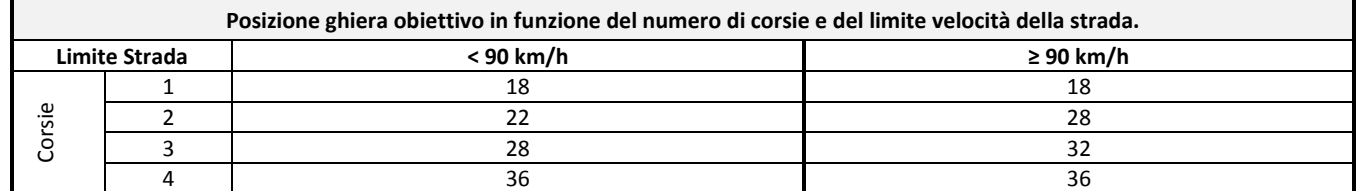

Per una correzione fine della messa a fuoco è possibile utilizzare la funzionalità [Fotocamera live view ], dove attraverso una serie di pulsanti è possibile impostare/modificare in modo accurato la messa a fuoco.

<sup>4</sup> Alcuni tipi di obiettivo consentono la messa a fuoco solo via software. Per regolare l'immagine utilizzare l'apposito menu "**Strumenti>Fotocamera live view".** 

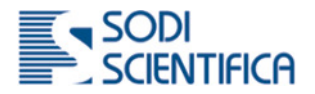

### 13.2 **[In Servizio] - Inquadratura**

Alla prima accensione dello strumento è richiesto di effettuare la regolazione dell'inquadratura dei veicoli. Dopo avere premuto il tasto in <**In servizio**> ed al passaggio di un veicolo viene scattata una foto. Se si ritiene che il veicolo sia in una posizione corretta (al centro di una corsia) toccare lo schermo in prossimità della targa del veicolo inquadrato. Subito dopo appare la richiesta di indicare in quale corsia il veicolo si trova. Attendere alcuni secondi per la memorizzazione dei dati, dopo di ché il sistema attende il passaggio di un altro veicolo in una corsia diversa da quella precedente, quindi appare di nuovo il messaggio di selezionare la corsia.

Una volta effettuata questa operazione il sistema abilita la modalità di registrazione<sup>5</sup>. Selezionando il relativo tasto i veicoli in infrazione verranno memorizzati nell'archivio. Verificare la corretta messa fuoco dei veicoli, se necessario modificarla vedere capitolo 13.1

*Esempio di inquadratura di ripresa su strada a due corsie:* 

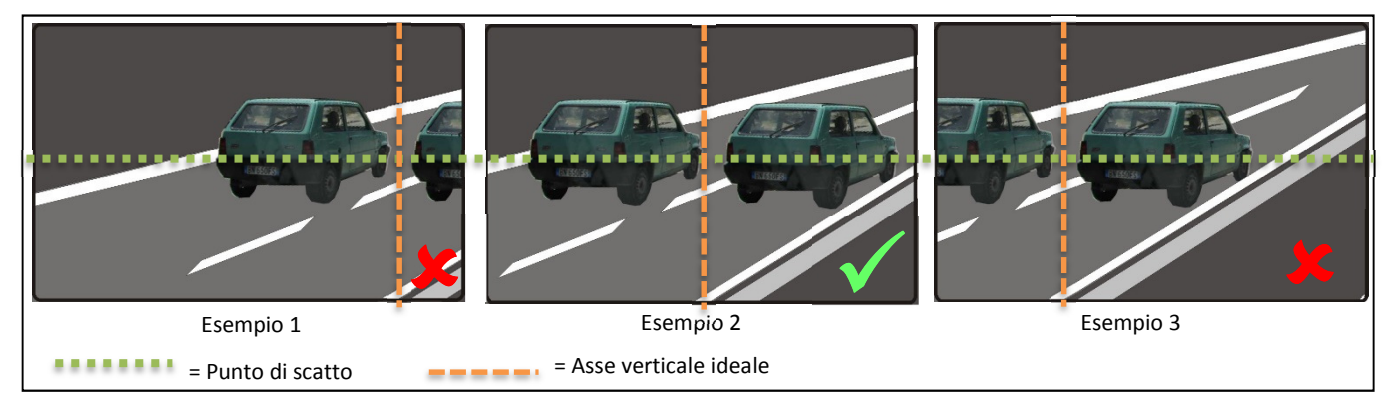

Nell'esempio **[1]** il campo di inquadratura **non è corretto** in quanto la scena fotografata risulta spostata a sinistra. Il veicolo nella corsia più vicina allo strumento viene "tagliato" nella foto e non è possibile leggere la targa.

Nell'esempio **[2]** il campo di inquadratura **è corretto**, infatti entrambi i veicoli vengono inquadrati e fotografati correttamente. La linea di scatto risulta centrata rispetto all'asse verticale ideale che a sua volta si trova al centro dell'inquadratura. **Questo esempio mostra l'inquadratura ideale per la messa in servizio dello strumento.** 

Nell'esempio **[3]** il campo di inquadratura **non è corretto** in quanto la scena fotografata risulta spostato a destra. Il veicolo nella corsia più lontana allo strumento viene "tagliato" nella foto e non è possibile leggere la targa.

La funzione di inquadratura appare automaticamente quando si entra per la prima volta nella modalità [In Servizio], dopo di che non appare più e rimane memorizzata anche dopo avere terminato il servizio e spento lo strumento. In ogni caso è possibile effettuarla di nuovo premendo il tasto [Inquadratura]

### 13.3 **[In Servizio] – Modalità registrazione**

Durante la modalità di registrazione è possibile sospendere o riattivare la registrazione utilizzando gli appositi tasti presenti sul VDD. Nel momento in cui un veicolo commette una infrazione viene uno dei pallini, posti in basso a destra nella barra dei "transiti", si accederà di colore rosso. Dopo pochi secondi appare l'immagine del veicolo in infrazione, mentre nella parte inferiore dell'immagine appaiono in sovraimpressione i dati quali velocità, data, ora, tipo infrazione ecc.

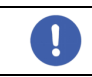

Tenere presente che la presentazione dei dati e dell'immagine sul VDD non è la stessa del file scaricato, il cui formato è visibile nel capitolo 13.4.1.

In presenza di passaggio di più veicoli in infrazione, ad una distanza relativamente ravvicinata, sul VDD viene sempre mostrata l'immagine dell'ultimo veicolo rilevato.

I dati dei veicoli in infrazione sono memorizzati nel database locale e scaricati su sito remoto FTP o locale su chiave USB secondo le impostazioni dei parametri, vedi capitolo 11.1.3.5. Quando è in corso lo scarico dati di una o più infrazioni questo è segnalato da una icona lampeggiante posta in basso a destra del VDD.

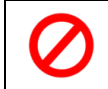

Quando la chiave USB lampeggia significa che è in corso un'operazione di lettura/scrittura dati. Per questo motivo non deve essere rimossa. Potrebbe verificarsi la perdita parziale o totale dei dati sulla chiave USB.

Quando siamo nella modalità di registrazione, quindi senza interrompere il servizio è possibile effettuare anche altre operazioni utilizzando gli appositi pulsanti presenti sul VDD. (segue nella pagina successiva)

<sup>&</sup>lt;sup>5</sup> E' possibile selezionare subito la registrazione mantenendo le impostazioni del posizionamento del ROI utilizzate nell'ultimo servizio effettuato.

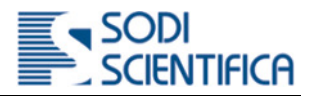

Tra queste:

#### 13.3.1 **[Registrazione] – Archivio**

Questa modalità consente di consultare l'archivio senza interrompere la rilevazione dei veicoli. In caso di rilevazioni di veicoli in infrazione sarà visualizzato un led rosso nella barra dei transiti in basso a destra, ma non verrà mostrata l'immagine ed i dati correnti visualizzati non saranno aggiornati.

Se attivo il pulsante di verbalizzazione è possibile effettuare la contestazione immediata dell'infrazione.

Per uscire da questa modalità e tornare alla modalità "live" premere **[Esci archivio]**. I dati presenti nella parte inferiore del VDD saranno automaticamente aggiornati con l'ultima infrazione rilevata

#### 13.3.2 **[ Registrazione ] – Sospendi**

Questa modalità consente di effettuare le stesse cose della "Modalità Registrazione – Archivio" con eccezione del fatto che in questo caso i veicoli non saranno rilevati fino a che non si tornerà alla modalità "live"

#### 13.3.3 **[ Registrazione ] - Foto documento**

Questa modalità consente di scattare una foto al successivo veicolo in transito indipendentemente dalla velocità a cui transita. Per attivarla basta premere il relativo pulsante, appare sul VDD un messaggio con scritto "**Richiesta foto documento**". Il primo veicoli che verrà rilevato dalla barra laser sarà fotografato e memorizzato in archivio. In fase di consultazione e/o scarico dati la foto sarà facilmente riconoscibile dal fatto che nel campo dati relativo al tipo "Infrazione" è presente la scritta "**DOCUMENTO",** vedi capitolo 13.4.2. E possibile ripetere l'operazione anche più volte durante lo stesso servizio.

#### 13.3.4 **[ Registrazione ] Auto test**

Questa modalità serve a verificare il corretto funzionamento dello strumento e delle periferiche ad esso connesse.

Prima di effettuare questa operazione è necessario puntare la barra in una direzione dove non vi è passaggio di veicoli. In caso contrario il passaggio dei veicoli potrebbe interferire con l'esito del test.

Per eseguire il Self test premere il relativo pulsante. Appare un messaggio del tipo "**Richiesta self-test**". Dopo pochi istanti se tutto funziona regolarmente appare **"Il sensore e la fotocamera funzionano correttamente. Self test superato**". L'immagine che appare sul VDD è una immagine puramente casuale nella quale potrebbero essere presenti o meno uno o più veicoli. L'immagine è memorizzata in archivio. In fase di consultazione e/o scarico dati la foto sarà facilmente riconoscibile dal fatto che nel campo dati relativo al tipo "Infrazione" è presente la scritta "**TEST"**, vedi capitolo 13.4.3 . Questo tipo di immagine non ha nessuna valenza ai fini sanzionatori. E possibile ripetere l'operazione anche più volte durante lo stesso servizio.

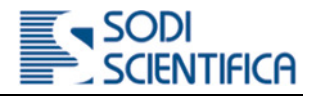

### 13.4 **Immagini e dati**

Nel database locale, per ogni veicolo in infrazione, sono memorizzati i seguenti dati:

Una o due immagini fotografiche a colori o B/N ad alta risoluzione (dipende dalla versione acquistata ) I dati impostati dall'operatore

I dati rilevati

L'associazione dei dati-immagini, la loro integrità e riservatezza è garantita da algoritmi software.

#### 13.4.1 **Immagine Infrazione**

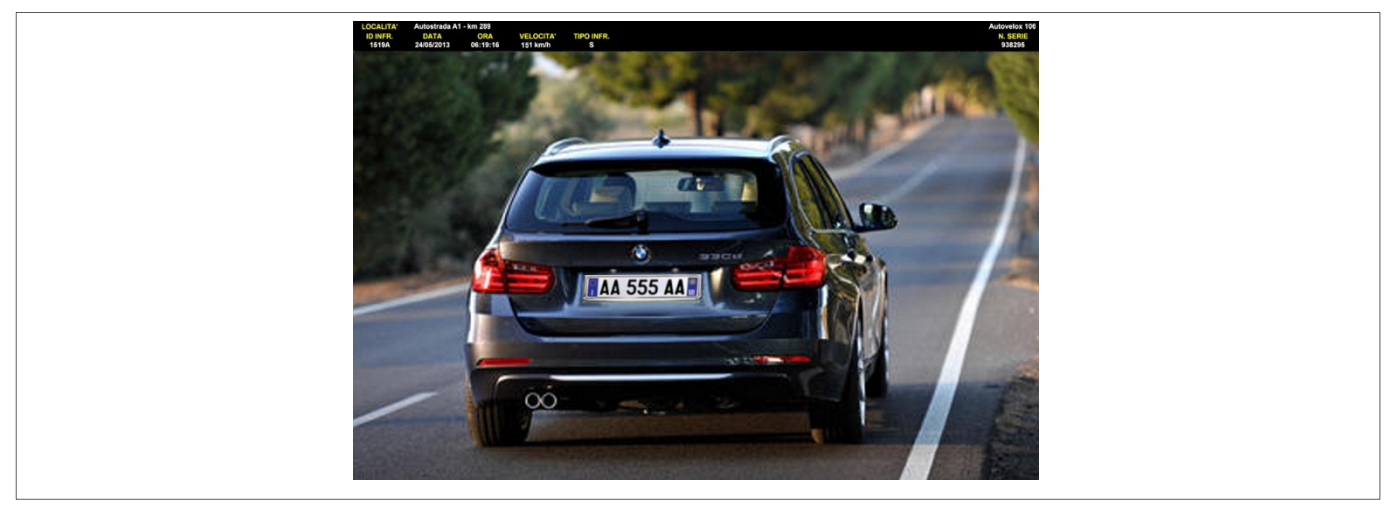

### 13.4.2 **Immagine Foto documento**

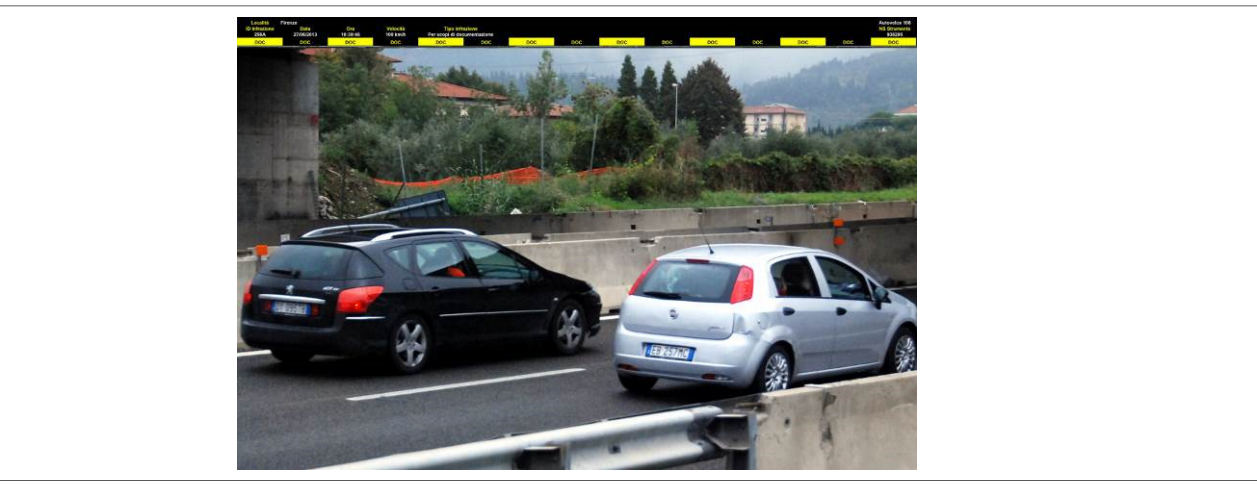

### 13.4.3 **Immagine Self test**

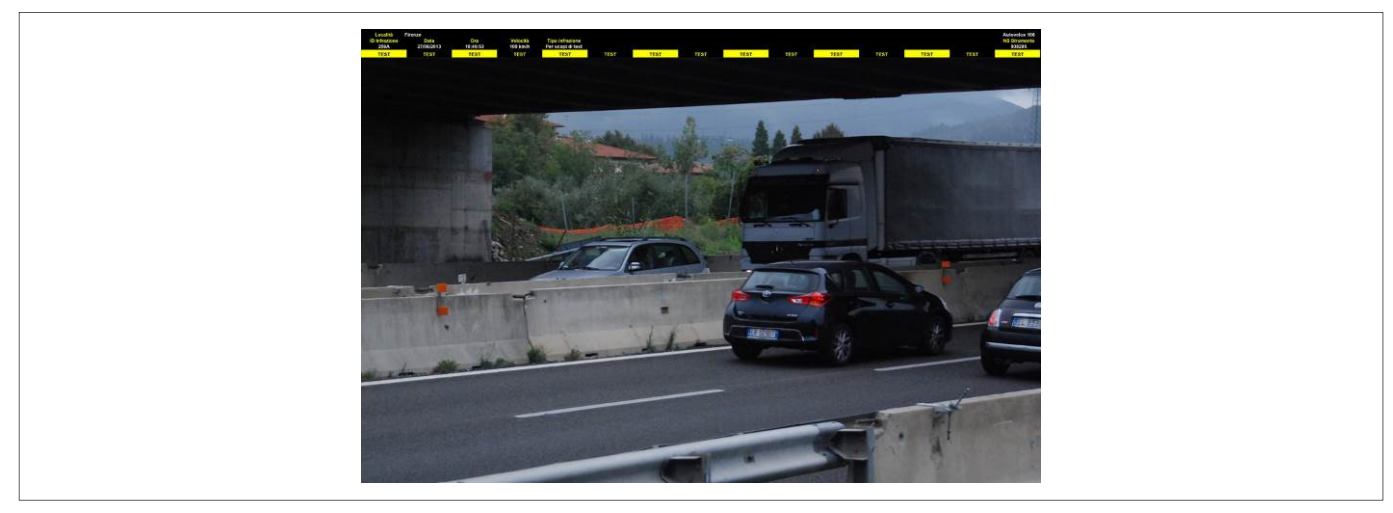

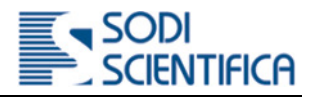

#### 13.4.4 **Dati sovraimpressi**

Su ogni fotografia nella parte superiore e sopra ad una banda nera sono impressi i dati relativi all'infrazione tra cui:

Significato:

**LOCALITA':** indica il luogo dove è stato effettuato il servizio

**ID INFR.:** indica il numero univoco progressivo di foto dei veicoli in infrazione

**DATA**: Data in cui è avvenuta l'infrazione, *giorno / mese / anno*

**ORA**: Ora in cui è avvenuta l'infrazione, *ore : minuti : secondi*

**VELOCITA':** indica la velocità istantanea del veicolo, espressa in km/h. Vedi foto Per il numero della corsia percorsa dal veicolo in infrazione: si considera la corsia 1 quella più vicina al bordo destro della carreggiata.

TIPO INFR.: tipo di infrazione commessa, indicata da una sigla<sup>6</sup>.

**Distanza bordo:** indica una stima relativa della distanza tra lo strumento ed il veicolo al momento del rilevamento. Insieme al ROI è un'indicazione per l'identificazione del veicolo in infrazione qualora ci fossero più veicoli nel medesimo fotogramma. Tale indicazione potrebbe essere sostituita/integrata dall'indicazione del numero corsia.

**Numero Corsia:** indica il numero di corsia percorsa dal veicolo in infrazione. Tale parametro è soggetto all'inserimento dei dati di dimensione delle corsie prima del servizio stesso, a cura dell'utente.

- *nella parte destra della titolazione foto* 

**Autovelox 106:** Modello dello strumento

**N.SERIE:** Numero di serie della CPU, *nnnnnn* 

### 14 **File dati delle infrazioni**

#### 14.1 **Sicurezza**

Tutti i dati che riguardano le infrazioni (gestione, archiviazione, ecc.) sono memorizzati in una partizione dedicata del disco rigido, oltre che ad essere criptati dal sistema operativo stesso. Questo garantisce un elevato grado di sicurezza e protezione dei dati. Se ipoteticamente qualcuno smontasse il disco rigido dalla Cpu 106 e tentasse di "leggerlo" con un PC i dati non potranno essere letti!

#### 14.2 **Esportazione**

L'esportazione dei dati dal database locale in locale o remoto avviene in modo sicuro, tale da garantirne la riservatezza ed integrità. Ogni infrazione viene esportata e cifrata singolarmente con sistema di crittografia a chiave asimmetrica. Per potere leggere i file in fase di backoffice sono necessari i relativi certificati di crittografia, generalmente sono integrati nei software di verbalizzazione forniti da terze parti.

<sup>6</sup> **Significato delle sigle di infrazione:** 

 $\blacktriangleright$ **E.G. S= Speed = Velocità,** infrazione per superamento dei limiti di velocità consentiti.

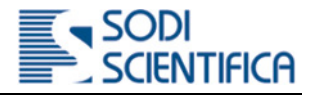

# 15 **Opzioni aggiuntive**

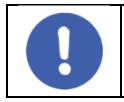

# **Opzioni valide solo per i paesi in cui sono state approvate**

Le opzioni aggiuntive comprendono:

### 15.1 **Velocità minima**

E' possibile impostare la velocità minima della strada, il limite minimo della velocità per veicoli leggeri e pesanti e la corsia/e da controllare. I veicoli che viaggiano al di sotto del limite impostato sono sanzionati.

### 15.2 **Distanza di sicurezza**

E' possibile impostare la distanza di sicurezza tra due veicoli transitanti nella stessa corsia differenziata tra veicoli leggeri e pesanti.

### 15.3 **Divieto sorpasso veicoli pesanti**

E' possibile impostare la corsia/e dove non è consentito il transito dei veicoli pesanti.

### 15.4 **Corsia riservata autobus**

E' possibile impostare la corsia riservata al transito degli autobus.

### 15.5 **Corsia di emergenza**

E' possibile impostare la corsia riservata alla sosta di emergenza.

In tutti i casi i valori delle misure e delle velocità sono impostabili utilizzando gli appositi tasti a cursore che appaiono ai lati del VDD nel momento in cui viene selezionato un parametro.

### 15.6 **Bidirezionalità**

Su strade ad una corsia per senso di marcia, la modalità bidirezionale permette di effettuare il servizio contemporaneamente su entrambe le corsie anche se con sensi di marcia opposti. La tipologia d'installazione è su cavalletto e la distanza di scatto è fissata a 22 metri.

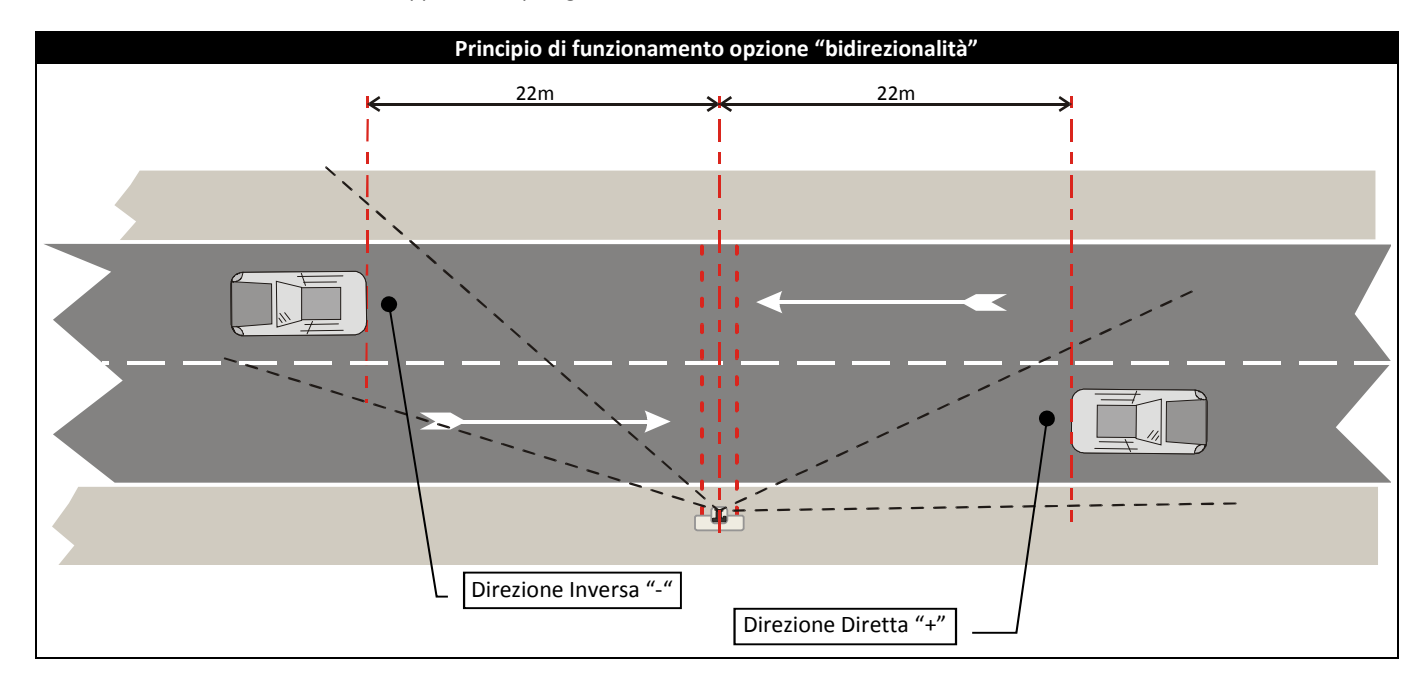

#### 15.6.1 **Messa a fuoco ed installazione dello splitter sulla CPU**

Regolare la messa a fuoco come descritto nel capitolo 13.1 a pagina 46, impostandola su 22 metri. Applicare poi lo splitter, inserendolo bene fino a battuta.

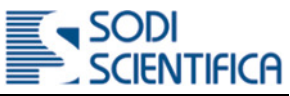

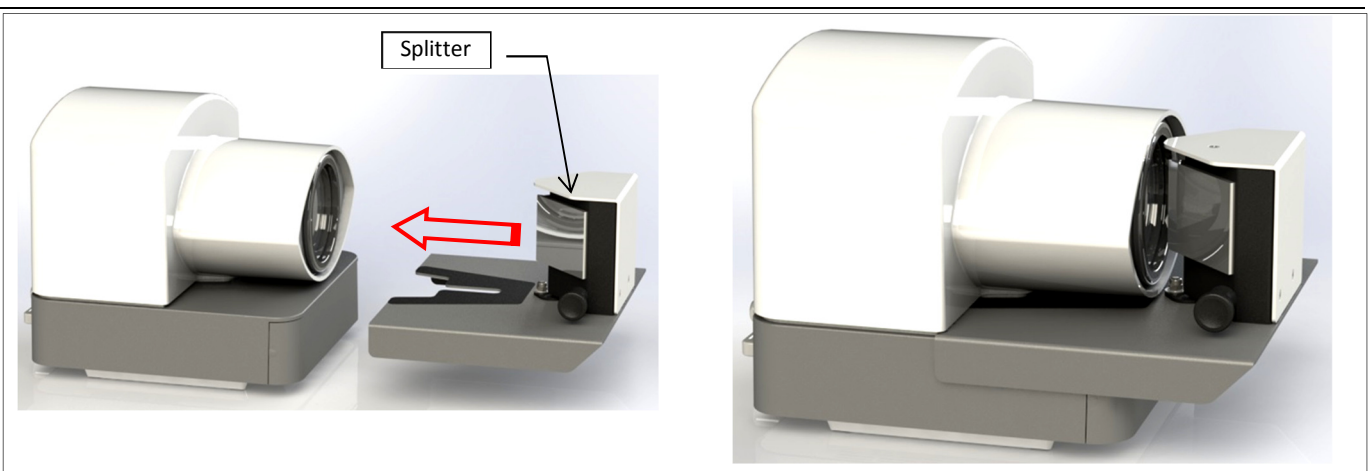

In questa fase prestare attenzione a non alterare la messa a fuoco.

#### 15.6.2 **Posizionamento su strada**

La CPU Autovelox 106 deve essere collocata su cavalletto, posta perpendicolare alla direzione di marcia e parallela al piano stradale; Posizionare la CPU con un'altezza poco superiore alla barra laser, quanto basta per permettere la corretta regolazione della barra stessa. La barra laser deve essere puntata in modo da coprire le due corsie (una per ogni senso di marcia). L'auto in infrazione viene fotografata a 28m (per ambedue le corsie) dalla CPU.

15.6.3 **Messa in servizio bidirezionale** 

Per selezionare la modalità bidirezionale, dall'interfaccia utente portarsi **[ In servizio ]** e selezionare **[ Opzioni aggiuntive ].** 

Tra le opzioni aggiuntive, abilitare la funzione **[ BIDI ]** e compilare i campi **[ Descrizione direzione diretta ]** (+) e **[ Descrizione direzione inversa ]** (-). Controllare che nella parte alta della schermata sia visualizzata l'indicazione "BIDI".

Per il centraggio dell'immagine portarsi in **[ Inquadratura ]** dall'interfaccia utente (cap.13.2 pag.47) e posizionare la CPU in modo da centrare l'immagine del veicolo in direzione diretta e poi, agendo sulla manopola dello Splitter, centrare l'immagine del veicolo in direzione inversa (durante queste fasi d'inquadratura non occorre avvalersi del ROI per il puntamento).

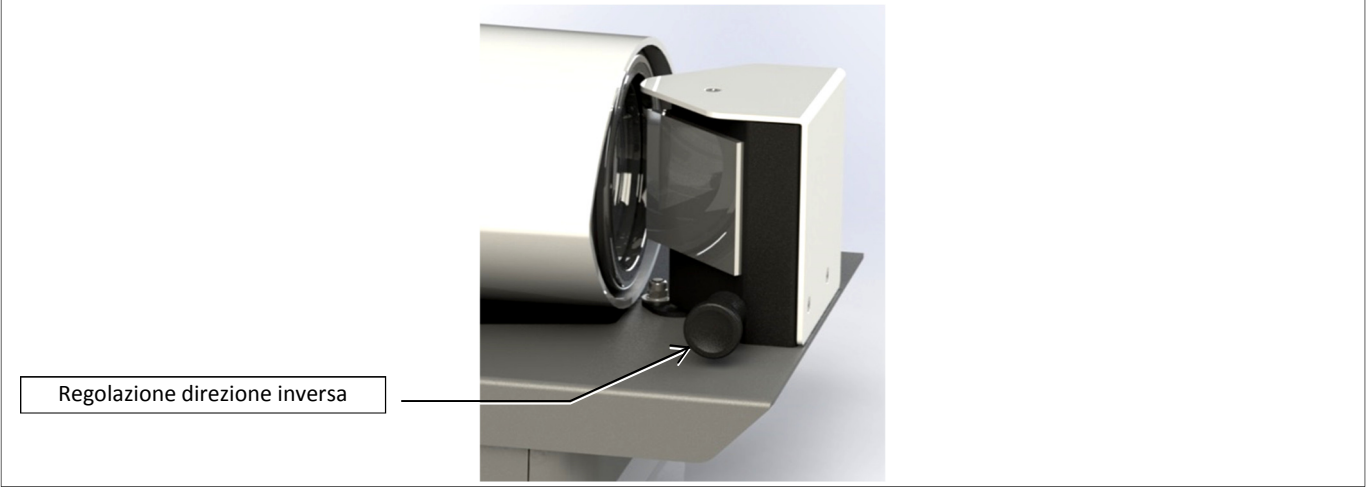

Di seguito si riporta un esempio di ripresa in direzione sia diretta che inversa:

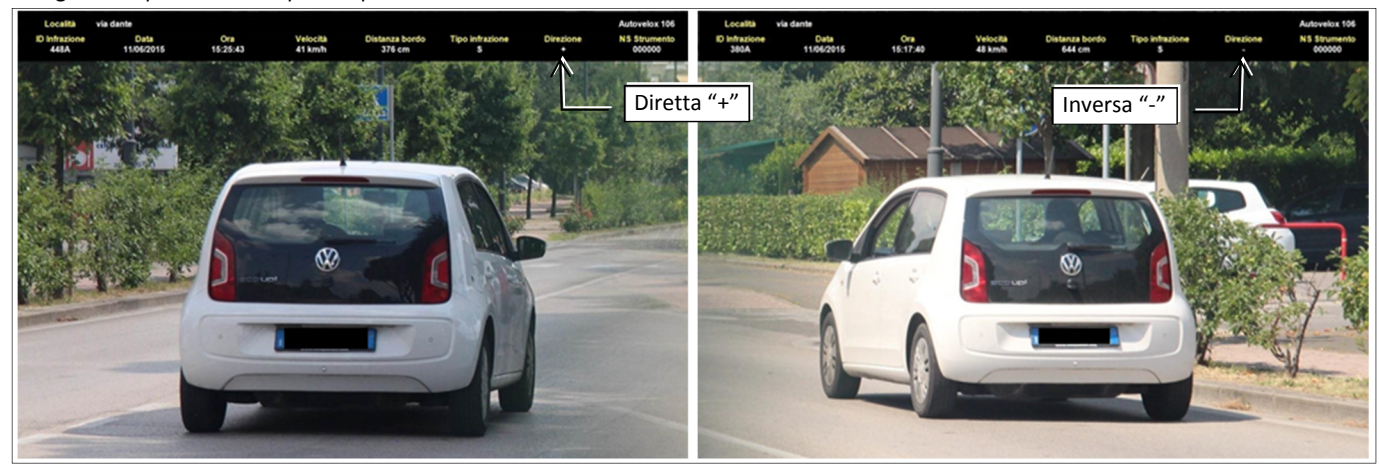

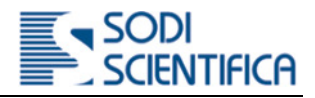

#### 15.7 **Contestazione immediata**

Tra le possibili modalità di utilizzo dell'Autovelox 106, è prevista anche quella per eseguire immediatamente il fermo dei veicoli che hanno superato il limite di velocità impostato. Per sfruttare questa modalità è necessario il kit per la contestazione immediata. Tale kit è composto sostanzialmente dai seguenti componenti:

- 1 Postazione completa Autovelox 106 (Cpu 106, Barra 106, Tablet).
- 1 Modem Router per la connessione dati Lato Autovelox.
- 1 Modem Router per la connessione dati Lato tablet<sup>7</sup>.
- 2 Sim Dati<sup>8</sup>

#### 15.7.1 **Descrizione dell'uso su strada**

Il funzionamento dello strumento è quello descritto nel manuale dello strumento. La "remotizzazione" dell'interfaccia grafica avviene tramite l'ausilio del software Teamviewer precaricato nel tablet, al posto del consueto Desktop Remoto. La connessione tra i dispositivi ed i 2 Modem Router avviene automaticamente ed è sufficiente richiamare l'id Teamviewer salvato in memoria per stabilire la connessione remota tra cpu e tablet. Una volta stabilita tale connessione, l'interfaccia si presenta esattamente la stessa prevista nella modalità di utilizzo classica, descritta ampiamente nel manuale d'uso dello strumento.

#### 15.7.2 **Schema di funzionamento**

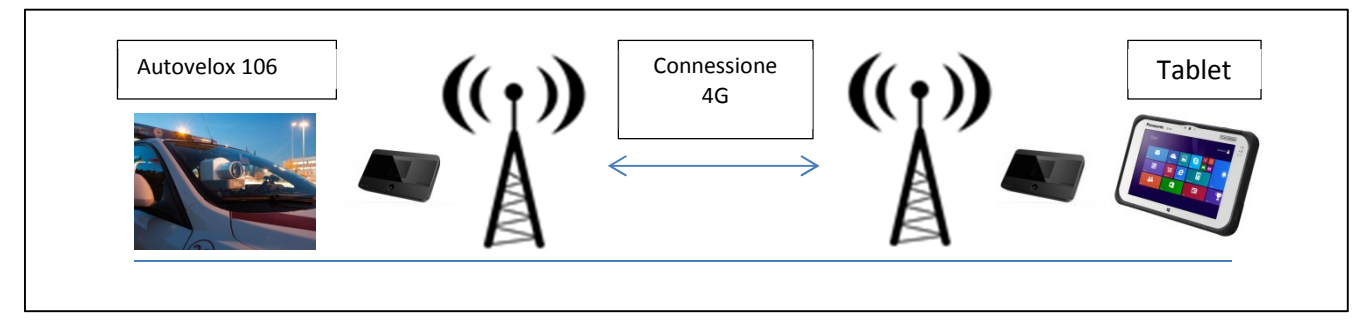

#### **Figura 8**

Nella figura 8 viene raffigurato lo schema di connessione del sistema. L'autovelox deve essere posizionato su veicolo, su tripode o all'interno di un box<sup>9</sup>; lo strumento deve così trovarsi a monte della pattuglia dedita al fermo dei veicoli in infrazione. La pattuglia a valle visualizzerà sul tablet i veicoli che superano il limite di velocità impostato, potendo così procedere al fermo. Per rendere agevole il fermo dei veicoli la distanza tra le due pattuglie deve essere commisurata al tipo di strada, alla copertura del segnale<sup>10</sup> e alla velocità media di transito.

<sup>7</sup> Qualora si fosse in possesso di un tablet con modem integrato il modem router "lato tablet" non è più necessario.

<sup>8</sup> Le sim non vengono fornite nel kit. E' preferibile l'uso di sim 4G e in aree coperte da rete 4G.

<sup>9</sup> Per il funzionamento nel box si richiede il kit Router 3G Fixed Cod.3023869

<sup>10</sup> In mancanza del segnale 4G si deve considerare una distanza maggiore.

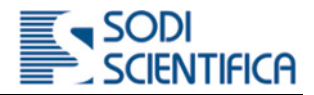

#### 15.7.3 **Accensione del sistema**

Per poter utilizzare l'Autovelox 106 per la contestazione immediata, è necessario, innanzitutto, accendere i due dispositivi **Modem Router** ed identificarli in base alle informazioni che appariranno sul display e/o in base all'etichetta.

#### 15.7.4 **Collegamento della CPU 106 al relativo modem router**

Il modem router identificato come "Autovelox 106", deve essere posizionato ed utilizzato in prossimità della CPU dell'autovelox, in modo da permettere allo strumento di collegarsi al segnale WIFI, emesso dal router stesso.

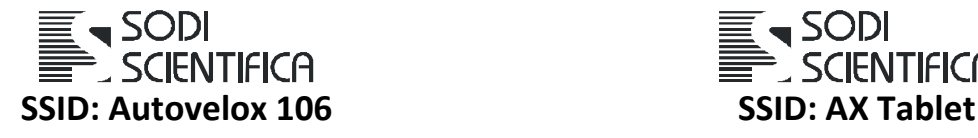

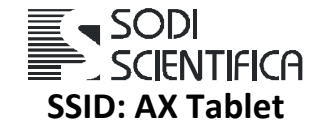

**Figura 9** 

Nella figura 9 si possono notare le diciture **Autovelox 106** e **AX Tablet<sup>11</sup>** poste sull'etichetta di ogni modem router.

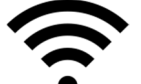

Accendendo anche la CPU 106, comparirà, dopo qualche minuto, la segnalazione 1 sul simbolo , riportato sul display. Questo

#### 15.7.5 **Collegamento del tablet al relativo modem router**

Lo stesso procedimento deve essere utilizzato per il collegamento del tablet al modem router dedicato:

indica che la CPU 106 si è collegata correttamente ed è quindi pronta per il collegamento remoto.

- accendere il router con la dicitura **AXTablet**, presso la pattuglia posizionata a valle, che eseguirà il fermo dei veicoli;
- accendendo il tablet in prossimità dello stesso modem router, verrà visualizzato il numero **1** sul simbolo WIFI, che segnala l'avvenuta connessione tra i due dispositivi.

Questo procedimento non è necessario nel caso in cui si disponga di un tablet con modem integrato.

<sup>&</sup>lt;sup>11</sup> L'informazione viene ripetuta anche sul display di ciascun modem router.

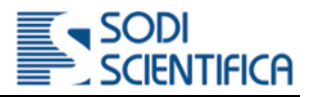

### 15.7.6 **Uso di Teamviewer**

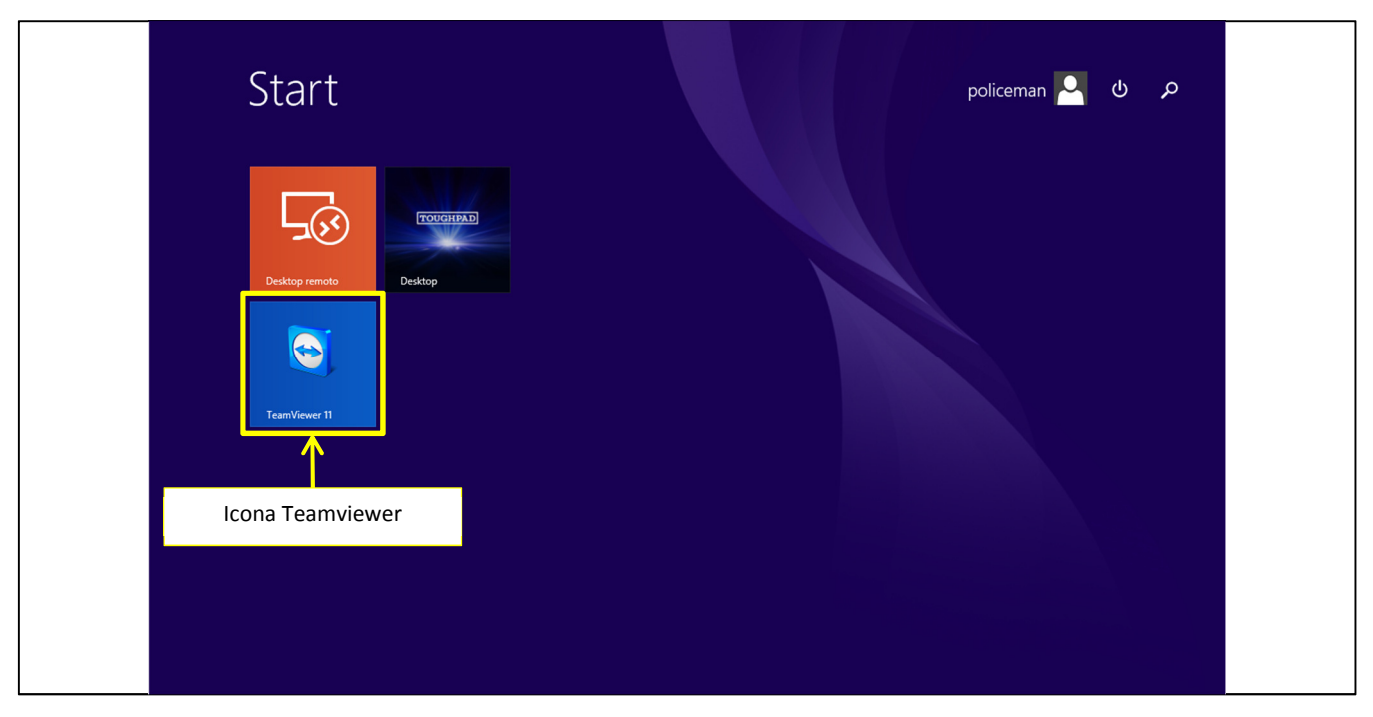

#### **Figura 10**

Accendendo il tablet si arriverà nella schermata riportata nella **figura 10**. Per avviare il programma **Teamviewer** cliccare nella relativa icona evidenziata in figura.

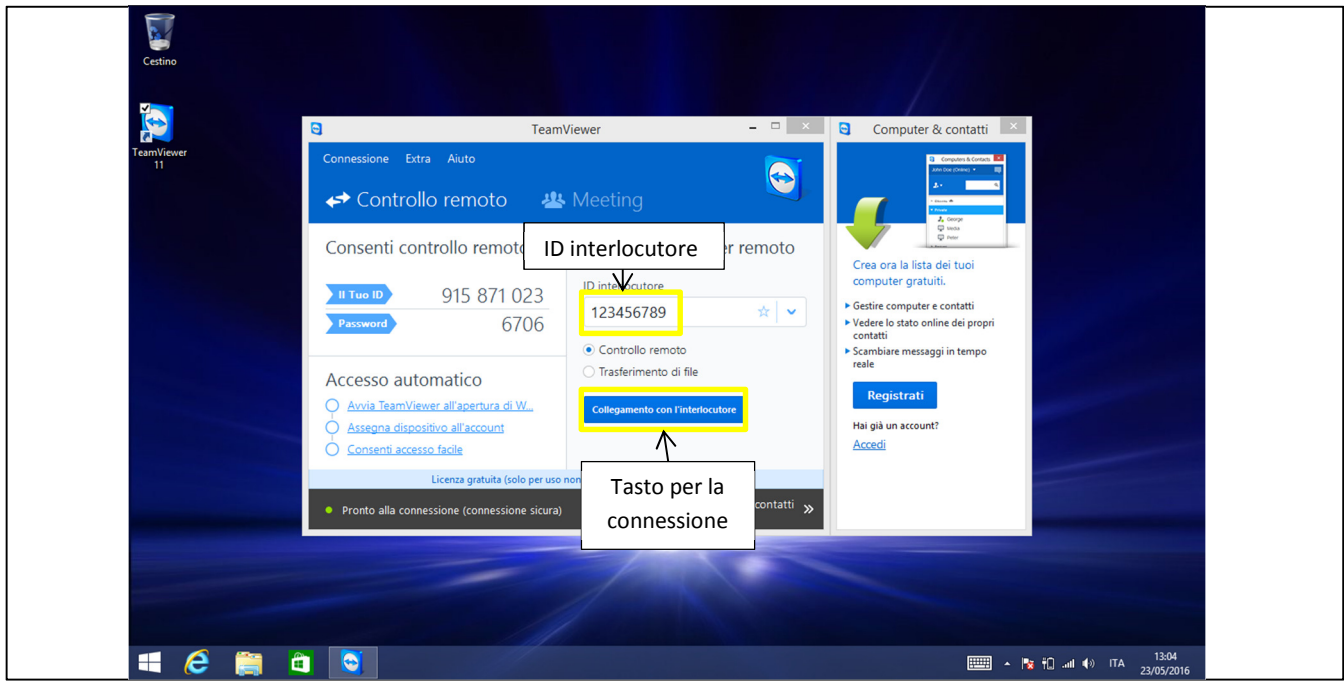

#### **Figura 11**

Nella **figura 11**viene mostrata la schermata relativa al programma **Teamviewer.** Per effettuare il collegamento alla CPU 106, è sufficiente premere il tasto collegamento con l'interlocutore, senza modificare l'ID e la password salvata nella configurazione di fabbrica<sup>12</sup>. Tale ID è riportato su una etichetta simile a quelle che identificano l'SSID dei modem router, applicata sulla cpu Autovelox 106.

Una volta eseguito il collegamento, si presenterà lo stesso menù visibile con il collegamento tradizionale tra CPU 106 e tablet.

<sup>&</sup>lt;sup>12</sup> È possibile recuperare l'ID e la password qualora dovesse essere smarrita contattando l'assistenza clienti Sodi Scientifica.

#### 15.7.7 **Spegnimento del sistema**

Prima di spegnere la CPU 106, si raccomanda di uscire dal servizio e tornare nella schermata iniziale o nella schermata di inserimento dei parametri quali limiti di velocità, località ecc. e di premere brevemente il tasto di on/off.

Tutti gli altri dispositivi (barra 106, tablet, modem router) possono essere spenti premendo a lungo i rispettivi tasti di on/off.

#### 15.7.8 **Accorgimenti d'uso**

Al fine di non creare un conflitto tra le reti WIFI, si consiglia di non accendere contemporaneamente la CPU 106, il tablet ed i due modem router a breve distanza (~ 30m).

L'eventuale accensione non provoca alcun danno; tuttavia potrebbe essere necessario spegnere il sistema e riaccendere i dispositivi a debita distanza, per eseguire un corretto collegamento.

Si consiglia di accendere il tablet e il suo modem router solo una volta che la pattuglia dedita al fermo dei veicoli ha raggiunto la posizione desiderata, a debita distanza dalla CPU 106 e del suo modem router.

#### 15.7.9 **Requisiti minimi/consigliati per il tablet**

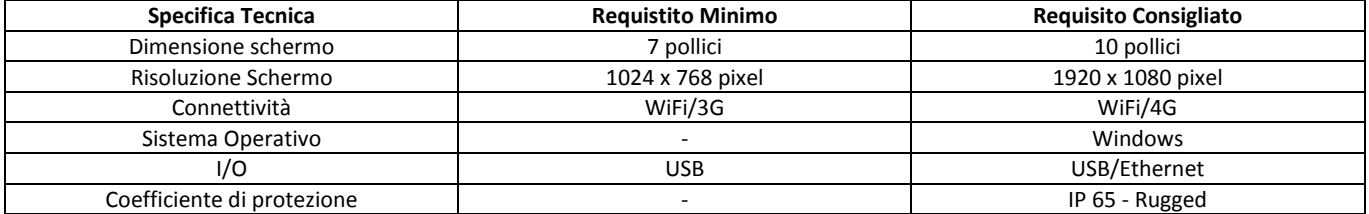

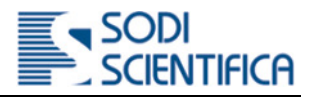

# 16 **Manutenzione ordinaria**

### 16.1 **Pulizia lenti fotocamera e barra laser**

Controllare periodicamente che la lente della fotocamera sia pulita. Per la pulizia utilizzare un panno pulito ed appositi liquidi o spray detergenti, acquistabile presso un comune negozio di fotografia.

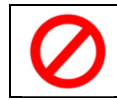

In nessun caso utilizzare panni sporchi ed utilizzati per altri scopi e/o detergenti contenenti composti abrasivi. Pena il danneggiamento permanente delle lenti con conseguente malfunzionamento dello strumento.

# 17 **Problemi e soluzioni**

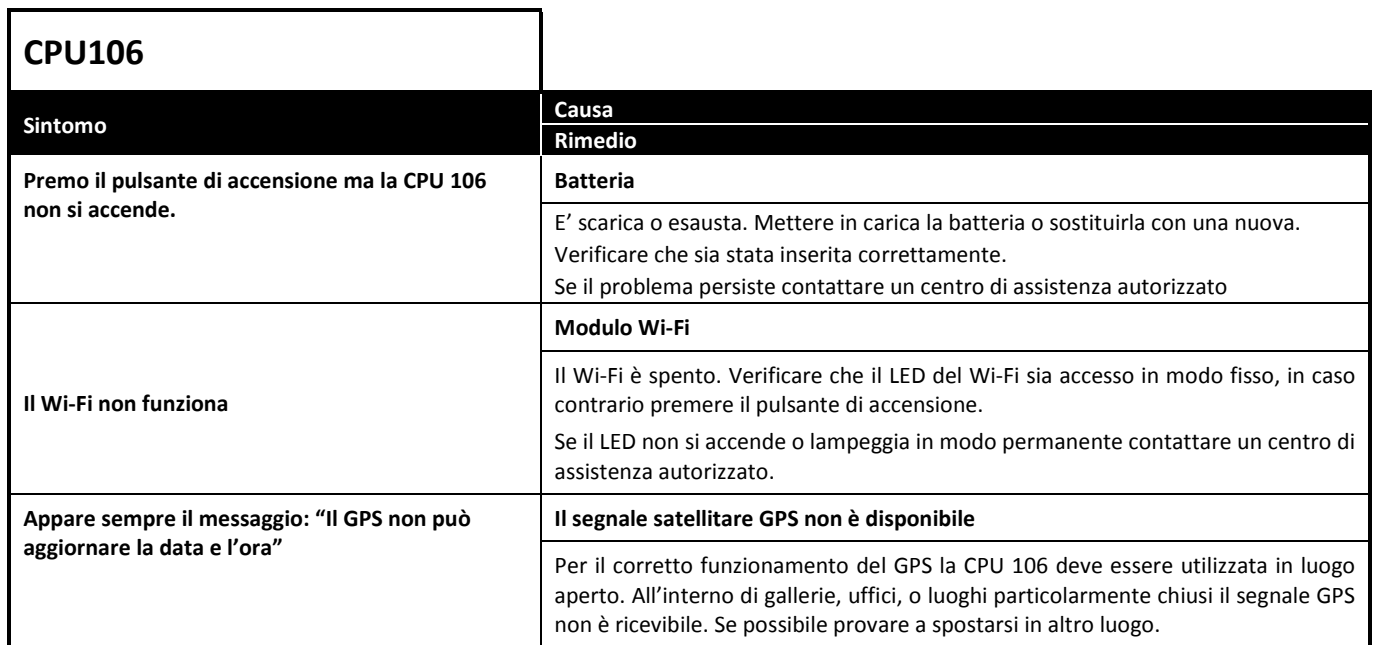

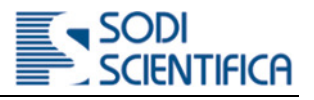

# 18 **Principali caratteristiche tecniche**

### *CPU 106*

Capacità database 2 / 80 GByte *Tipo* Reflex monobiettivo **Esposizione Automatica** *Obiettivo* Wide-Zoom **Attacco obiettivo Baionetta Temperatura di esercizio** -10 ÷ 55º C **Temperatura di stoccaggio** -10 ÷ 70º C **Dimensioni** 195 x 210 x 190 mm **Peso** 3,2 Kg

### *Barra laser 106 standard*

**Alimentazione** Da CPU 106 **Velocità massima rilevabile** 320 km/h (198 mph) **Campo di misura utile della velocità** 20 ÷ 250 km/h (12 ÷ 155 mph) **Unità di misura della velocità** km/h o miglia orarie **Lato strada per installazione** Destra o sinistra **Tipi di veicoli rilevati** Auto, camion e moto **Temperatura di esercizio** -10 ÷ 55º C **Temperatura di stoccaggio** -10 ÷ 70º C **Dimensioni** 70 x 515 x 155mm **Peso** 4,1 kg

### *Barra laser 106*

**Alimentazione** Batteria ioni di litio 14,4 V 6,2 Ah **Velocità massima rilevabile** 320 km/h (198 mph) **Campo di misura utile della velocità** 20 ÷ 250 km/h (12 ÷ 155 mph) **Unità di misura della velocità** km/h o miglia orarie **Lato strada per installazione** Destra o sinistra **Tipi di veicoli rilevati** Auto, camion e moto **Temperatura di esercizio** -10 ÷ 60º C **Temperatura di stoccaggio** -10 ÷ 70º C **Dimensioni** 82 x 515 x 156 mm **Peso** 4,6 kg

*Alimentazione* Batteria ioni di litio 14,4 V 6,2 Ah *Connettività* Porta Ethernet 10/10/1000 Mbit; Bluetooth; Wi-Fi *Fotocamera* Digitale ad alta risoluzione, a colori o IR *Numero di scatti fotografici* 1-2 fotogrammi per ogni infrazione

**Principio di funzionamento** Sistema a piccola base basato su 3 raggi laser Unità di misura della distanza tra veicoli **Anticanzia di alcuni paesi**) A richiesta (disponibile solo per alcuni paesi)

**Principio di funzionamento Sistema a piccola base basato su 2 raggi laser** Sistema a piccola base basato su 2 raggi laser Unità di misura della distanza tra veicoli **Anticanzia di Septembria** A richiesta (disponibile solo per alcuni paesi)

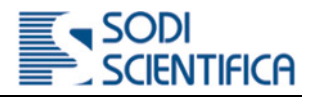

# 19 **Marchi registrarti**

Windows è un marchio registrato di Microsoft Corporation negli Stati Uniti e in altri paesi Bluetooth, sono marchi registrarti dai rispettivi produttori. Autovelox è un marchio registrato Sodi Scientifica S.r.l.

Tutti gli altri nomi di prodotti e marchi menzionati nel presente manuale appartengono ai rispetti proprietari

# 20 **Indice delle revisioni**

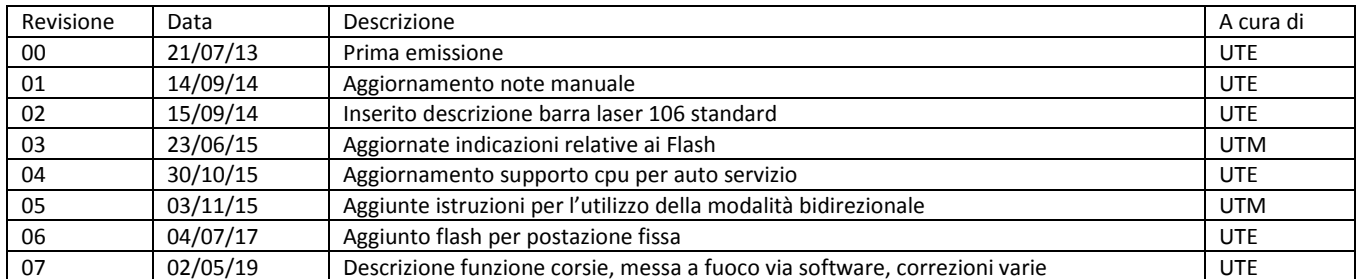

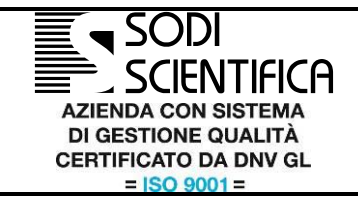

SSI Installazione Autovelox 106 Premium Plus *Sopralluogo preliminare, opere civili*

REV. 00 Data 21/10/2016 Pagina 1 / 14

**Specifica Tecnica SSI / 3025485**

# **Specifica di installazione Autovelox 106 Premium Plus Sopralluogo preliminare ed opere civili**

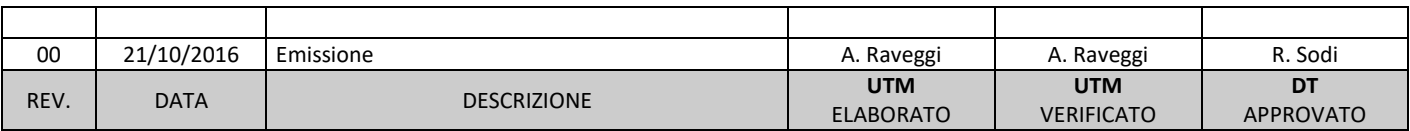

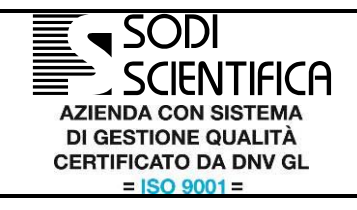

SSI Installazione Autovelox 106 Premium Plus Sopralluogo preliminare, opere civili

REV. 21/10/2016 Data  $2/14$ Pagina

 $00\,$ 

# **INDICE**

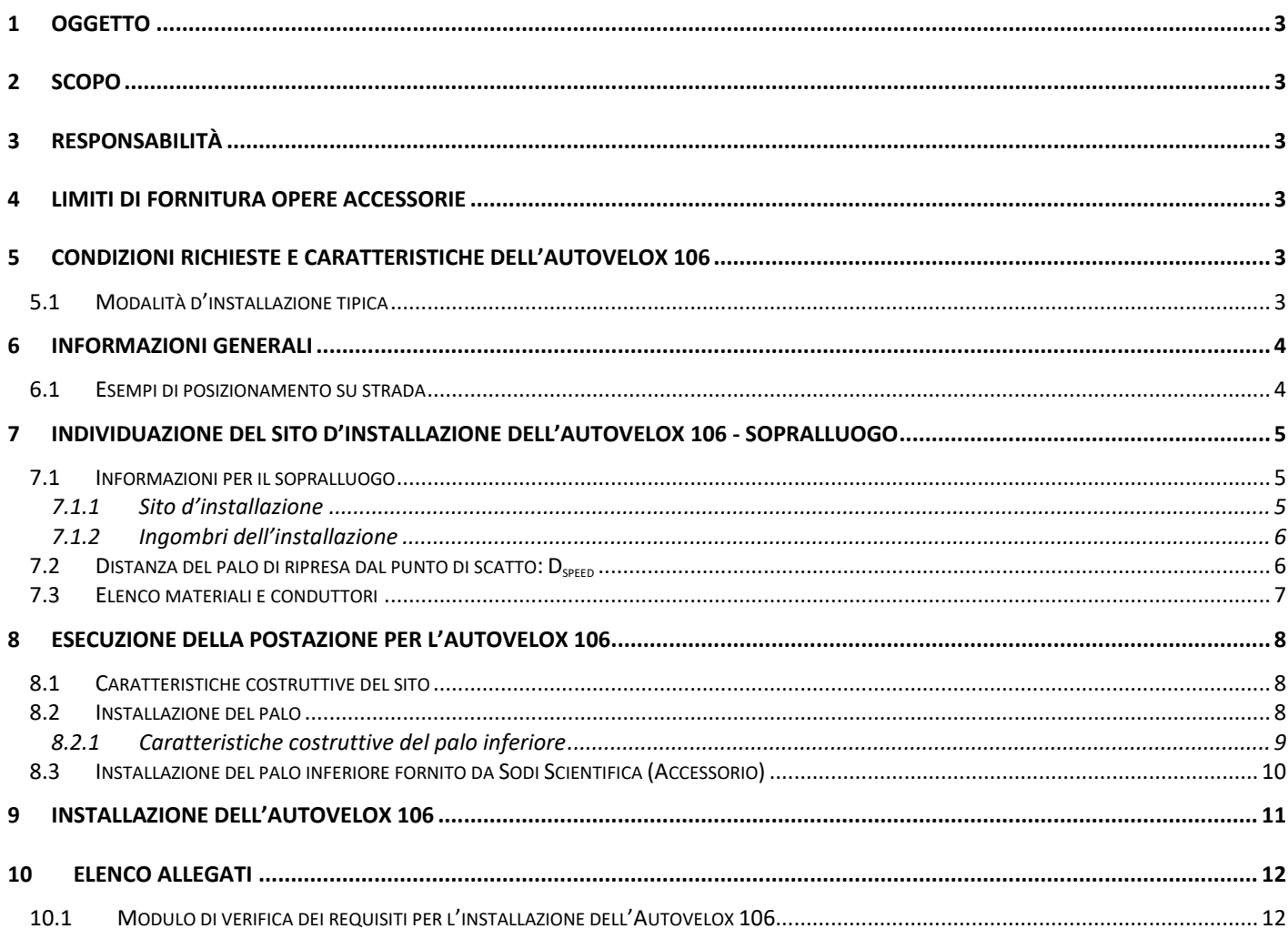

## **INDICE DELLE FIGURE**

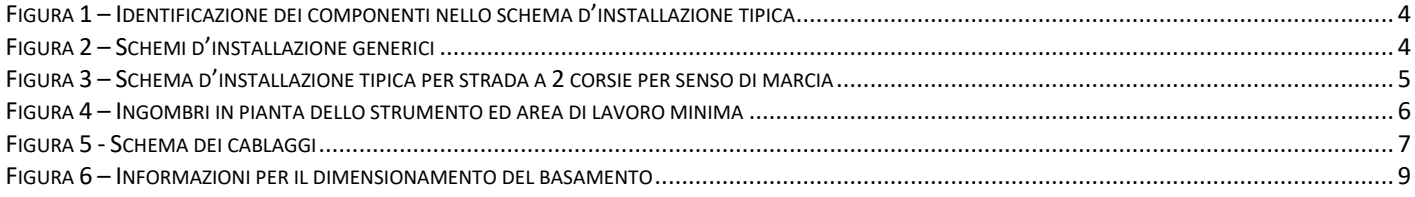

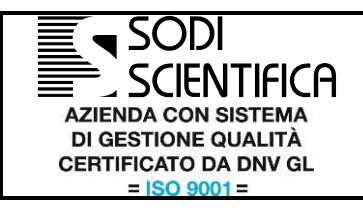

SSI Installazione Autovelox 106 Premium Plus *Sopralluogo preliminare, opere civili*

# <span id="page-61-0"></span>1 **Oggetto**

Il presente documento ha come oggetto i seguenti punti:

1. esecuzione del sopralluogo preliminare per la valutazione del sito prescelto per l'installazione della postazione Autovelox 106 su palo; 2. realizzazione delle opere civili, edili ed impiantistiche propedeutiche all'installazione dello strumento.

<span id="page-61-1"></span>Le istruzioni di installazione contenute in questa specifica si applicano esclusivamente agli strumenti Autovelox 106.

# 2 **Scopo**

Lo scopo del presente documento è quello di dare le linee guida per:

- 1. la corretta esecuzione del sopralluogo per la verifica dei requisiti minimi del sito d'installazione;
- 2. la corretta esecuzione delle opere propedeutiche all'installazione del sistema da parte del personale incaricato.

In particolare, descriveremo l'esecuzione del sopralluogo e delle opere civili secondo la **modalità d'installazione su palo tipica** dell'Autovelox 106 (definita nel capitolo [5.1\)](#page-61-5).

# <span id="page-61-2"></span>3 **Responsabilità**

<span id="page-61-3"></span>La responsabilità dell'emissione ed aggiornamento della presente procedura è di UTM.

# 4 **Limiti di fornitura opere accessorie**

La ditta incaricata di svolgere le opere accessorie, propedeutiche all'installazione del Autovelox 106, dovrà eseguire e garantire la corretta esecuzione delle seguenti attività:

- la realizzazione delle vie cavi: realizzazione degli scavi, posa delle canalizzazioni, realizzazione dei pozzetti, realizzazione delle salite cavi dal punto di allaccio dell'alimentazione elettrica al palo stradale, compresa la fornitura dei materiali (corrugati, guaine, pozzetti, ecc);
- la posa del palo stradale: la realizzazione del pozzetto con accesso cavi, realizzazione del plinto in cemento e posa del palo stradale;
- verifica della corretta esecuzione delle opere accessorie indicate ai punti precedenti;
- passaggio cavi nei corrugati e nelle guaine (in caso di accordi preventivi queste attività potranno essere delegate ad imprese preventivamente formate e qualificate da Sodi Scientifica);
- installazione delle apparecchiature dentro i contenitori;
- accensione e taratura del sistema, verifiche e collaudo finale;
- formazione al personale Utilizzatore.

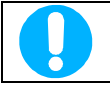

Su richiesta e separatamente dallo strumento, i seguenti materiali sono fornibili da Sodi Scientifica: palo stradale inferiore da 3 o da 4m fuori terra.

# <span id="page-61-4"></span>5 **Condizioni richieste e caratteristiche dell'AUTOVELOX 106**

L'Autovelox 106 è stato progettato per poter essere impiegato anche in postazione fissa, senza la sorveglianza degli operatori di polizia, per rilevare e documentare le infrazioni di superamento del limite di velocità.

L'apparecchiatura deve essere installata in modo fisso in posizione protetta non manomettibile o facilmente oscurabile.

Il sistema è composto dai sensori di passaggio (non intrusivi: Barra Laser), da un gruppo di elaborazione e ripresa fotografica, da un sistema di trasmissione dati 4G e dal Flash per il funzionamento notturno.

### <span id="page-61-5"></span>**5.1** *Modalità d'installazione tipica*

In questa specifica descriveremo una modalità d'installazione ben precisa che consiste nell'installare i componenti dell'Autovelox 106 su un palo stradale, ad un'altezza minima da terra di circa 3 metri<sup>1</sup> [\(Figura 1](#page-62-2) a pa[g.4\)](#page-62-2). Questo tipo di installazione garantisce una ottima protezione contro il vandalismo rendendo l'apparecchio difficilmente manomettibile o oscurabile.

L'Autovelox può essere installato su strada libera, in rettilineo ed al di fuori di intersezioni, per il rilievo dell'infrazione di eccesso di velocità.

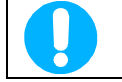

Tipologie d'installazione diverse sono possibili, ma devono essere di volta in volta esaminate ed approvate. In ogni caso, non si possono installare i componenti di ripresa ad un'altezza inferiore a 3m<sup>1</sup>.

 1 Si intende che la parte inferiore del componente più basso deve essere all'altezza di 3m da terra.

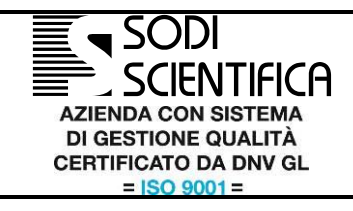

SSI Installazione Autovelox 106 Premium Plus *Sopralluogo preliminare, opere civili*

REV. 00 Data 21/10/2016 Pagina 4 / 14

# <span id="page-62-0"></span>6 **Informazioni generali**

SOPRALLUOGO In figura si mostra un schema d'installazione tipica dell'Autovelox 106. L'altezza totale dell'installazione varia da un minimo di ~5m fino ad un massimo di ~6m: dipende dal palo inferiore che potrà essere alto fuori terra rispettivamente 3m o 4m.

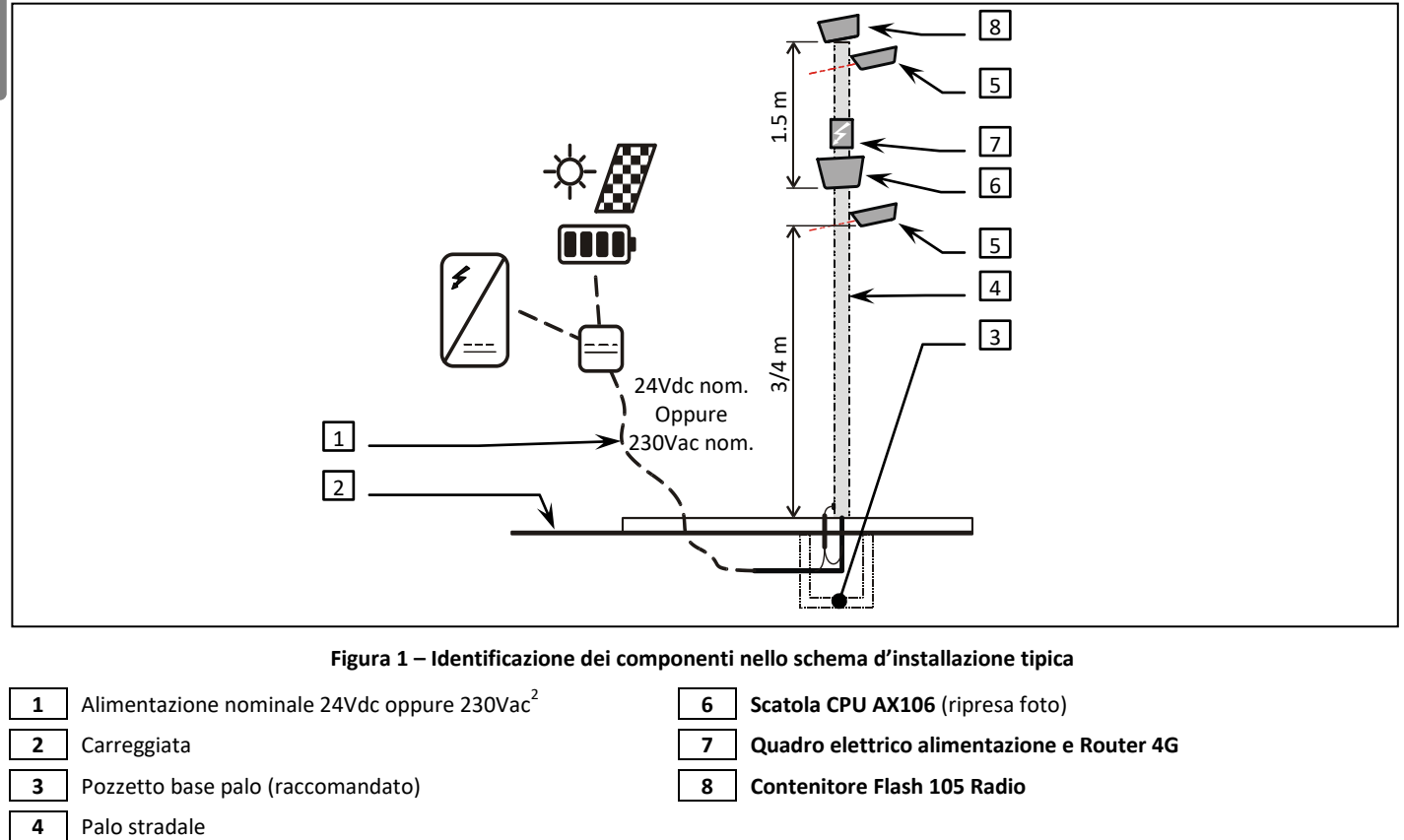

<span id="page-62-2"></span>**5 Scatola Barra Laser** (sensore non intrusivo)

In tabella sono evidenziati solo i componenti forniti con lo strumento Autovelox 106 (alcuni elementi dipendono dalle personalizzazioni acquistate).

**Attenzione!**

In caso di alimentazione a 230Vac, dovrà essere fornita una linea di alimentazione già protetta, a cura del cliente.

# <span id="page-62-1"></span>**6.1** *Esempi di posizionamento su strada*

<span id="page-62-3"></span>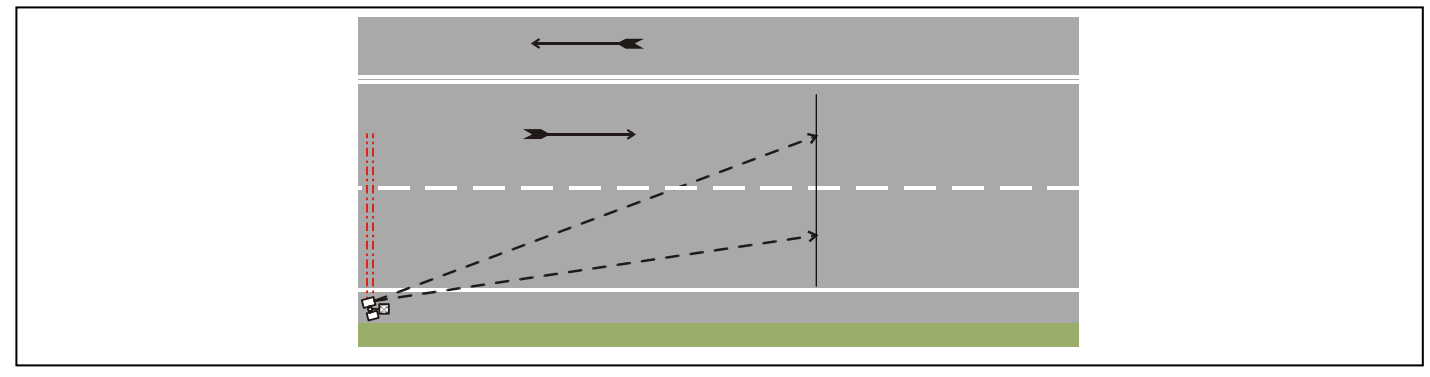

**Figura 2 – Schemi d'installazione generici**

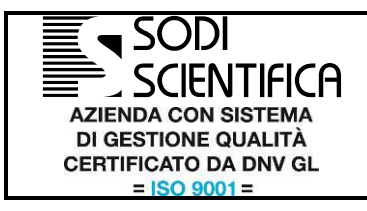

SSI Installazione Autovelox 106 Premium Plus *Sopralluogo preliminare, opere civili*

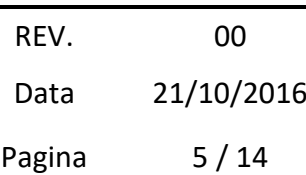

Nella [Figura 3](#page-63-3) pag[.5](#page-63-3) si mostrerà un esempio d'installazione tipica.

Controllare con l'Autovelox il senso di marcia opposto al lato d'installazione è possibile, ma in questi casi si potrebbero avere alcune fotografie oscurate dai veicoli più alti transitanti nel senso di marcia adiacente allo strumento (cioè opposto al senso controllato).

# <span id="page-63-0"></span>7 **Individuazione del sito d'installazione dell'Autovelox 106 - Sopralluogo**

Chi esegue il sopralluogo si dovrà attenere alle istruzioni riportate nella scheda di verifica. Per ogni sito d'installazione, si raccomanda all'esecutore di compilare il modulo e la scheda di verifica allegati a questa specifica, ed inviarli debitamente compilati all'installatore (istruzioni dettagliate nel capitol[o 10.1](#page-70-1) pa[g.12\)](#page-70-1).

### <span id="page-63-1"></span>**7.1** *Informazioni per il sopralluogo*

### <span id="page-63-2"></span>**7.1.1 Sito d'installazione**

Occorre un tratto di strada rettilineo da circa 20m prima del punto d'installazione del palo di ripresa, fino al punto di scatto. La lunghezza minima del tratto di strada rettilineo, quindi, dovrà essere maggiore o uguale a 20m + Distanza di Scatto ("D<sub>speed</sub>" capitolo [7.2\)](#page-64-1). Non posizionare mai l'Autovelox in curva. Il tratto stradale può essere invece in salita od in discesa senza alcun problema.

Evitare tratti stradali con cambio di limite di velocità sul luogo d'installazione: se un cartello di limite di velocità cadrà nell'inquadratura della fotocamera, è consigliabile che il limite indicato coincida con il limite impostato nell'Autovelox.

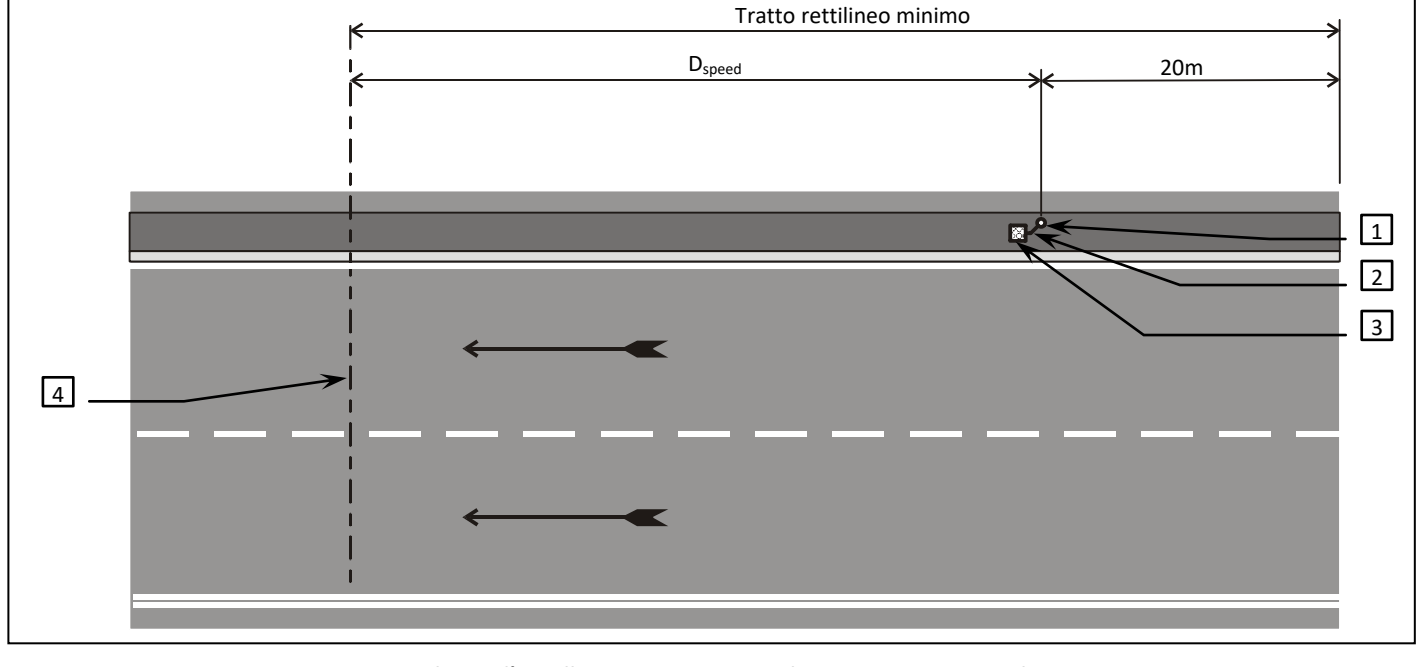

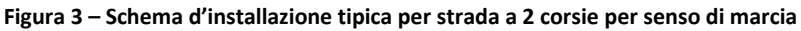

<span id="page-63-3"></span>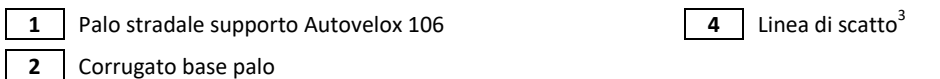

**3** Pozzetto base palo

La quota "D<sub>speed</sub>" è la distanza tra il palo stradale di ripresa ed il punto di scatto (capitolo [7.2\)](#page-64-1).

Scegliere quale primo riferimento assumere tra il punto di scatto e la posizione del palo: per ogni postazione, valutare cosa conviene di volta in volta.

Per capire quali collegamenti sono necessari, rivedere anche l[a Figura 1](#page-62-2) a pagin[a 4](#page-62-2) e l[a Figura 5](#page-65-1) a pagin[a 7.](#page-65-1)

 3 I punti di scatto di tutte le corsie sono allineati su questa linea immaginaria.

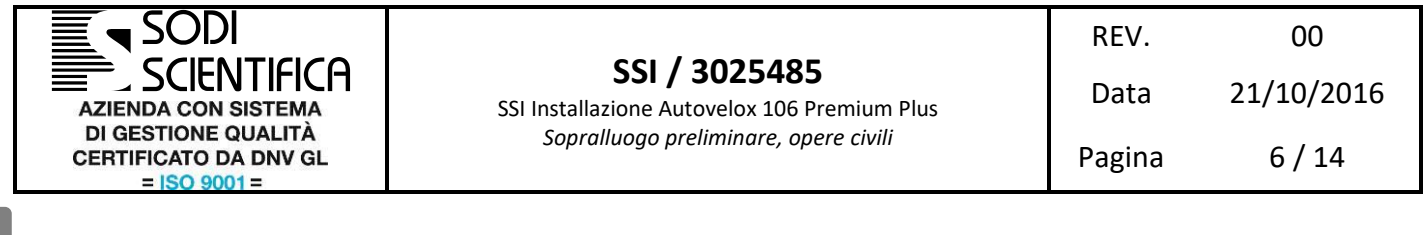

<span id="page-64-0"></span>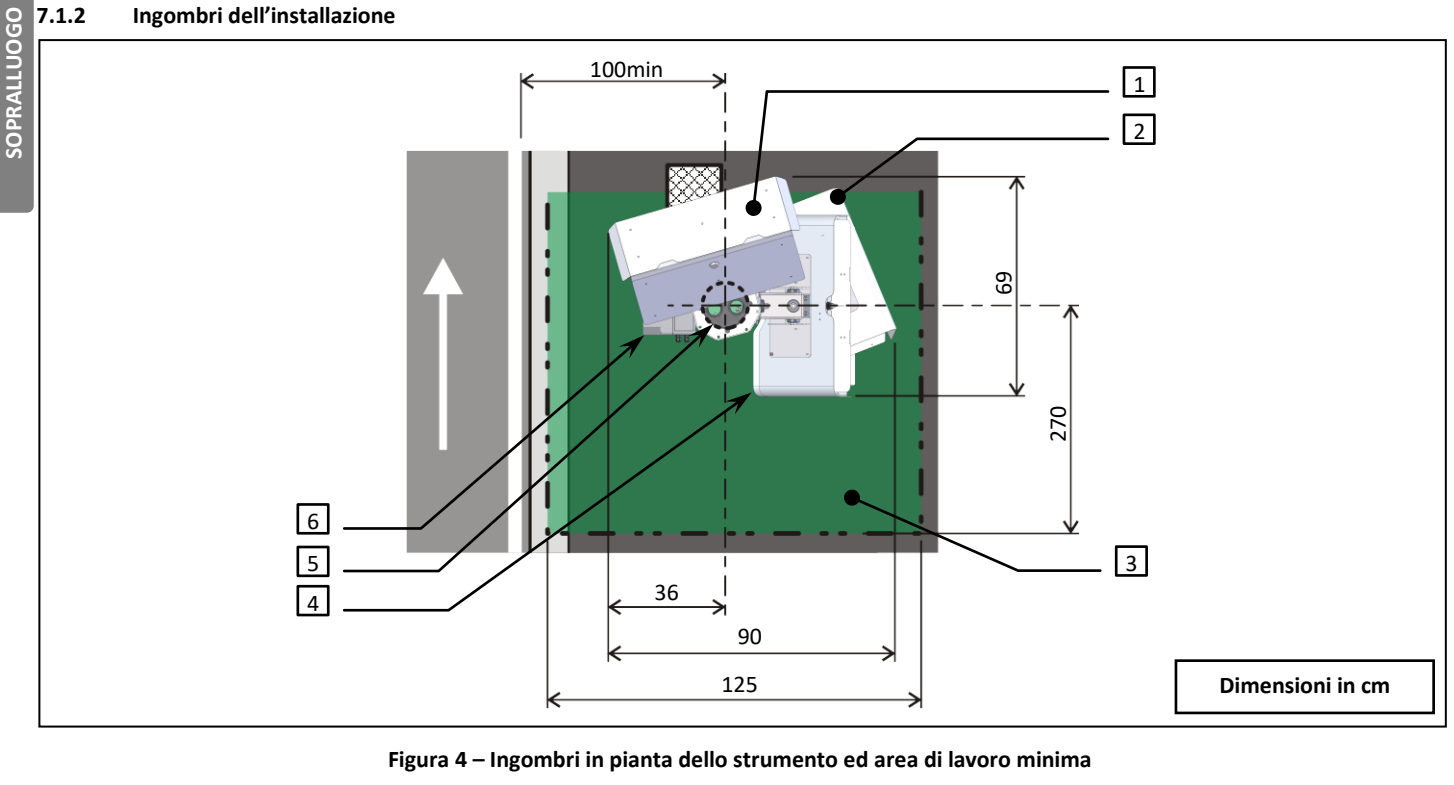

<span id="page-64-2"></span>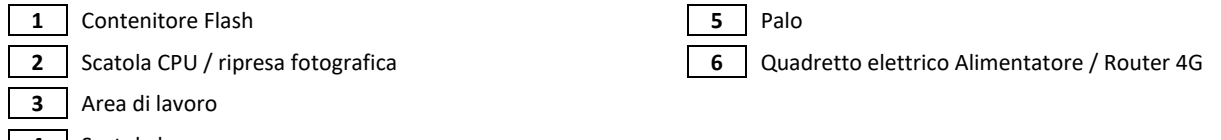

**4** Scatola barra

Lo spazio libero dietro al palo serve per collocare i sistemi di accesso e posizionamento (ponteggio, cestello,…) necessari per l'installazione dell'Autovelox. Lo spazio libero di fianco alle scatole serve per permetterne l'orientamento (CPU / flash / barre). Non si è indicato il confine dell'area di lavoro davanti al gruppo di ripresa in quanto, per il suo funzionamento, non ci dovranno essere ostacoli tra il palo ed il punto di scatto.

La distanza dalla carreggiata o dal bordo strada è compresa tra la distanza minima di 1m (salvo diversa prescrizione legislativa particolare per il sito d'installazione) fino a 3 metri.

# <span id="page-64-1"></span>**7.2** *Distanza del palo di ripresa dal punto di scatto: Dspeed*

Si ricorda che:

 non c'è un primo riferimento fisso e obbligatorio, ma si deve scegliere tra il punto di scatto e la posizione del palo a seconda di cosa conviene di più in ogni particolare situazione;

La quota D<sub>speed</sub> dipende dal numero di corsie del senso di marcia da controllare e dal limite di velocità della strada:

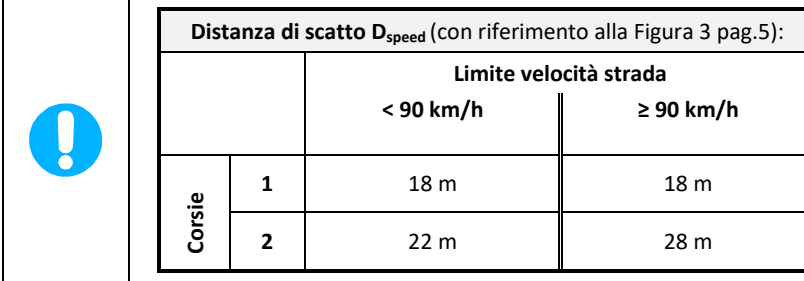

Nelle fotografie che scatterà lo strumento, la parte posteriore dei veicoli in infrazione cadrà sulla linea di scatto.

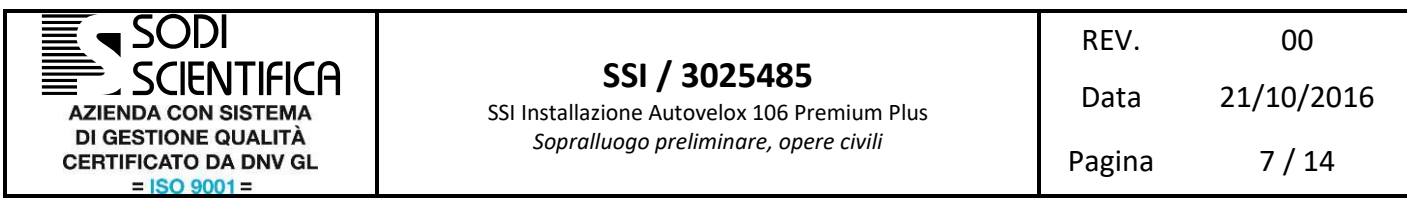

**SOPRALLUOGO**

### <span id="page-65-0"></span>**7.3** *Elenco materiali e conduttori*

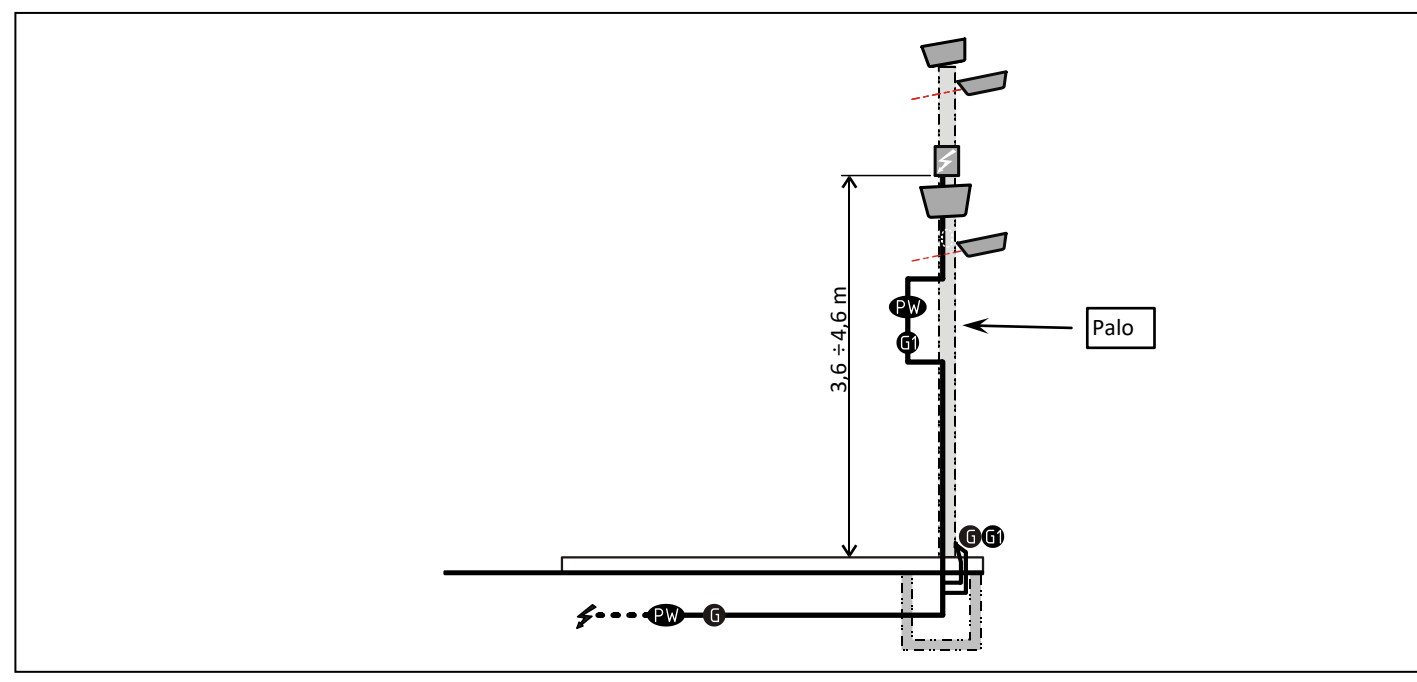

#### **Figura 5 - Schema dei cablaggi**

<span id="page-65-1"></span>

Tutti i cavi da posare sotto terra devono essere di tipo adeguato all'interramento, secondo le norme vigenti. I cavi interrati devono essere alloggiati in corrugati Ø110.

#### **Tabella 1 - Materiali necessari per realizzare la postazione**

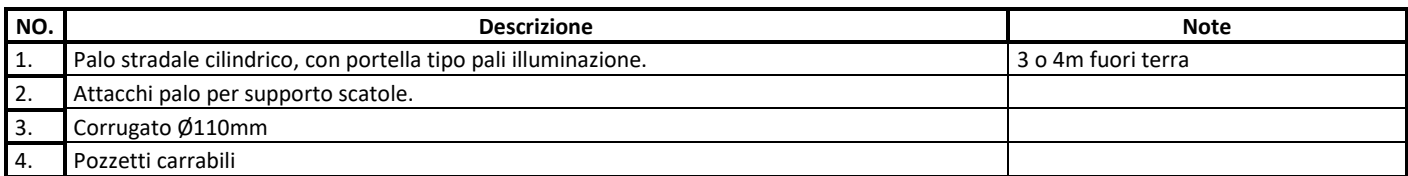

#### **Tabella 2 - Elenco conduttori**

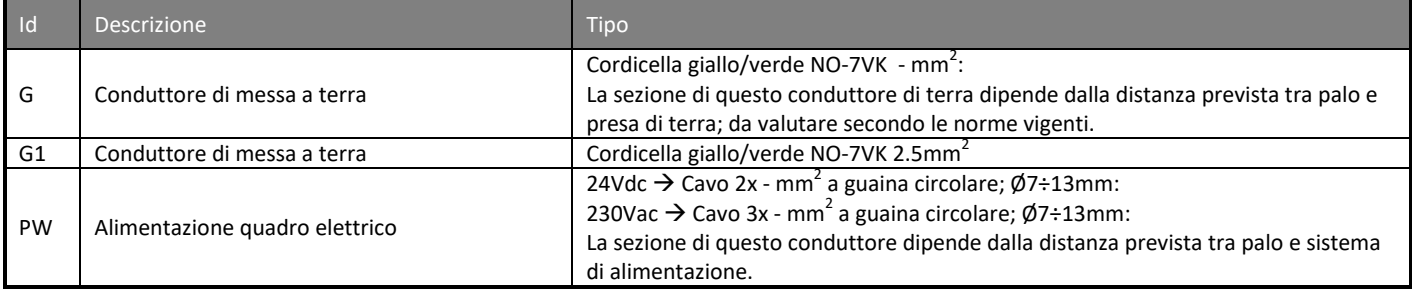

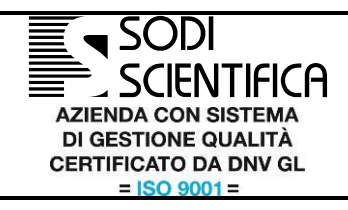

SSI Installazione Autovelox 106 Premium Plus *Sopralluogo preliminare, opere civili*

REV. 00 Data 21/10/2016 Pagina 8 / 14

# <span id="page-66-0"></span>8 **Esecuzione della postazione per l'Autovelox 106**

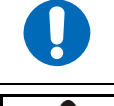

A cura del cliente è l'ottenimento di permessi ed autorizzazioni di qualunque genere legati all'esecuzione dei lavori e l'eventuale pagamento dei diritti di occupazione di suolo pubblico.

### **Attenzione!**

Operare in stretta osservanza alle vigenti norme di sicurezza ed alle norme per la prevenzione degli infortuni.

# <span id="page-66-1"></span>**OPERE CIVILI OPERE CIVIL 8.1** *Caratteristiche costruttive del sito*

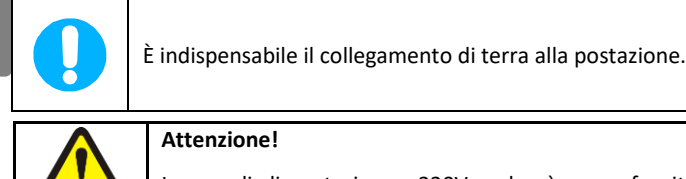

Consultare la [Figura 3](#page-63-3) pa[g.5](#page-63-3) e costruire la postazione secondo quanto previsto dal sopralluogo. Nel capitol[o 4](#page-61-3) pa[g.3](#page-61-3) si descrivono le operazioni necessarie per realizzare la postazione.

### **Attenzione!**

In caso di alimentazione a 230Vac, dovrà essere fornita una linea di alimentazione già protetta, a cura del cliente.

### <span id="page-66-2"></span>**8.2** *Installazione del palo*

Nel sopralluogo effettuato in precedenza sarà stata individuata la posizione del palo (capitolo [7.2\)](#page-64-1).

Si ricorda di tenere presente quanto segue:

- che il palo sporgerà da terra per 4.5 o 5,5 m e l'ingombro massimo in altezza dei componenti installati sarà ~5m o ~6m;
- che lo strumento di ripresa deve essere installato a 3m o 4m di altezza;

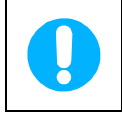

Se il palo da installare è stato acquistato da Sodi Scientifica, passare al capitol[o 8.3](#page-68-0) pa[g.10.](#page-68-0)

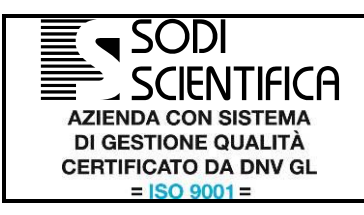

SSI Installazione Autovelox 106 Premium Plus *Sopralluogo preliminare, opere civili*

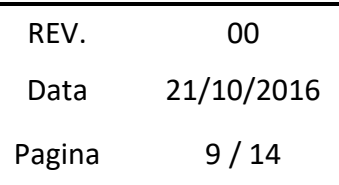

### <span id="page-67-0"></span>**8.2.1 Caratteristiche costruttive del palo inferiore**

Fare riferimento all[a Figura 6.](#page-67-1)

Il palo superiore di supporto agli strumenti è Ø152 spessore 4mm, e deve inserirsi nel palo inferiore (tipo installazioni semaforiche con pali separati in due tronconi). L'altezza di giunzione dovrà risultare ad almeno 3m (fino a 4m) da terra

Dimensionare e realizzare un basamento in cemento adeguato in funzione delle caratteristiche del terreno, delle caratteristiche climatiche del sito d'installazione e dei carichi applicati al palo. Posizionare un pozzetto in prossimità del basamento. Per garantire la qualità delle riprese fotografiche, il palo deve essere sufficientemente rigido in funzione della zona di esposizione al vento della postazione. Il palo dovrà avere una portella d'ispezione tipo pali di illuminazione.

Dimensionare adeguatamente l'asola d'ingresso guaine nella parte interrata del palo; per la posizione di questa asola si tenga conto che l'asola deve essere rivolta verso il pozzetto alla base del palo.

Tra pozzetto e palo si deve interrare un corrugato Ø110, nel quale far passare poi i cavi.

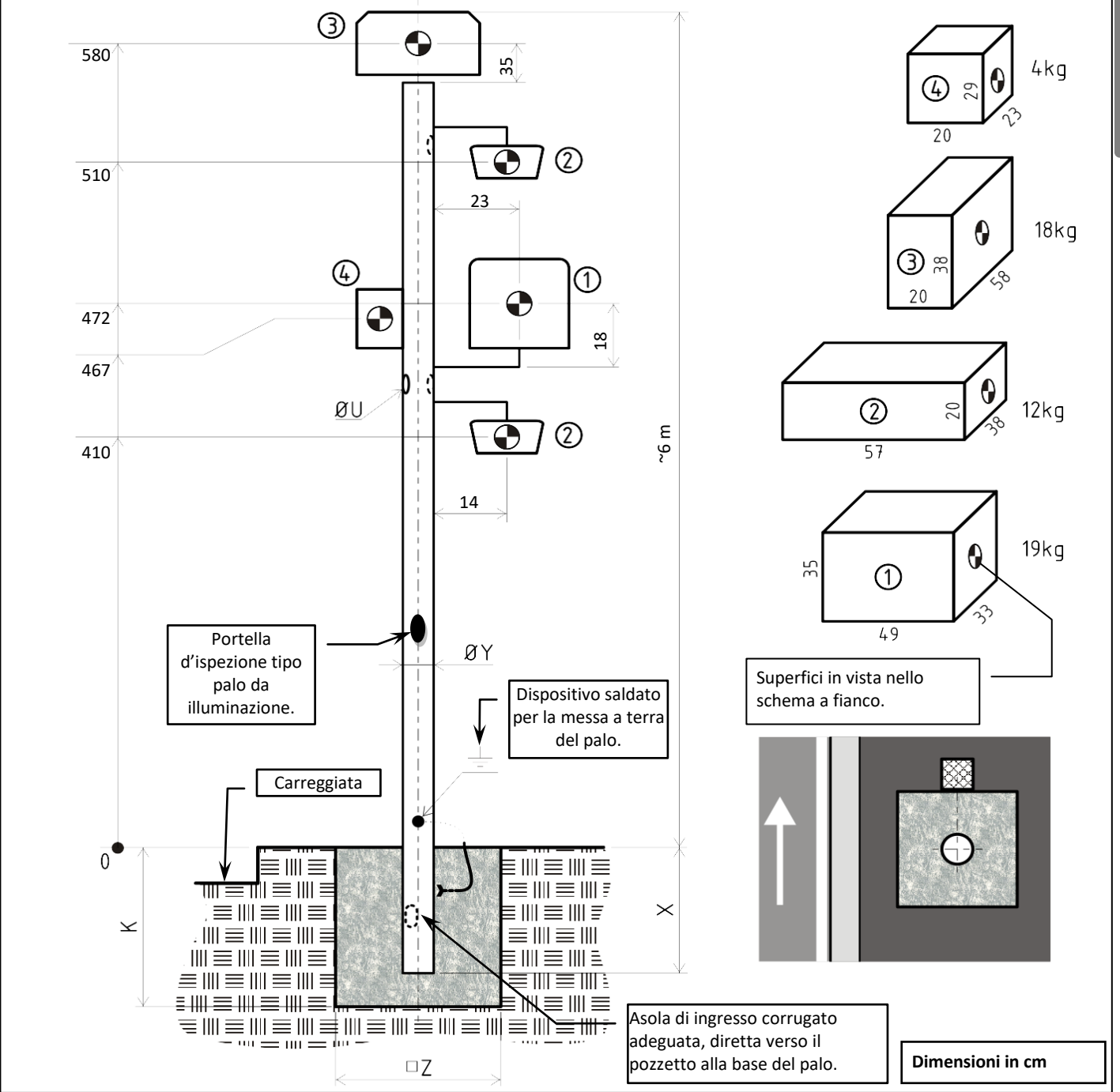

<span id="page-67-1"></span>**Figura 6 – Informazioni per il dimensionamento del basamento**

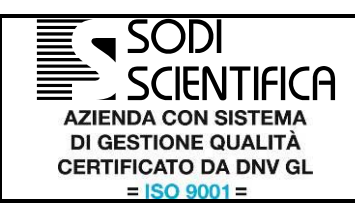

SSI Installazione Autovelox 106 Premium Plus *Sopralluogo preliminare, opere civili*

Pagina 10 / 14

## <span id="page-68-0"></span>**8.3** *Installazione del palo inferiore fornito da Sodi Scientifica (Accessorio)*

#### **Tabella 3 – Palo Sodi Scientifica - Materiali necessari**

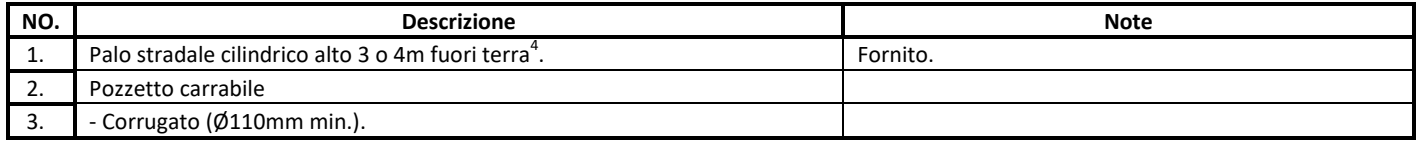

Si deve interrare il palo in un basamento in cemento adeguato, in funzione delle caratteristiche del terreno e dei carichi applicati al palo [\(Figura](#page-67-1)  [6\)](#page-67-1). Posizionare un pozzetto in prossimità del basamento.

Si deve predisporre un pezzo di corrugato Ø110mm tra il pozzetto e l'asola nella parte interrata del palo, dove passare poi i cavi. Installare poi.

 4 Specificare in fase di ordine.

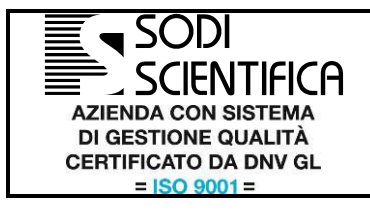

SSI Installazione Autovelox 106 Premium Plus *Sopralluogo preliminare, opere civili*

REV. 00 Data 21/10/2016 Pagina 11 / 14

# <span id="page-69-0"></span>9 **Installazione dell'Autovelox 106**

Completata la postazione verrà installato l'Autovelox 106 da Sodi Scientifica<sup>5</sup> - fare riferimento al documento 3025489.

 5 Di questa fase se ne occuperà direttamente Sodi Scientifica oppure, per suo conto, un installatore da essa autorizzato.

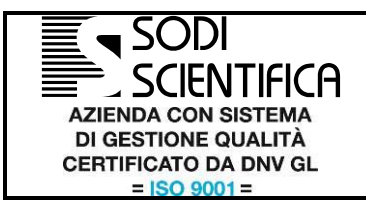

SSI Installazione Autovelox 106 Premium Plus *Sopralluogo preliminare, opere civili*

REV. 00 Data 21/10/2016 Pagina 12 / 14

# <span id="page-70-0"></span>10 **Elenco allegati**

### <span id="page-70-1"></span>**10.1** *Modulo di verifica dei requisiti per l'installazione dell'Autovelox 106*

Per ogni postazione si raccomanda di compilare il modulo e la scheda di verifica allegati a questo documento ed inviarli, debitamente compilati, all'installatore.

Nello spazio "Schema postazione" si devono identificare chiaramente la posizione almeno del Palo stradale Autovelox 106 e del punto di scatto. In fase di sopralluogo si consiglia di scattare ed allegare alla scheda stessa delle fotografie del sito d'installazione. Con riferimento all[a Figura 3](#page-63-3) a pagin[a 5,](#page-63-3) annotare la distanza di scatto prevista.

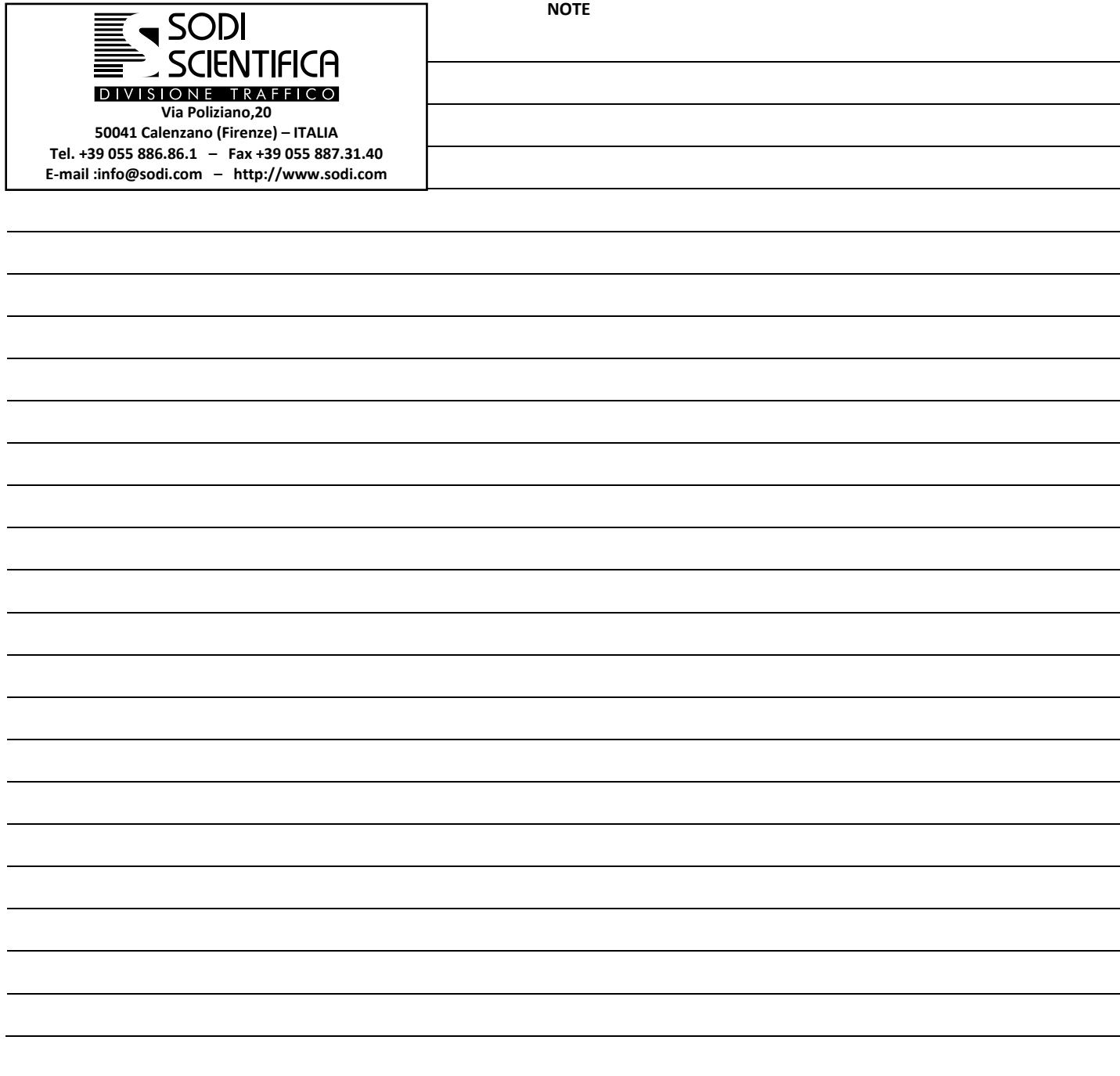

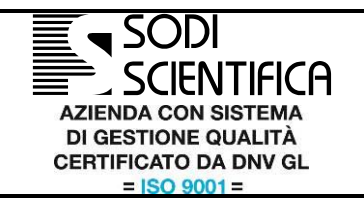

# **Modulo di verifica dei requisiti per l'installazione degli strumenti Autovelox 106 Premium Plus**

Allegato al documento SSI / 3025485

REV. 00 Data 21/10/2016

Pagina 13 / 14

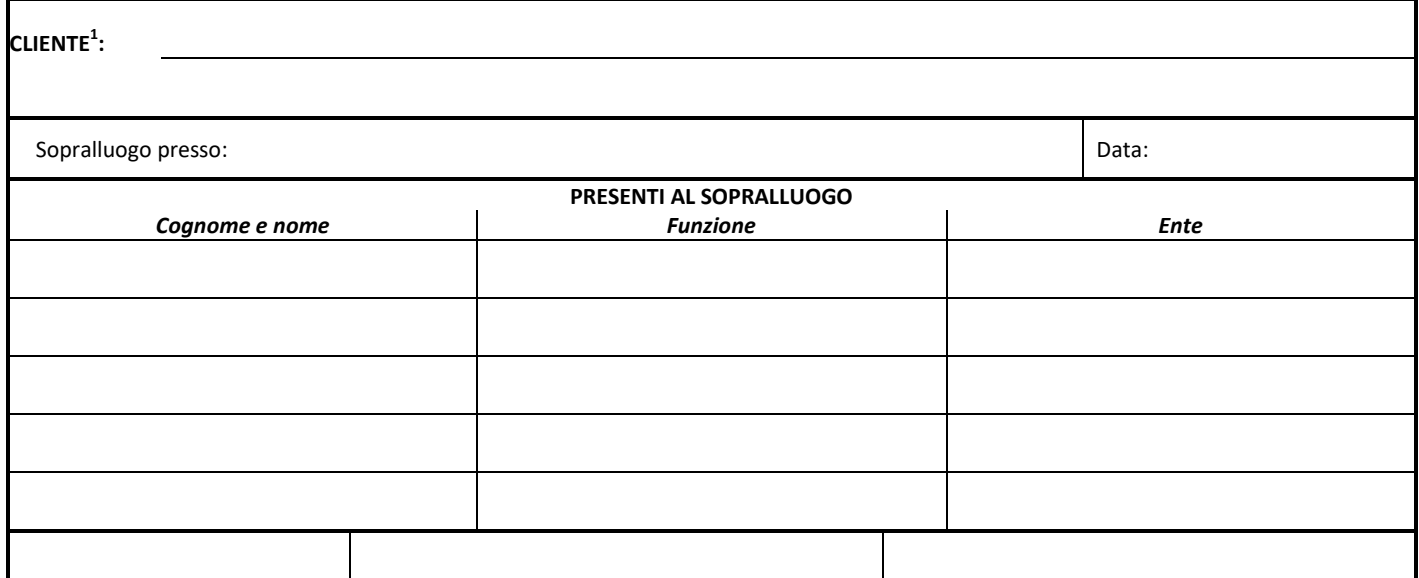

|                                                  |  |  |  |  |  |  |  |  |  |  |  |  |  |  | <b>SCHEMA POSTAZIONE</b> |  |  |  |  |  |  |  |  |  |  |  |  |  |
|--------------------------------------------------|--|--|--|--|--|--|--|--|--|--|--|--|--|--|--------------------------|--|--|--|--|--|--|--|--|--|--|--|--|--|
|                                                  |  |  |  |  |  |  |  |  |  |  |  |  |  |  |                          |  |  |  |  |  |  |  |  |  |  |  |  |  |
|                                                  |  |  |  |  |  |  |  |  |  |  |  |  |  |  |                          |  |  |  |  |  |  |  |  |  |  |  |  |  |
|                                                  |  |  |  |  |  |  |  |  |  |  |  |  |  |  |                          |  |  |  |  |  |  |  |  |  |  |  |  |  |
|                                                  |  |  |  |  |  |  |  |  |  |  |  |  |  |  |                          |  |  |  |  |  |  |  |  |  |  |  |  |  |
|                                                  |  |  |  |  |  |  |  |  |  |  |  |  |  |  |                          |  |  |  |  |  |  |  |  |  |  |  |  |  |
|                                                  |  |  |  |  |  |  |  |  |  |  |  |  |  |  |                          |  |  |  |  |  |  |  |  |  |  |  |  |  |
|                                                  |  |  |  |  |  |  |  |  |  |  |  |  |  |  |                          |  |  |  |  |  |  |  |  |  |  |  |  |  |
|                                                  |  |  |  |  |  |  |  |  |  |  |  |  |  |  |                          |  |  |  |  |  |  |  |  |  |  |  |  |  |
|                                                  |  |  |  |  |  |  |  |  |  |  |  |  |  |  |                          |  |  |  |  |  |  |  |  |  |  |  |  |  |
|                                                  |  |  |  |  |  |  |  |  |  |  |  |  |  |  |                          |  |  |  |  |  |  |  |  |  |  |  |  |  |
|                                                  |  |  |  |  |  |  |  |  |  |  |  |  |  |  |                          |  |  |  |  |  |  |  |  |  |  |  |  |  |
|                                                  |  |  |  |  |  |  |  |  |  |  |  |  |  |  |                          |  |  |  |  |  |  |  |  |  |  |  |  |  |
|                                                  |  |  |  |  |  |  |  |  |  |  |  |  |  |  |                          |  |  |  |  |  |  |  |  |  |  |  |  |  |
|                                                  |  |  |  |  |  |  |  |  |  |  |  |  |  |  |                          |  |  |  |  |  |  |  |  |  |  |  |  |  |
|                                                  |  |  |  |  |  |  |  |  |  |  |  |  |  |  |                          |  |  |  |  |  |  |  |  |  |  |  |  |  |
|                                                  |  |  |  |  |  |  |  |  |  |  |  |  |  |  |                          |  |  |  |  |  |  |  |  |  |  |  |  |  |
|                                                  |  |  |  |  |  |  |  |  |  |  |  |  |  |  |                          |  |  |  |  |  |  |  |  |  |  |  |  |  |
|                                                  |  |  |  |  |  |  |  |  |  |  |  |  |  |  |                          |  |  |  |  |  |  |  |  |  |  |  |  |  |
|                                                  |  |  |  |  |  |  |  |  |  |  |  |  |  |  |                          |  |  |  |  |  |  |  |  |  |  |  |  |  |
|                                                  |  |  |  |  |  |  |  |  |  |  |  |  |  |  |                          |  |  |  |  |  |  |  |  |  |  |  |  |  |
|                                                  |  |  |  |  |  |  |  |  |  |  |  |  |  |  |                          |  |  |  |  |  |  |  |  |  |  |  |  |  |
|                                                  |  |  |  |  |  |  |  |  |  |  |  |  |  |  |                          |  |  |  |  |  |  |  |  |  |  |  |  |  |
|                                                  |  |  |  |  |  |  |  |  |  |  |  |  |  |  |                          |  |  |  |  |  |  |  |  |  |  |  |  |  |
|                                                  |  |  |  |  |  |  |  |  |  |  |  |  |  |  |                          |  |  |  |  |  |  |  |  |  |  |  |  |  |
|                                                  |  |  |  |  |  |  |  |  |  |  |  |  |  |  |                          |  |  |  |  |  |  |  |  |  |  |  |  |  |
|                                                  |  |  |  |  |  |  |  |  |  |  |  |  |  |  |                          |  |  |  |  |  |  |  |  |  |  |  |  |  |
|                                                  |  |  |  |  |  |  |  |  |  |  |  |  |  |  |                          |  |  |  |  |  |  |  |  |  |  |  |  |  |
| Distanza di scatto "D <sub>speed</sub> " (pag°6) |  |  |  |  |  |  |  |  |  |  |  |  |  |  |                          |  |  |  |  |  |  |  |  |  |  |  |  |  |
|                                                  |  |  |  |  |  |  |  |  |  |  |  |  |  |  |                          |  |  |  |  |  |  |  |  |  |  |  |  |  |

 1 Indicare nome/ragione sociale, indirizzo, ufficio o persona di riferimento.
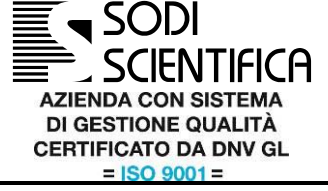

## **Scheda di verifica dei requisiti per l'installazione degli strumenti Autovelox 106 Premium Plus**

Allegato al documento SSI / 3025485

REV. 00

Data 21/10/2016

Pagina 14 / 14

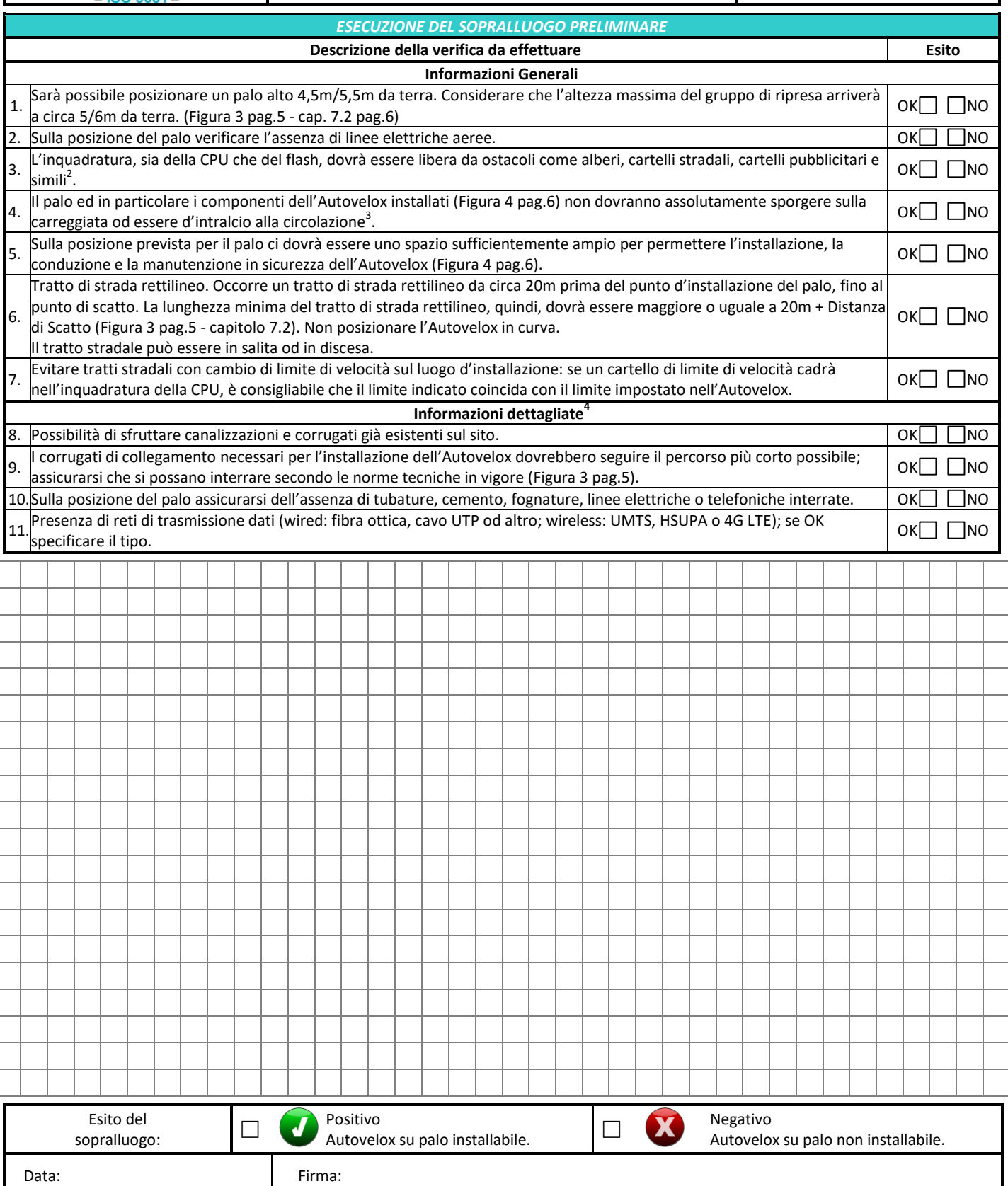

<sup>&</sup>lt;sup>2</sup><br>Per gli alberi considerare l'effetto delle stagioni sullo sviluppo del fogliame.

<sup>&</sup>lt;sup>3</sup> Tenere in considerazione che talvolta i mezzi pesanti hanno gli specchietti laterali molto sporgenti.

<sup>&</sup>lt;sup>4</sup> Potrebbe essere necessario interpellare l'ufficio tecnico del Comune od altro ente di competenza.

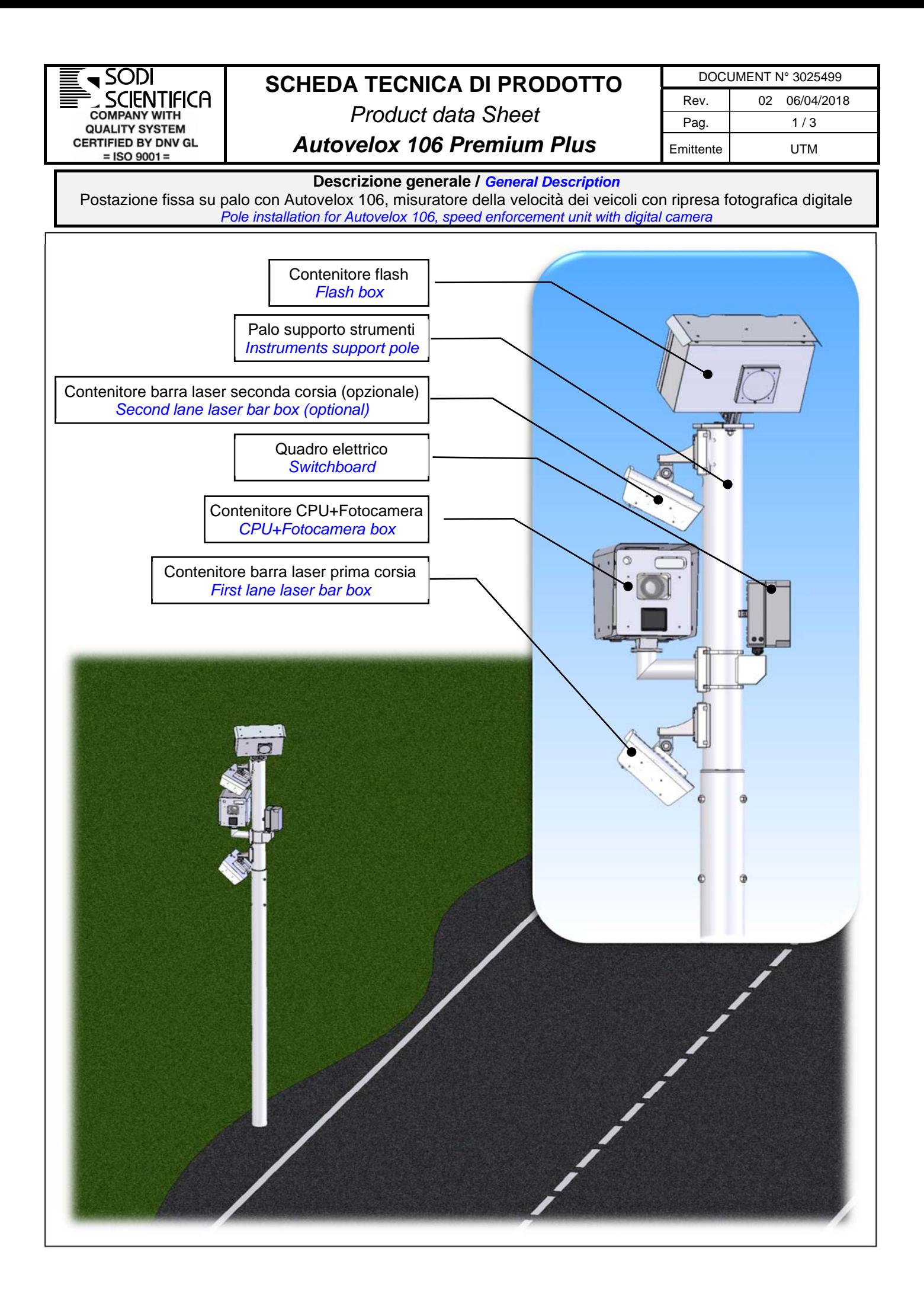

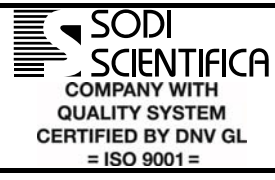

# **SCHEDA TECNICA DI PRODOTTO**

*Product data Sheet* 

DOCUMENT N° 3025499 Rev. 02 06/04/2018 Pag. 2/3 Emittente UTM

## *Autovelox 106 Premium Plus*

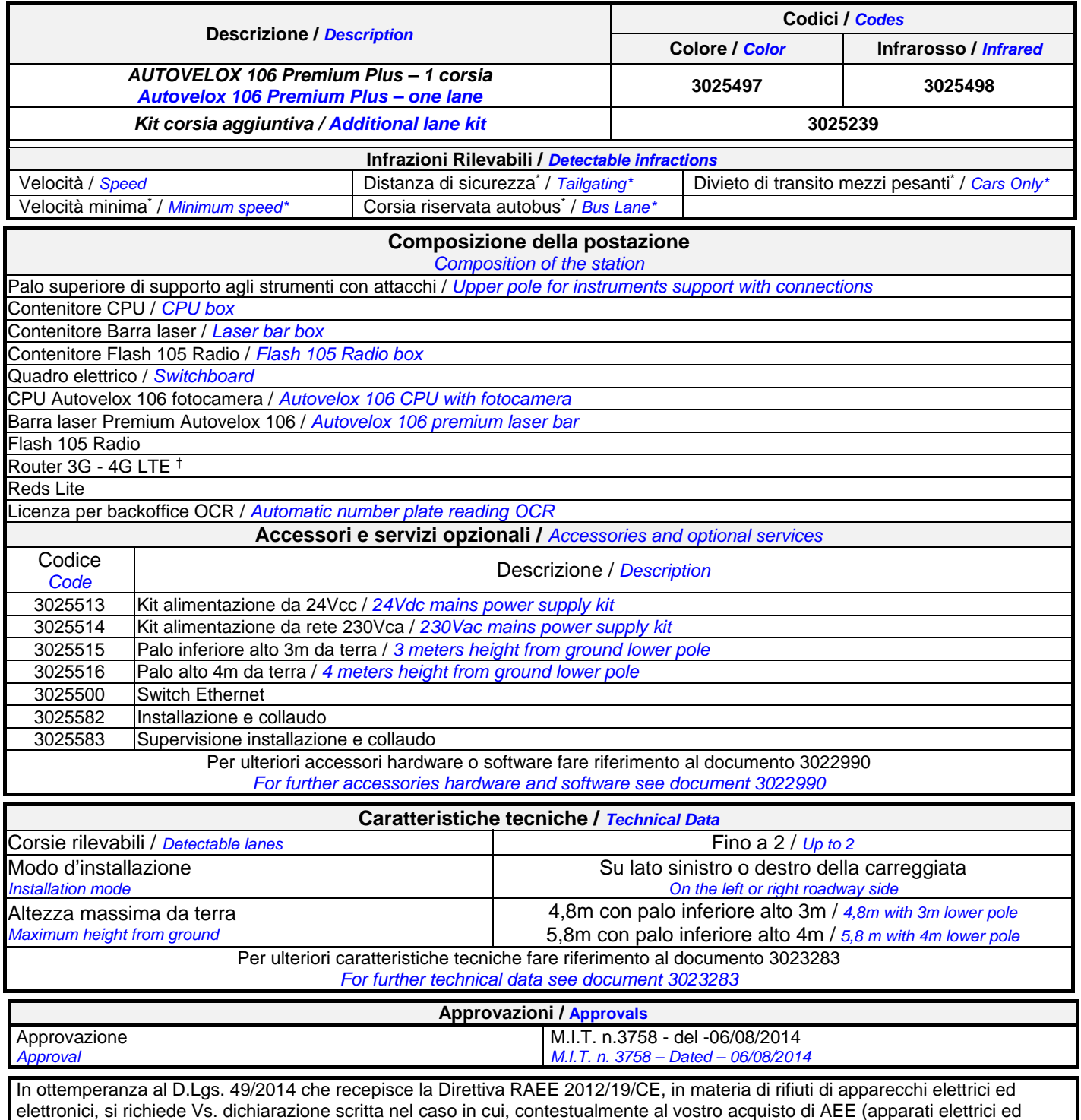

elettronici, si richiede Vs. dichiarazione scritta nel caso in cui, contestualmente al vostro acquisto di AEE (apparati elettrici ed elettronici) "nuovi", vogliate procedere alla restituzione di AEE "vecchi" aventi la stessa funzione primaria dei "nuovi". **Tale dichiarazione dovrà pervenire entro 10 giorni solari dalla ricezione della presente ed in sua assenza resta inteso che nulla dovrà da noi essere ritirato.**

 \* Queste infrazioni rientrano nella categoria degli accessori software a richiesta e sono disponibili solo in alcuni paesi

*These infractions fall under the category of "on demand" software accessories and are available only in some countries*

<sup>†</sup> Scheda SIM non inclusa */ Without SIM card*

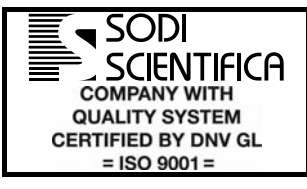

# **SCHEDA TECNICA DI PRODOTTO**

*Product data Sheet* 

## *Autovelox 106 Premium Plus*

DOCUMENT N° 3025499 Rev. 02 06/04/2018 Pag. 3/3 Emittente UTM

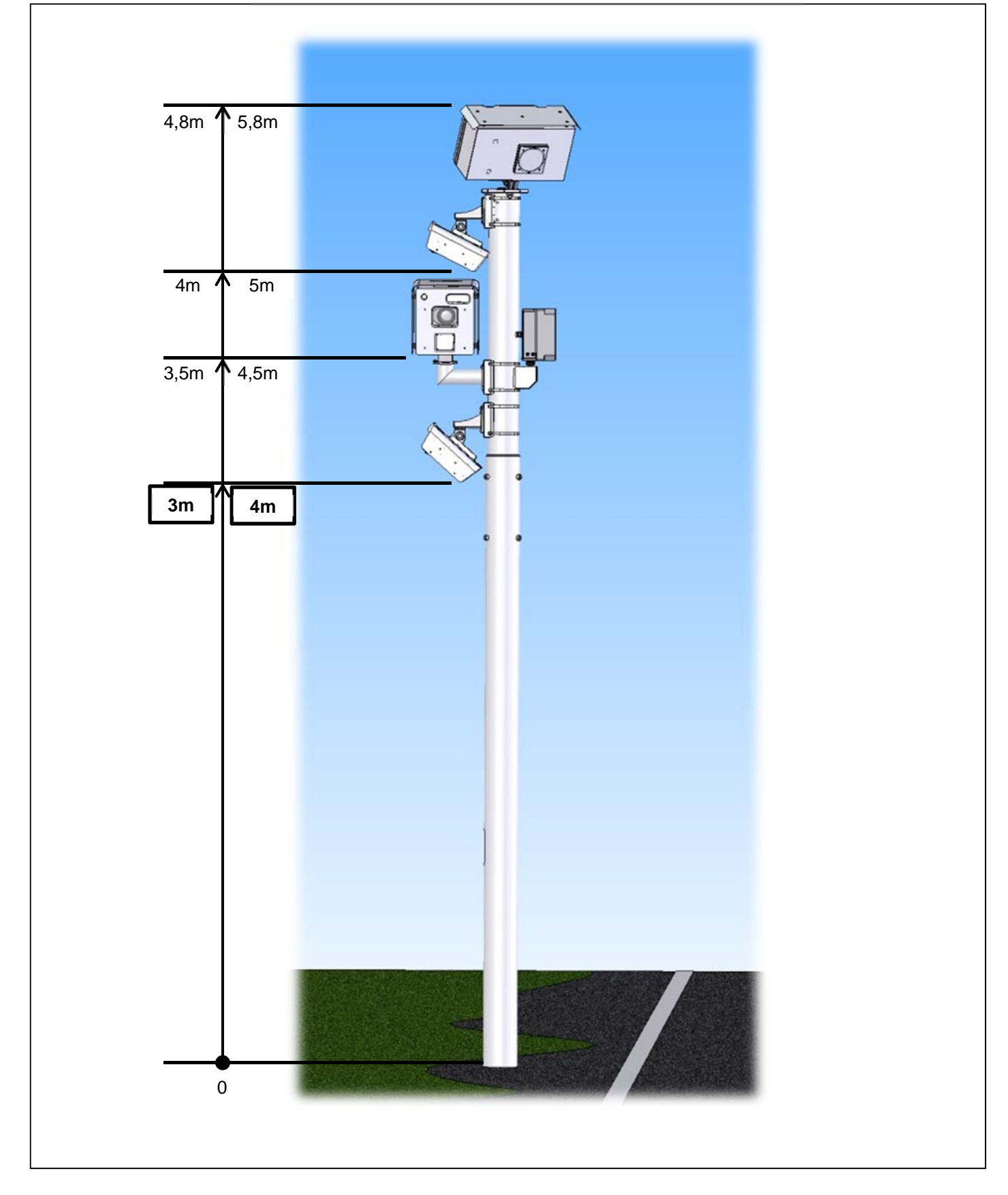

# **M\_INF.SISTRA.REGISTRO DECRETI.R.0000325.27-09-2019**

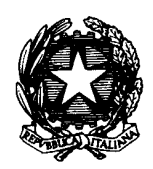

Ministero delle Infrastrutture e dei Trasporti

**DIPARTIMENTO PER I TRASPORTI, LA NAVIGAZIONE, GLI AFFARI GENERALI ED IL PERSONALE Direzione Generale per la Sicurezza Stradale**

Divisione 2 - Circolazione stradale ed omologazione dei relativi dispositivi di regolazione e controllo

Il Dirigente

VISTO l'art. 45 del decreto legislativo 30 aprile 1992, n. 285 - Nuovo codice della strada, e successive modificazioni, che prevede, tra l'altro, l'approvazione o l'omologazione da parte del Ministero delle infrastrutture e dei trasporti dei dispositivi atti all'accertamento e al rilevamento automatico delle violazioni alle norme di circolazione;

VISTO l'art. 192 del D.P.R. 16 dicembre 1992, n. 495 - Regolamento di esecuzione e di attuazione del nuovo codice della strada, e successive modificazioni, che disciplina la procedura per conseguire l'approvazione o l'omologazione anche dei dispositivi per l'accertamento e il rilevamento automatico delle violazioni;

VISTO l'art. 142 del decreto legislativo 30 aprile 1992, n. 285, e successive modificazioni, che disciplina i limiti di velocità;

VISTO l'art. 345 del D.P.R. 16 dicembre 1992, n. 495, e successive modificazioni, che fissa i requisiti generali delle apparecchiature e mezzi di accertamento dell'osservanza dei limiti di velocità;

VISTO il D.M. 29 ottobre 1997 recante "Approvazione di prototipi di apparecchiature per l'accertamento dell'osservanza dei limiti di velocità e loro modalità d'impiego";

VISTO l'art. 201 del decreto legislativo n.285/1992, che disciplina la notificazione delle violazioni, ed i casi in cui non è necessaria la contestazione immediata;

VISTO il D.M. n.282, in data 13 giugno 2017, recante "Procedure per l'approvazione dei rilevatori di velocità e per le verifiche periodiche di funzionalità e taratura. Modalità di segnalazione delle postazioni di controllo sulla rete stradale";

VISTO il decreto dirigenziale n.3758, in data 6 agosto 2014, con il quale è stata concessa alla Soc. Sodi Scientifica SpA, l'approvazione di un rilevatore delle infrazioni ai limiti massimi di velocità denominato "Autovelox 106";

VISTO il decreto dirigenziale n.5478, in data 18 novembre 2014, con il quale la Soc. Sodi Scientifica SpA ha ottenuto l'estensione di approvazione del rilevatore di velocità "Autovelox 106" a una versione nella quale sono state modificate la scheda di alimentazione, la scheda elettronica d'interfaccia con i dispositivi esterni IFC 106 e il carter della CPU 106;

VISTO il decreto dirigenziale n.2405, in data 25 maggio 2015, con il quale è stato autorizzato alla Soc. Sodi Scientifica srl, con sede in via Poliziano 20-Calenzano (FI), il subentro nella titolarità delle approvazioni concesse alla Soc. Sodi Scientifica SpA;

VISTO il decreto dirigenziale n.3299, in data 6 luglio 2015, con il quale la Soc. Sodi Scientifica srl ha ottenuto l'estensione di approvazione del rilevatore di velocità "Autovelox 106" a una versione che utilizza un nuovo sistema d'illuminazione a led, denominato "FLASH 106", da utilizzare in maniera alternativa al flash 105-Radio quest'ultimo già approvato con il D.D. n.3758 in data 6 agosto 2014;

VISTO il decreto dirigenziale n.1276, in data 6 marzo 2017, con il quale la soc. Sodi Scientifica srl ha ottenuto un'ulteriore estensione del dispositivo "Autovelox 106" a una versione con una nuova funzione, denominata "bidirezionalità", che consente di rilevare le infrazioni ai limiti di velocità su una carreggiata con doppio senso di marcia, fotografando posteriormente i veicoli in entrambe le direzioni;

VISTO il decreto dirigenziale n.4630, in data 19 luglio 2017, con il quale la soc. Sodi Scientifica srl ha ottenuto l'estensione di approvazione del dispositivo "Autovelox 106", a una nuova versione con un componente Flash da utilizzare solo nelle postazioni fisse e con due nuovi modelli di telecamera identificati con le sigle "Canon EOS 750D" e "Canon EOS 800D", da utilizzare alternativamente, in luogo del precedente modello denominato "Canon EOS 700D" uscito di produzione;

VISTO il decreto dirigenziale n.143, in data 22 maggio 2018, con il quale la soc. Sodi Scientifica srl ha ottenuto l'estensione del dispositivo "Autovelox 106", a un'ulteriore versione con un illuminatore notturno denominato "Flash 106 IR" da utilizzare in alternativa al dispositivo "Flash  $106$ ";

VISTA la nota, in data 21 maggio 2019, con la quale la soc. Sodi Scientifica srl ha chiesto l'estensione del dispositivo Autovelox 106 a una versione con una nuova scheda PC posta all'interno della CPU Autovelox in sostituzione della precedente uscita di produzione, con un nuovo obiettivo fotografico modello Canon 15-85 da utilizzare alternativamente al modello Canon 17-85 attualmente approvato, e un nuovo modello di contenitore del flash LED;

CONSIDERATO che le modifiche apportate, così come dichiarato dalla Sodi Scientifica srl e provato dalla documentazione trasmessa, non compromettono o modificano il dispositivo già approvato, costituendone un miglioramento;

VISTO il decreto del Presidente del Consiglio dei Ministri dell'11 febbraio 2014 n. 72 che regolamenta l'organizzazione del Ministero delle infrastrutture e dei trasporti, ai sensi dell'articolo 2 del decreto-legge 6 luglio 2012, n. 95, convertito, con modificazioni, dalla legge 7 agosto 2012, n. 135;

VISTO il decreto del Ministro delle infrastrutture e dei trasporti del 4 agosto 2014 n. 346 di rimodulazione, individuazione e definizione del numero e dei compiti degli uffici dirigenziali di livello non generale del Ministero delle infrastrutture e dei Trasporti, con il quale, in particolare, alla Divisione 2 della Direzione Generale per la sicurezza stradale, è attribuita la funzione di omologazione dei dispositivi segnaletici di regolazione della circolazione e di controllo delle infrazioni;

VISTA la direttiva del 15.07.19 n. 174 RD con cui il Capo Dipartimento ha temporaneamente delegato i direttori delle divisioni della Direzione Generale per la sicurezza stradale alla firma dei provvedimenti di rispettiva competenza;

## **D E C R E T A**

#### *Articolo 1 – Approvazione*

- 1. L'approvazione, concessa con decreto dirigenziale n.3758 del 6 agosto 2014, al rilevatore delle infrazioni ai limiti massimi di velocità denominato "Autovelox 106", prodotto dalla società soc. Sodi Scientifica srl., con sede legale in Via Poliziano 20-Calenzano (FI), è estesa alla nuova configurazione che si caratterizza per l'introduzione di una nuova scheda PC posta all'interno della CPU Autovelox, di un nuovo obiettivo fotografico modello Canon 15-85 da utilizzare alternativamente all'obiettivo Canon 17-85 e di un nuovo modello di contenitore del flash LED.
- 2. Restano valide le prescrizioni contenute negli articoli 1 e 2 del decreto dirigenziale n.3758 del 6 agosto 2014.

#### *Articolo 2 - Installazione ed esercizio*

- 1. Le condizioni d'installazione e di utilizzo dei sistemi "Autovelox 106" devono corrispondere a quanto riportato nel Manuale di istruzioni Revisione 07 del 05/19, al fine di evitare modifiche che possano compromettere o alterare la funzionalità del sistema nella configurazione omologata.
- 2. Nel caso di eventuali condizioni d'installazione differenti da quelle individuate nel Manuale di istruzioni, dovranno essere adottati e certificati tutti gli accorgimenti atti a garantire la piena funzionalità del dispositivo nel rispetto dell'approvazione.

#### *Articolo 3 - Produzione e commercializzazione*

- 1. I sistemi Autovelox 106 con la nuova configurazione che saranno prodotti e commercializzati in base alla presente approvazione, dovranno essere conformi alla documentazione tecnica e al prototipo depositato presso questo Ministero.
- 2. I sistemi Autovelox 106 con la nuova configurazione, dovranno riportare indelebilmente, su ogni esemplare, gli estremi del decreto n. 3758 del 6 agosto 2014, del decreto n.5478 del 18 novembre 2014, del decreto n.2405 del 25 maggio 2015, del decreto n.3299 del 6 luglio 2015, del decreto n. 1276 del 6 marzo 2017, del decreto n. 4630 del 19 luglio 2017, del decreto n.143 del 22 maggio 2018 e del presente decreto, nonché il nome del fabbricante.
- 3. Non è consentito apportare alcuna modifica al sistema Autovelox 106 in assenza di eventuali specifiche modifiche del presente decreto.
- 4. I sistemi Autovelox 106 con la nuova configurazione che saranno prodotti, dovranno essere commercializzati unitamente al Manuale di istruzioni Revisione 07 del 05/19 che costituisce parte integrante del presente decreto.

## IL DIRIGENTE TECNICO

Dott. Ing. Silverio Antoniazzi

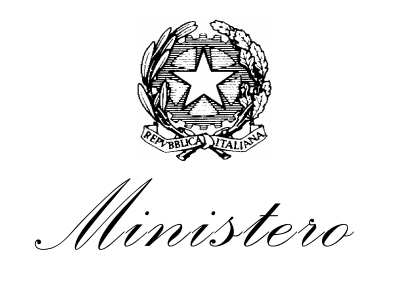

*delle Infrastrutture e dei Trasporti* 

*DIPARTIMENTO PER I TRASPORTI, LA NAVIGAZIONE, GLI AFFARI GENERALI ED IL PERSONALE DIREZIONE GENERALE PER LA SICUREZZA STRADALE* 

Prot. n. 2405

VISTI l'art. 45 del Decreto Legislativo 30 aprile 1992, n. 285 - Nuovo Codice della Strada - e successive modificazioni;

VISTO l'art. 192 del D.P.R. 16 dicembre 1992, n. 495 - Regolamento di esecuzione e di attuazione del Nuovo Codice della Strada - e successive modificazioni;

VISTO il decreto dirigenziale n.2483, in data 10 novembre 1993, con il quale è stato approvato il dispositivo rilevatore di velocità denominato "Autovelox 104/C-2",prodotto dalla soc. Sodi Scientifica S.p.A., con sede in Via Poliziano 20-Calenzano (FI), ed i successivi decreti dirigenziali di estensione di approvazione n.2615 in data 10 aprile 2000, n.1123 in data 16 maggio 2005, e n.149 in data 6 febbraio 2006;

VISTO il decreto dirigenziale n. 3741, in data 14 giugno 2000, con il quale è stato approvato il dispositivo rilevatore di velocità denominato "Autovelox 105" ,prodotto dalla soc. Sodi Scientifica S.p.A.;

VISTO il decreto dirigenziale n.354, in data 5 febbraio 2003, con il quale è stato approvato il dispositivo rilevatore di velocità denominato "Autovelox 105 SE",prodotto dalla soc. Sodi Scientifica S.p.A., ed i successivi decreti dirigenziali di estensione di approvazione n.1122 in data 16 maggio 2005, n.83717 in data 11 settembre 2007,n,102080 in data 26 novembre 2009 e n.3556 in data 30 giugno 2011;

VISTO il decreto dirigenziale n.903, in data 27 giugno 2006, con il quale è stato approvato il dispositivo rilevatore di velocità denominato "Autovelox 104 /E" ,prodotto dalla soc. Sodi Scientifica S.p.A., ed i successivi decreti dirigenziali di estensione di approvazione n.52406 in data 23 giugno 2008,n.88734 in data 4 novembre 2008 e n.103757 in data 30 dicembre 2010;

 VISTO il decreto dirigenziale n.4164, in data 3 agosto 2011, con il quale è stato approvato il dispositivo per la rilevazione delle infrazioni ai limiti massimi di velocità ed alle infrazioni di attraversamento di un incrocio con semaforo rosso,denominato "Autostop HD", prodotto dalla Ditta Sodi Scientifica S.p.A., ed i successivi decreti dirigenziali di estensione di approvazione n.5187 in data 21 ottobre 2011,n.4245 in data 24 luglio 2012,n.7360 in data 28 dicembre 2012 e n.4612 in data 29 luglio 2013;

VISTO il decreto dirigenziale n.3758, in data 6 agosto 2014 , con il quale è stato approvato il dispositivo per la rilevazione delle infrazioni ai limiti massimi di velocità denominato "Autovelox 106", prodotto dalla soc. Sodi Scientifica S.p.A., ed il successivo decreto di estensione di approvazione n.5478 in data 18 novembre 2014;

VISTA la nota in data 21 aprile 2015 con la quale la soc. Sodi Scientifica ha comunicato che con decorrenza 1 aprile 2015 la denominazione sociale della società è stata modificata da "Sodi Scientifica S.p.A." a "Sodi Scientifica Srl " e contestualmente ha chiesto che i decreti citati siano convalidati a nome della Sodi Scientifica Srl ;

VISTO il verbale di assemblea straordinaria rep.46614, racc. n. 23088, registrato a Prato il 26 marzo 2015, n.2860, Serie 1T, redatto dal Notaio Dott. Francesco D'ambrosi, iscritto presso il Collegio Notarile dei Distretti Riuniti di Firenze, Pistoia e Prato,con il quale è stata deliberata la trasformazione societaria della società Sodi Scientifica da S.P.A. a Srl.;

VISTO il certificato della Camera di Commercio Industria Artigianato e Agricoltura di Firenze in data 7 aprile 2015, che attesta l'iscrizione della soc. Sodi Scientifica Srl nella sezione Ordinaria con il numero di registro imprese 01573730486 a far data dal 19 febbraio 1996;

## **D E C R E T A**

Art. 1 - Si autorizza la soc. Sodi Scientifica Srl, con sede in via Poliziano,20-Calenzano (FI),al subentro nella titolarità delle approvazioni concesse con i decreti in premessa alla soc. Sodi Scientifica S.P.A. ,a far data dal presente decreto.

Roma, 25.5.2015

 Il DIRETTORE GENERALE (Ing. Sergio Dondolini)

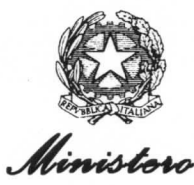

dollo Infrastrutturo o doi Trasporti DIPARTIMENTO PER I TRASPORTI, LA NAVIGAZIONE, GLI AFFARI GENERALI ED IL PERSONALE Direzione Generale per la Sicurezza Stradale Divisione 2 Via G. Caraci,  $36 - 00157$  Roma

Prot. 3389

Allegati

Roma,  $8/6/2016$ 

Soc .Sodi Scientifica srl Via Poliziano,20 55041 CALENZANO  $(FI)$ (rif.:.nota del 1.6.2016)

OGGETTO: Aggiornamento del manuale di istruzioni del dispositivo denominato "Autovelox 106"approvato con D.D.n.3758 del 6.8.2014

Con riferimento alla richiesta a margine, considerato che l'aggiornamento proposto integra e completa il documento per una migliore comprensione, si prende atto degli adeguamenti apportati al manuale in oggetto e si autorizza ad allegare il testo modificato alle nuove apparecchiature da commercializzare. Si raccomanda di inviarne copia anche ai corpi di polizia stradale che eventualmente avessero già in dotazione il dispositivo.

IL DIRETTORE GENERALE Sergio Dondolini) (Doth Ing

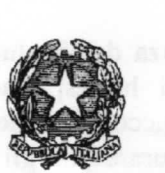

M INF-SISTRA Direzione Generale della Sicurezza Stradale SISTRA\_DIV2<br>REGISTRO UFFICIALE Prot: 0003758-06/08/2014-USCITA 23.19.19

## Ministero delle Infrastrutture e dei Trasporti DIPARTIMENTO PER I TRASPORTI, LA NAVIGAZIONE, ED I SISTEMI INFORMATIVI E STATISTICI Direzione Generale per la Sicurezza Stradale

Prot.  $n^{\circ}$ 

VISTO l'art. 45 del decreto legislativo 30 aprile 1992, n. 285 - Nuovo codice della strada, e successive modificazioni, che prevede, tra l'altro, l'approvazione o l'omologazione da parte del Ministero delle infrastrutture e dei trasporti dei dispositivi atti all'accertamento ed al rilevamento automatico delle violazioni alle norme di circolazione;

VISTO l'art. 192 del D.P.R. 16 dicembre 1992, n. 495 - Regolamento di esecuzione e di attuazione del nuovo codice della strada, e successive modificazioni, che disciplina la procedura per conseguire l'approvazione o l'omologazione anche dei dispositivi per l'accertamento e il rilevamento automatico delle violazioni;

VISTO l'art. 142 del decreto legislativo 30 aprile 1992, n. 285, e successive modificazioni, che disciplina i limiti di velocità;

VISTO l'art. 345 del D.P.R. 16 dicembre 1992, n. 495, e successive modificazioni, che fissa i requisiti generali delle apparecchiature e mezzi di accertamento della osservanza dei limiti di velocità;

VISTO il D.M. 29 ottobre 1997 recante "Approvazione di prototipi di apparecchiature per l'accertamento dell'osservanza dei limiti di velocità e loro modalità di impiego";

VISTO l'art. 201 del decreto legislativo 30 aprile 1992, n. 285, che disciplina la notificazione delle violazioni, come modificato dal decreto legge 27 giugno 2003, n.151, convertito con modificazioni in legge 1° agosto 2003, n. 214, e dall'art. 36 della legge 29 luglio 2010, n.120;

VISTI in particolare il comma 1- bis del richiamato art. 201 che elenca sotto le lettere da a) a g-bis) i casi in cui non è necessaria la contestazione immediata della violazione e tra questi quello sotto la lettera e), relativo all'accertamento delle violazioni per mezzo di appositi apparecchi di rilevazione direttamente gestiti dagli organi di Polizia stradale e nella loro disponibilità che consentono la determinazione dell'illecito in tempo successivo poiché il veicolo oggetto del rilievo è a distanza dal posto di accertamento o comunque nell'impossibilità di essere fermato in tempo utile o nei modi regolamentari;

VISTO l'art. 4 del decreto legge 20 giugno 2002, n.121, convertito, con modificazioni, in legge 1° agosto 2002, n.168, che individua le tipologie di strade lungo le quali è possibile effettuare accertamenti in modo automatico, tra l'altro, delle violazioni alle norme di comportamento di cui all'art. 142 del decreto legislativo n. 285/1992, e successive modificazioni;

VISTA la domanda in data 9 ottobre 2013, successivamente integrata, con la quale la Soc. SODI Scientifica SpA, con sede in Via Poliziano, 20 - Calenzano (FI), ha chiesto l'approvazione di un rilevatore delle infrazioni al limiti massimi di velocità denominato "Autovelox 106";

VISTO il voto n. 7/14, reso nell'adunanza del 31 luglio 2014, con il quale la V^ Sezione del Consiglio Superiore dei lavori pubblici ha espresso parere favorevole all'approvazione del dispositivo con le seguenti prescrizioni e raccomandazioni:

la società proponente dovrà assicurare che gli spostamenti del dispositivo, a causa delle vibrazioni del traffico e sotto l'azione del vento, siano tali da garantire una misurazione certa;

l'installazione del dispositivo (intesa come moduli e sostegni previsti), in relazione alla sede stradale, dovrà essere eseguita conformemente al Codice della strada e relativo Regolamento di attuazione, con specifiche valutazioni sull'idoneità dei sostegni in relazione alle effettive condizioni di impiego, in modo da non costituire pericolo per la circolazione sia dei veicoli che dei pedoni, nonché nel rispetto delle norme di sicurezza sull'installazione di apparecchiature elettriche in zone accessibili al pubblico, anche in relazione agli interventi di manutenzione;

VISTA la e-mail in data 1º agosto 2014, con la quale la Soc. SODI Scientifica SpA ha comunicato che il sensore laser dell'Autovelox 106 è dotato di un accelerometro che, nel caso in cui lo strumento subisca oscillazioni o vibrazioni, disabilita le misure sui veicoli;

#### DECRETA

Art. 1. E' approvato il sistema denominato "Autovelox 106" per il rilevamento delle infrazioni ai limiti massimi di velocità, della Soc. SODI Scientifica SpA, con sede in Via Poliziano, 20 -Calenzano (FI). L'installazione del dispositivo (intesa come moduli e sostegni previsti), in relazione alla sede stradale, oltre che nel rispetto del manuale di istruzioni, deve essere eseguita conformemente al Codice della strada e relativo Regolamento di attuazione, con specifiche valutazioni sull'idoneità dei sostegni in relazione alle effettive condizioni di impiego, in modo da non costituire pericolo per la circolazione sia dei veicoli che dei pedoni, nonché nel rispetto delle norme di sicurezza sull'installazione di apparecchiature elettriche in zone accessibili al pubblico. anche in relazione agli interventi di manutenzione. La gestione operativa del sistema deve essere riservata esclusivamente al personale delle forze di polizia stradale.

Art. 2. Il dispositivo denominato "Autovelox 106", misuratore di velocità istantanea, può essere impiegato direttamente dagli organi di polizia stradale su tutti i tipi di strade, ovvero utilizzato in modo automatico, senza la presenza degli organi di polizia stradale, ma solo sui tipi di strada ove tale modalità di accertamento è consentita.

Art. 3. Gli organi di polizia stradale che utilizzano il dispositivo "Autovelox 106" sono tenuti a verifiche periodiche di taratura secondo quanto previsto dal manuale di istruzioni, almeno con cadenza annuale.

Art. 4. L'approvazione del dispositivo "Autovelox 106" ha validità ventennale a partire dalla data del presente decreto.

Art. 5. Le apparecchiature devono essere commercializzate unitamente ai manuali di istruzioni dell'Autovelox 106 e del flash depositati presso questo Ufficio.

Art. 6. I dispositivi prodotti e distribuiti dovranno essere conformi alla documentazione tecnica ed al prototipo depositato presso questo Ministero e dovranno riportare indelebilmente gli estremi del presente decreto, nonché il nome del richiedente.

II DIRETTORE GENERALE 2r. Lug. Sergio Dondolini)

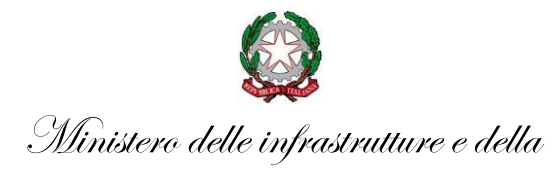

mobilità sostenibili DIPARTIMENTO PER I TRASPORTI E LA NAVIGAZIONE *DIREZIONE GENERALE PER LA SICUREZZA STRADALE*

**DIVISIONE 2**

Alla Sodi Scientifica s.r.l. *[commerciale@pec.sodi.com](mailto:commerciale@pec.sodi.com)*

OGGETTO: richiesta di sostituzione del componente "scheda wi-fi", causa obsolescenza, installato sul dispositivo denominato "Autovelox 106".

In riferimento alla richiesta in oggetto, inviata da codesta società in data 12 luglio 2021, acquisita in ingresso al protocollo n. 5224 del 12 luglio 2021, si rappresenta quanto segue.

Questo ufficio prende atto della necessità, causa obsolescenza, della sostituzione della scheda Wi-Fi "Intel Centrino Ultimate-N6300", presente sulla CPU del dispositivo denominato "Autovelox 106", approvato da questo Ministero, con schede Wi-Fi compatibili, a condizione che le relative prestazioni risultino almeno pari o superiori a quelle della scheda in sostituzione, e soddisfino i seguenti requisiti minimi: **Manuscrip are consistent and the matrix of the matrix of the matrix of the matrix of the matrix of the matrix of the matrix of the matrix of the matrix of the matrix of the matrix of the matrix of the matrix of the matri** 

- Marcatura CE;
- Interfaccia mPCIE (Mini PCI Express);
- Compatibilità con OS Windows;
- Range di frequenza 2,4 e/o 5 GHz;
- Standard di comunicazione IEEE 802.11.

Poiché tale componente non interferisce con l'accuratezza di misura e non influenza la funzione di rilevamento della velocità dei veicoli in transito, in quanto non metrologicamente rilevante e non concorrente all'acquisizione delle violazioni, se ne autorizza la sostituzione.

> Il Dirigente (Ing. Silverio Antoniazzi)

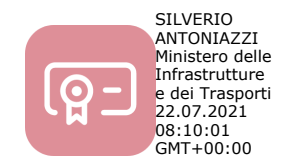

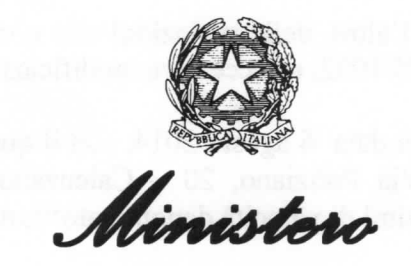

delle Infrastrutture e dei Trasporti

DIPARTIMENTO PER I TRASPORTI, LA NAVIGAZIONE, GLI AFFARI **GENERALI ED IL PERSONALE** DIREZIONE GENERALE PER LA SICUREZZA STRADALE

Prot. n°  $1276$ 

VISTO l'art. 45 del decreto legislativo 30 aprile 1992, n. 285 - Nuovo codice della strada, e successive modificazioni, che prevede, tra l'altro, l'approvazione o l'omologazione da parte del Ministero delle infrastrutture e dei trasporti dei dispositivi atti all'accertamento ed al rilevamento automatico delle violazioni alle norme di circolazione:

VISTO l'art. 192 del D.P.R. 16 dicembre 1992, n. 495 - Regolamento di esecuzione e di attuazione del nuovo codice della strada, e successive modificazioni, che disciplina la procedura per conseguire l'approvazione o l'omologazione anche dei dispositivi per l'accertamento e il rilevamento automatico delle violazioni:

VISTO l'art. 142 del decreto legislativo 30 aprile 1992, n. 285, e successive modificazioni, che disciplina i limiti di velocità;

VISTO l'art. 345 del D.P.R. 16 dicembre 1992, n. 495, e successive modificazioni, che fissa i requisiti generali delle apparecchiature e mezzi di accertamento della osservanza dei limiti di velocità;

VISTO il D.M. 29 ottobre 1997 recante "Approvazione di prototipi di apparecchiature per l'accertamento dell'osservanza dei limiti di velocità e loro modalità di impiego";

VISTO l'art. 201 del decreto legislativo 30 aprile 1992, n. 285, che disciplina la notificazione delle violazioni, come modificato dal decreto legge 27 giugno 2003, n.151, convertito con modificazioni in legge 1° agosto 2003, n. 214, e dall'art. 36 della legge 29 luglio 2010, n.120;

VISTO in particolare il comma 1- bis del richiamato art. 201 che elenca sotto le lettere da a) a g-bis) i casi in cui non è necessaria la contestazione immediata della violazione e tra questi quello sotto la lettera e), relativo all'accertamento delle violazioni per mezzo di appositi apparecchi di rilevazione direttamente gestiti dagli organi di Polizia stradale e nella loro disponibilità che consentono la determinazione dell'illecito in tempo successivo poiché il veicolo oggetto del rilievo è a distanza dal posto di accertamento o comunque nell'impossibilità di essere fermato in tempo utile o nei modi regolamentari;

VISTO l'art. 4 del decreto legge 20 giugno 2002, n.121, convertito, con modificazioni, in legge 1<sup>°</sup> agosto 2002, n.168, che individua le tipologie di strade lungo le quali è possibile effettuare accertamenti in modo automatico, tra l'altro, delle violazioni alle norme di comportamento di cui all'art. 142 del decreto legislativo n. 285/1992, e successive modificazioni;

VISTO il decreto dirigenziale n.3758, in data 6 agosto 2014, con il quale è stata concessa alla soc. Sodi Scientifica SpA, con sede in Via Poliziano, 20 – Calenzano (FI), l'approvazione di un rilevatore delle infrazioni ai limiti massimi di velocità denominato "Autovelox 106":

VISTO il decreto dirigenziale n.5478, in data 18 novembre 2014, con il quale la soc. Sodi Scientifica SpA ha ottenuto l'estensione di approvazione del rilevatore di velocità "Autovelox 106" ad una versione nella quale sono state modificate la scheda di alimentazione, la scheda elettronica di interfaccia con i dispositivi esterni IFC 106 e il carter della CPU 106:

VISTO il decreto dirigenziale n.2405, in data 25 maggio 2015, con il quale è stato autorizzato alla soc. Sodi Scientifica srl,con sede in via Poliziano 20-Calenzano (FI), il subentro nella titolarità delle omologazioni/approvazioni concesse alla soc. SODI Scientifica SpA;

VISTO il decreto dirigenziale n.3299, in data 6 luglio 2015, con i quale la soc. Sodi Scientifica srl ha ottenuto l'estensione di approvazione del rilevatore di velocità "Autovelox 106" ad una versione che utilizza un nuovo sistema di illuminazione a led, denominato "FLASH 106", da utilizzare in maniera alternativa al flash 105-Radio già approvato con il D.D. n.3758 in data 6 agosto 2014;

VISTA la richiesta in data 20 gennaio 2016, successivamente integrata, con la quale la soc. Sodi Scientifica Srl ha chiesto una ulteriore estensione del dispositivo "Autovelox 106" ad una versione con una nuova funzione , denominata "bidirezionalità", che consente di rilevare le infrazioni ai limiti di velocità su una carreggiata con doppio senso di marcia, fotografando posteriormente i veicoli in entrambe le direzioni:

VISTA la nota n.4121, in data 6 luglio 2016, con la quale questa Direzione ha trasmesso alla presidenza del Consiglio Superiore dei lavori pubblici la richiesta di estensione di approvazione della soc. Sodi Scientifica Srl, unitamente alla propria relazione istruttoria, per esame e parere;

VISTO il voto n.55/2016, in data 15 dicembre 2016, pervenuto a questo Ufficio in data 23 febbraio 2017, con il quale l'Assemblea Generale del Consiglio Superiore dei Lavori Pubblici ha espresso parere favorevole alla approvazione del sistema con le seguenti prescrizioni: la società proponente dovrà assicurare che gli spostamenti del dispositivo, a causa delle vibrazioni del traffico e sotto l'azione del vento, siano tali da garantire una misurazione certa; l'installazione del dispositivo (intesa come moduli e sostegni previsti), in relazione alla sede stradale, dovrà essere eseguita conformemente al Codice della strada e relativo Regolamento di attuazione, con specifiche valutazioni sull'idoneità dei sostegni in relazione alle effettive condizioni di impiego, in modo da non costituire pericolo per la circolazione sia dei veicoli che dei pedoni, nonché nel rispetto delle norme di sicurezza sull'installazione di apparecchiature elettriche in zone accessibili al pubblico, anche in relazione agli interventi di manutenzione:

VISTO che la prescrizione riguardante i possibili spostamenti del dispositivo causati dalle vibrazioni del traffico o sotto l'azione del vento era già stata espressa con il voto n. 7/14, reso nell'adunanza del 31 luglio 2014, da cui è disceso il decreto n.3758, del 6 agosto 2014, e che la soc. Sodi Scientifica aveva comunicato che il sensore laser dell'Autovelox 106 è dotato di un accelerometro che, nel caso in cui lo strumento subisca oscillazioni o vibrazioni, disabilita le misure sui veicoli:

CONSIDERATO che la Corte Costituzionale, con sentenza n.113 del 18 giugno 2015, ha ritenuto che tutte le apparecchiature impiegate per l'accertamento delle violazioni dei limiti di velocità debbano essere sottoposte a verifiche periodiche di funzionalità e di taratura;

#### DECRETA

Art. 1. E' estesa l'approvazione del sistema denominato "Autovelox 106" per il rilevamento delle infrazioni ai limiti massimi di velocità, della Soc. SODI Scientifica srl, con sede in Via Poliziano, 20 – Calenzano (FI), alla versione con la nuova funzione denominata "bidirezionalità", che consente di rilevare le infrazioni ai limiti di velocità su una carreggiata con doppio senso di marcia, fotografando posteriormente i veicoli in entrambe direzioni.

Restano invariate le prescrizioni contenute negli articoli 1.2 e 3 del decreto dirigenziale n.3758 del 6 agosto 2014.

Art. 2. L'approvazione del dispositivo "Autovelox 106" ha validità ventennale a partire dal 6 agosto 2014, data di emissione del decreto n. 3758.

Art. 3. I dispositivi prodotti e distribuiti dovranno essere conformi alla documentazione tecnica ed al prototipo depositato presso questo Ministero e dovranno riportare indelebilmente gli estremi del decreto n. 3758 del 6 agosto 2014, del decreto n.5478 del 18 novembre 2014, del decreto n.3299 del 6 luglio 2015 e del presente decreto, nonché il nome del richiedente.

Art. 4. Le apparecchiature devono essere commercializzate unitamente ai manuali di istruzioni dell'Autovelox 106 e del flash conformi a quelli depositati presso questo Ufficio.

 $6/3/2017$ 

II DIRETTØRE GENERALE (Dr. Ing Sergio Dondolini)

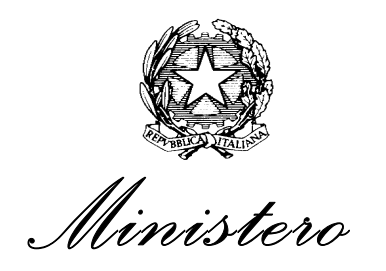

 *delle Infrastrutture e dei Trasporti* 

*DIPARTIMENTO PER I TRASPORTI, LA NAVIGAZIONE, GLI AFFARI GENERALI ED IL PERSONALE DIREZIONE GENERALE PER LA SICUREZZA STRADALE*

Prot. n° 1276

VISTO l'art. 45 del decreto legislativo 30 aprile 1992, n. 285 - Nuovo codice della strada, e successive modificazioni, che prevede, tra l'altro, l'approvazione o l'omologazione da parte del Ministero delle infrastrutture e dei trasporti dei dispositivi atti all'accertamento ed al rilevamento automatico delle violazioni alle norme di circolazione;

VISTO l'art. 192 del D.P.R. 16 dicembre 1992, n. 495 - Regolamento di esecuzione e di attuazione del nuovo codice della strada, e successive modificazioni, che disciplina la procedura per conseguire l'approvazione o l'omologazione anche dei dispositivi per l'accertamento e il rilevamento automatico delle violazioni;

VISTO l'art. 142 del decreto legislativo 30 aprile 1992, n. 285, e successive modificazioni, che disciplina i limiti di velocità;

VISTO l'art. 345 del D.P.R. 16 dicembre 1992, n. 495, e successive modificazioni, che fissa i requisiti generali delle apparecchiature e mezzi di accertamento della osservanza dei limiti di velocità;

VISTO il D.M. 29 ottobre 1997 recante "Approvazione di prototipi di apparecchiature per l'accertamento dell'osservanza dei limiti di velocità e loro modalità di impiego";

VISTO l'art. 201 del decreto legislativo 30 aprile 1992,n.285, che disciplina la notificazione delle violazioni, come modificato dal decreto legge 27 giugno 2003, n.151,convertito con modificazioni in legge 1° agosto 2003, n. 214, e dall'art. 36 della legge 29 luglio 2010, n.120;

VISTO in particolare il comma 1- bis del richiamato art. 201 che elenca sotto le lettere da a) a g-bis) i casi in cui non è necessaria la contestazione immediata della violazione e tra questi quello sotto la lettera e), relativo all'accertamento delle violazioni per mezzo di appositi apparecchi di rilevazione direttamente gestiti dagli organi di Polizia stradale e nella loro disponibilità che consentono la determinazione dell'illecito in tempo successivo poiché il veicolo oggetto del rilievo è a distanza dal posto di accertamento o comunque nell'impossibilità di essere fermato in tempo utile o nei modi regolamentari;

VISTO l'art. 4 del decreto legge 20 giugno 2002, n.121,convertito, con modificazioni, in legge 1° agosto 2002, n.168, che individua le tipologie di strade lungo le quali è possibile effettuare

accertamenti in modo automatico, tra l'altro, delle violazioni alle norme di comportamento di cui all'art. 142 del decreto legislativo n. 285/1992, e successive modificazioni;

VISTO il decreto dirigenziale n.3758,in data 6 agosto 2014, con il quale è stata concessa alla soc. Sodi Scientifica SpA, con sede in Via Poliziano, 20 – Calenzano (FI), l'approvazione di un rilevatore delle infrazioni ai limiti massimi di velocità denominato"Autovelox 106";

VISTO il decreto dirigenziale n.5478,in data 18 novembre 2014, con il quale la soc. Sodi Scientifica SpA ha ottenuto l'estensione di approvazione del rilevatore di velocità "Autovelox 106" ad una versione nella quale sono state modificate la scheda di alimentazione ,la scheda elettronica di interfaccia con i dispositivi esterni IFC 106 e il carter della CPU 106;

 VISTO il decreto dirigenziale n.2405 ,in data 25 maggio 2015,con il quale è stato autorizzato alla soc. Sodi Scientifica srl,con sede in via Poliziano 20-Calenzano (FI), il subentro nella titolarità delle omologazioni/approvazioni concesse alla soc. SODI Scientifica SpA;

VISTO il decreto dirigenziale n.3299,in data 6 luglio 2015, con i quale la soc. Sodi Scientifica srl ha ottenuto l'estensione di approvazione del rilevatore di velocità "Autovelox 106" ad una versione che utilizza un nuovo sistema di illuminazione a led,denominato "FLASH 106",da utilizzare in maniera alternativa al flash 105-Radio già approvato con il D.D. n.3758 in data 6 agosto 2014;

 VISTA la richiesta in data 20 gennaio 2016,successivamente integrata, con la quale la soc. Sodi Scientifica Srl ha chiesto una ulteriore estensione del dispositivo "Autovelox 106" ad una versione con una nuova funzione ,denominata "bidirezionalità", che consente di rilevare le infrazioni ai limiti di velocità su una carreggiata con doppio senso di marcia, fotografando posteriormente i veicoli in entrambe le direzioni;

VISTA la nota n.4121,in data 6 luglio 2016, con la quale questa Direzione ha trasmesso alla presidenza del Consiglio Superiore dei lavori pubblici la richiesta di estensione di approvazione della soc. Sodi Scientifica Srl ,unitamente alla propria relazione istruttoria, per esame e parere;

VISTO il voto n.55/2016, in data 15 dicembre 2016,pervenuto a questo Ufficio in data 23 febbraio 2017, con il quale l'Assemblea Generale del Consiglio Superiore dei Lavori Pubblici ha espresso parere favorevole alla approvazione del sistema con le seguenti prescrizioni**:** la società proponente dovrà assicurare che gli spostamenti del dispositivo, a causa delle vibrazioni del traffico e sotto l'azione del vento, siano tali da garantire una misurazione certa; l'installazione del dispositivo (intesa come moduli e sostegni previsti), in relazione alla sede stradale, dovrà essere eseguita conformemente al Codice della strada e relativo Regolamento di attuazione, con specifiche valutazioni sull'idoneità dei sostegni in relazione alle effettive condizioni di impiego, in modo da non costituire pericolo per la circolazione sia dei veicoli che dei pedoni, nonché nel rispetto delle norme di sicurezza sull'installazione di apparecchiature elettriche in zone accessibili al pubblico, anche in relazione agli interventi di manutenzione;

VISTO che la prescrizione riguardante i possibili spostamenti del dispositivo causati dalle vibrazioni del traffico o sotto l'azione del vento era già stata espressa con il voto n. 7/14, reso nell'adunanza del 31 luglio 2014 ,da cui è disceso il decreto n.3758,del 6 agosto 2014, e che la soc. Sodi Scientifica aveva comunicato che il sensore laser dell'Autovelox 106 è dotato di un accelerometro che, nel caso in cui lo strumento subisca oscillazioni o vibrazioni, disabilita le misure sui veicoli;

CONSIDERATO che la Corte Costituzionale, con sentenza n.113 del 18 giugno 2015, ha ritenuto che tutte le apparecchiature impiegate per l'accertamento delle violazioni dei limiti di velocità debbano essere sottoposte a verifiche periodiche di funzionalità e di taratura;

#### **D E C R E T A**

Art. 1. E' estesa l' approvazione del sistema denominato "Autovelox 106" per il rilevamento delle infrazioni ai limiti massimi di velocità, della Soc. SODI Scientifica srl, con sede in Via Poliziano, 20 – Calenzano (FI), alla versione con la nuova funzione denominata "bidirezionalità", che consente di rilevare le infrazioni ai limiti di velocità su una carreggiata con doppio senso di marcia, fotografando posteriormente i veicoli in entrambe direzioni.

Restano invariate le prescrizioni contenute negli articoli 1,2 e 3 del decreto dirigenziale n.3758 del 6 agosto 2014.

Art. 2. L'approvazione del dispositivo "Autovelox 106" ha validità ventennale a partire dal 6 agosto 2014, data di emissione del decreto n. 3758.

Art. 3. I dispositivi prodotti e distribuiti dovranno essere conformi alla documentazione tecnica ed al prototipo depositato presso questo Ministero e dovranno riportare indelebilmente gli estremi del decreto n. 3758 del 6 agosto 2014, del decreto n.5478 del 18 novembre 2014, , del decreto n.3299 del 6 luglio 2015 e del presente decreto, nonché il nome del richiedente.

Art. 4. Le apparecchiature devono essere commercializzate unitamente ai manuali di istruzioni dell'Autovelox 106 e del flash conformi a quelli depositati presso questo Ufficio.

06/03/2017

 Il DIRETTORE GENERALE (Dr. Ing. Sergio Dondolini )

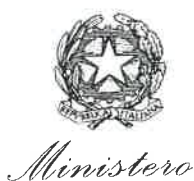

delle Infrastrutture e dei Trasporti DIPARTIMENTO PER I TRASPORTI, LA NAVIGAZIONE, GLI AFFARI GENERALI ED IL PERSONALE Direzione Generale per la Sicurezza Stradale  $Divisione$ <sub>2</sub> Via G. Caraci,  $36 - 00157$  Roma

Prot.  $6267$ 

Allegati

 $Roma, 25/41/2015$ 

Soc. Sodi Scientifica S.p.A. Via Poliziano, 20 50041 Calenzano  $(FI)$  $(rif. \text{nota del } 6.11.2015)$ 

OGGETTO: nuovo supporto "Autovelox 106".

Con riferimento alla richiesta in oggetto, si prende atto della modifica apportata al rilevatore di velocità denominato "Autovelox 106" approvato con D.D. n.3758 del 6.8.2014 ed esteso con i decreti n.5478 del 18.11.2014 e n.3299 del 6.7.2015.

La modifica interessa la sostituzione del supporto da cruscotto denominato CPU con uno nuovo da installare sullo sterzo, quando il dispositivo è utilizzato in postazione mobile a bordo di un veicolo di polizia.

Poichè tale sostituzione non interferisce con l'accuratezza di misura e non influenza le parti con rilevanza metrologica ,se ne autorizza l'impiego.

ORE GENERALE rgiø Dondolini)

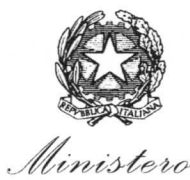

delle Infrastrutture e dei Trasporti DIPARTIMENTO PER I TRASPORTI, LA NAVIGAZIONE, GLI AFFARI **GENERALI ED IL PERSONALE** Direzione Generale per la Sicurezza Stradale Divisione 2

Via G. Caraci,  $36 - 00157$  Roma

Prot.  $684$ 

Allegati

Roma,  $2|z|z$ 01{

Soc. Sodi Scientifica S.p.A. Via Poliziano.20 50041 Calenzano  $(FI)$ (rif.nota del 20.1.2016)

OGGETTO: nuovo obiettivo fotografico per il dispositivo "Autovelox 106".

Si fa riferimento alla richiesta avanzata con la nota a margine, relativa all'aggiornamento di un componente del rilevatore di velocità denominato "Autovelox 106", approvato con D.D. n.3758 del 6.8.2014, e relative estensioni approvate con i decreti n.5478 del 18.11.2014 e n.3299 del 6.7.2015.

L'aggiornamento riguarda la sostituzione dell'obiettivo Canon 17-85 con il nuovo Canon 18-135 per obsolescenza.

Poichè tale sostituzione non interferisce con l'accuratezza di misura e non influenza la funzione di rilevamento della velocità ,se ne autorizza l'impiego.

IL DIRETTORE GENERALE  $(Dott$ . Ing. Sergio Dondolini)

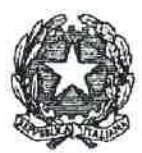

## Ministero delle Infrastrutture e dei Trasporti DIPARTIMENTO PER I TRASPORTI, LA NAVIGAZIONE, ED I SISTEMI INFORMATIVI E STATISTICI Direzione Generale per la Sicurezza Stradale

# Prot.  $n^{\circ}$  3  $299$

VISTO l'art. 45 del decreto legislativo 30 aprile 1992, n. 285 - Nuovo codice della strada, e successive modificazioni, che prevede, tra l'altro, l'approvazione o l'omologazione da parte del Ministero delle infrastrutture e dei trasporti dei dispositivi atti all'accertamento ed al rilevamento automatico delle violazioni alle norme di circolazione;

VISTO l'art. 192 del D.P.R. 16 dicembre 1992, n. 495 - Regolamento di esecuzione e di attuazione del nuovo codice della strada, e successive modificazioni, che disciplina la procedura per conseguire l'approvazione o l'omologazione anche dei dispositivi per l'accertamento e il rilevamento automatico delle violazioni;

VISTO l'art. 142 del decreto legislativo 30 aprile 1992, n. 285, e successive modificazioni, che disciplina i limiti di velocità;

VISTO l'art. 345 del D.P.R. 16 dicembre 1992, n. 495, e successive modificazioni, che fissa i requisiti generali delle apparecchiature e mezzi di accertamento della osservanza dei limiti di velocità;

VISTO il D.M. 29 ottobre 1997 recante "Approvazione di prototipi di apparecchiature per l'accertamento dell'osservanza dei limiti di velocità e loro modalità di impiego";

VISTO l'art. 201 del decreto legislativo 30 aprile 1992, n. 285, che disciplina la notificazione delle violazioni, come modificato dal decreto legge 27 giugno 2003, n.151, convertito con modificazioni in legge 1° agosto 2003, n. 214, e dall'art. 36 della legge 29 luglio 2010, n.120;

VISTO in particolare il comma 1- bis del richiamato art. 201 che elenca sotto le lettere da a) a g-bis) i casi in cui non è necessaria la contestazione immediata della violazione e tra questi quello sotto la lettera e), relativo all'accertamento delle violazioni per mezzo di appositi apparecchi di rilevazione direttamente gestiti dagli organi di Polizia stradale e nella loro disponibilità che consentono la determinazione dell'illecito in tempo successivo poiché il veicolo oggetto del rilievo è a distanza dal posto di accertamento o comunque nell'impossibilità di essere fermato in tempo utile o nei modi regolamentari;

VISTO l'art. 4 del decreto legge 20 giugno 2002, n.121, convertito, con modificazioni, in legge 1<sup>°</sup> agosto 2002, n.168, che individua le tipologie di strade lungo le quali è possibile effettuare accertamenti in modo automatico, tra l'altro, delle violazioni alle norme di comportamento di cui all'art. 142 del decreto legislativo n. 285/1992, e successive modificazioni;

VISTO il decreto dirigenziale n.3758, in data 6 agosto 2014, con il quale è stata concessa alla soc. Sodi Scientifica SpA, con sede in Via Poliziano, 20 - Calenzano (FI), l'approvazione di un rilevatore delle infrazioni ai limiti massimi di velocità denominato"Autovelox 106";

VISTO il decreto dirigenziale n.5478, in data 18 novembre 2014, con il quale la soc. Sodi Scientifica SpA ha ottenuto l'estensione di approvazione del rilevatore di velocità "Autovelox 106" ad una versione nella quale sono state modificate la scheda di alimentazione, la scheda elettronica di interfaccia con i dispositivi esterni IFC 106 e il carter della CPU 106;

VISTO il decreto dirigenziale n.2405, in data 25 maggio 2015, con il quale è stato autorizzato alla soc. Sodi Scientifica srl.con sede in via Poliziano 20-Calenzano (FI), il subentro nella titolarità delle omologazioni/approvazioni concesse alla soc. SODI Scientifica SpA;

VISTA la nota in data 18 giugno 2015, con la quale la soc. Sodi Scientifica srl ha chiesto l'estensione di approvazione del rilevatore di velocità "Autovelox 106" ad una versione che utilizza un nuovo sistema di illuminazione a led, denominato "FLASH 106", da utilizzare in maniera alternativa al flash 105-Radio già approvato con il D.D. n.3758 in data 6 agosto 2014;

CONSIDERATO che le modifiche apportate, così come dichiarato dalla Sodi Scientifica srl e provato dalla documentazione trasmessa, non compromettono o modificano il corretto funzionamento dell'apparato, essendo anzi migliorative;

#### **DECRETA**

Art. 1. E' estesa l'approvazione del sistema denominato "Autovelox 106" per il rilevamento delle infrazioni ai limiti massimi di velocità, della Soc. SODI Scientifica srl, con sede in Via Poliziano, 20 – Calenzano (FI) alla versione con un nuovo sistema di illuminazione a led, denominato "FLASH 106", da utilizzare in maniera alternativa al flash 105-Radio.

Restano invariate le prescrizioni contenute negli articoli 1,2 e 3 del decreto dirigenziale n.3758 del 6 agosto 2014.

Art. 2. L'approvazione del dispositivo "Autovelox 106" ha validità ventennale a partire dal 6 agosto 2014, data di emissione del decreto n. 3758.

Art. 3. I dispositivi prodotti e distribuiti dovranno essere conformi alla documentazione tecnica ed al prototipo depositato presso questo Ministero e dovranno riportare indelebilmente gli estremi del decreto n. 3758 del 6 agosto 2014, del decreto n.5478 del 18 novembre 2014 e del presente decreto, nonché il nome del richiedente.

Art. 4. Le apparecchiature devono essere commercializzate unitamente ai manuali di istruzioni dell'Autovelox 106 e del flash depositati presso questo Ufficio.

 $6/7/2015$ 

II DIRETTORE GENERALE (Dr. Ing. Sergio Rondolini)

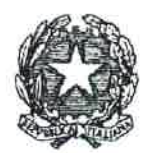

## Ministero delle Infrastrutture e dei Trasporti DIPARTIMENTO PER I TRASPORTI, LA NAVIGAZIONE, ED I SISTEMI INFORMATIVI E STATISTICI Direzione Generale per la Sicurezza Stradale

# Prot.  $n^{\circ}$   $\overline{2}$   $\zeta$   $\overline{2}$   $\zeta$

VISTO l'art. 45 del decreto legislativo 30 aprile 1992, n. 285 - Nuovo codice della strada, e successive modificazioni, che prevede, tra l'altro, l'approvazione o l'omologazione da parte del Ministero delle infrastrutture e dei trasporti dei dispositivi atti all'accertamento ed al rilevamento automatico delle violazioni alle norme di circolazione;

VISTO l'art. 192 del D.P.R. 16 dicembre 1992, n. 495 - Regolamento di esecuzione e di attuazione del nuovo codice della strada, e successive modificazioni, che disciplina la procedura per conseguire l'approvazione o l'omologazione anche dei dispositivi per l'accertamento e il rilevamento automatico delle violazioni;

VISTO l'art. 142 del decreto legislativo 30 aprile 1992, n. 285, e successive modificazioni, che disciplina i limiti di velocità;

VISTO l'art. 345 del D.P.R. 16 dicembre 1992, n. 495, e successive modificazioni, che fissa i requisiti generali delle apparecchiature e mezzi di accertamento della osservanza dei limiti di velocità;

VISTO il D.M. 29 ottobre 1997 recante "Approvazione di prototipi di apparecchiature per l'accertamento dell'osservanza dei limiti di velocità e loro modalità di impiego";

VISTO l'art. 201 del decreto legislativo 30 aprile 1992, n. 285, che disciplina la notificazione delle violazioni, come modificato dal decreto legge 27 giugno 2003, n.151, convertito con modificazioni in legge 1° agosto 2003, n. 214, e dall'art. 36 della legge 29 luglio 2010, n.120;

VISTI in particolare il comma 1- bis del richiamato art. 201 che elenca sotto le lettere da a) a g-bis) i casi in cui non è necessaria la contestazione immediata della violazione e tra questi quello sotto la lettera e), relativo all'accertamento delle violazioni per mezzo di appositi apparecchi di rilevazione direttamente gestiti dagli organi di Polizia stradale e nella loro disponibilità che consentono la determinazione dell'illecito in tempo successivo poiché il veicolo oggetto del rilievo è a distanza dal posto di accertamento o comunque nell'impossibilità di essere fermato in tempo utile o nei modi regolamentari;

VISTO l'art. 4 del decreto legge 20 giugno 2002, n.121, convertito, con modificazioni, in legge 1<sup>°</sup> agosto 2002, n.168, che individua le tipologie di strade lungo le quali è possibile effettuare accertamenti in modo automatico, tra l'altro, delle violazioni alle norme di comportamento di cui all'art. 142 del decreto legislativo n. 285/1992, e successive modificazioni;

VISTO il decreto dirigenziale n.3758, in data 6 agosto 2014, con il quale è stata concessa alla Soc. SODI Scientifica SpA, con sede in Via Poliziano, 20 - Calenzano (FI), l'approvazione di un rilevatore delle infrazioni ai limiti massimi di velocità denominato"Autovelox 106";

VISTA la nota in data 21 ottobre 2014, con la quale la soc. Sodi Scientifica SpA ha chiesto l'estensione di approvazione del rilevatore di velocità "Autovelox 106" ad una versione nella quale sono state modificate la scheda di alimentazione ,la scheda elettronica di interfaccia con i dispositivi esterni IFC 106 e il carter della CPU 106:

CONSIDERATO che le modifiche apportate, così come dichiarato dalla Sodi Scientifica SpA e comprovato dalla documentazione trasmessa, non compromettono o modificano il corretto funzionamento dell'apparato, essendo anzi migliorative;

#### DECRETA

Art. 1. E' estesa l'approvazione del sistema denominato "Autovelox 106" per il rilevamento delle infrazioni ai limiti massimi di velocità, della Soc. SODI Scientifica SpA, con sede in Via Poliziano, 20 - Calenzano (FI) alla versione con nuova scheda di alimentazione, nuova scheda elettronica di interfaccia con i dispositivi esterni e con un nuovo carter della CPU 106.

Restano invariate le prescrizioni contenute negli articoli 1,2,3 e 5, del decreto dirigenziale n.3758 del 6 agosto 2014.

Art. 2. L'approvazione del dispositivo "Autovelox 106" ha validità ventennale a partire dal 6 agosto 2014, data di emissione del decreto n. 3758.

Art. 3. I dispositivi prodotti e distribuiti dovranno essere conformi alla documentazione tecnica ed al prototipo depositato presso questo Ministero e dovranno riportare indelebilmente gli estremi del decreto n. 3758 del 6 agosto 2014, del presente decreto, nonché il nome del richiedente.

Art. 4. Le apparecchiature devono essere commercializzate unitamente ai manuali di istruzioni dell'Autovelox 106 e del flash depositati presso questo Ufficio.

 $181410014$ 

II DIRETTORE GENERALE (Dr. Ing. Sergio Dondolini)

M\_INF.SISTRA.REGISTRO DECRETI.R.0000143.22-05-2018

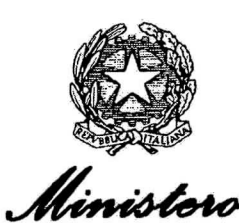

delle Infrastrutture e dei Trasporti

DIPARTIMENTO PER I TRASPORTI, LA NAVIGAZIONE, GLI AFFARI GENERALI ED IL PERSONALE DIREZIONE GENERALE PER LA SICUREZZA STRADALE DIV II

Prot. n°

VISTO l'art. 45 del decreto legislativo 30 aprile 1992, n. 285 - Nuovo codice della strada, e successive modificazioni, che prevede, tra l'altro, l'approvazione o l'omologazione da parte del Ministero delle infrastrutture e dei trasporti dei dispositivi atti all'accertamento e al rilevamento automatico delle violazioni alle norme di circolazione:

VISTO l'art. 192 del D.P.R. 16 dicembre 1992, n. 495 - Regolamento di esecuzione e di attuazione del nuovo codice della strada, e successive modificazioni, che disciplina la procedura per conseguire l'approvazione o l'omologazione anche dei dispositivi per l'accertamento e il rilevamento automatico delle violazioni;

VISTO l'art. 142 del decreto legislativo 30 aprile 1992, n. 285, e successive modificazioni, che disciplina i limiti di velocità;

VISTO l'art. 345 del D.P.R. 16 dicembre 1992, n. 495, e successive modificazioni, che fissa i requisiti generali delle apparecchiature e mezzi di accertamento dell'osservanza dei limiti di velocità;

VISTO il D.M. 29 ottobre 1997 recante "Approvazione di prototipi di apparecchiature per l'accertamento dell'osservanza dei limiti di velocità e loro modalità di impiego";

VISTO l'art. 201 del decreto legislativo 30 aprile 1992, n. 285, che disciplina la notificazione delle violazioni, come modificato dal decreto legge 27 giugno 2003, n.151, convertito con modificazioni in legge 1° agosto 2003, n. 214, e dall'art. 36 della legge 29 luglio 2010, n.120;

VISTO in particolare il comma 1- bis del richiamato art. 201 che elenca sotto le lettere da a) a g-bis) i casi in cui non è necessaria la contestazione immediata della violazione e tra questi quello sotto la lettera e), relativo all'accertamento delle violazioni per mezzo di appositi apparecchi di rilevazione direttamente gestiti dagli organi di Polizia stradale e nella loro disponibilità che consentono la determinazione dell'illecito in tempo successivo poiché il veicolo oggetto del rilievo è a distanza dal posto di accertamento o comunque nell'impossibilità di essere fermato in tempo utile o nei modi regolamentari;

#### DECRETA

Art. 1. E' estesa l'approvazione del sistema denominato "Autovelox 106" per il rilevamento delle infrazioni ai limiti massimi di velocità, della Soc. Sodi Scientifica srl, con sede in Via Poliziano,20-Calenzano (FI), ad una nuova versione con un illuminatore notturno denominato "Flash 106 IR" da utilizzare in alternativa al dispositivo "Flash 106". Restano invariate le prescrizioni contenute negli articoli 1, e 2 del decreto dirigenziale n.3758 del 6 agosto 2014.

Art. 2. I dispositivi denominati "Flash 106 IR" dovranno essere conformi alla documentazione tecnica ed al prototipo depositato presso questo Ministero e dovranno riportare indelebilmente gli estremi del presente decreto e il nome del richiedente.

Art.3. Il rilevatore delle infrazioni ai limiti massimi di velocità denominato "Autovelox 106" dovrà riportare indelebilmente gli estremi del decreto n. 3758 del 6 agosto 2014, del decreto n.5478 del 18 novembre 2014, del decreto n. 1276 del 6 marzo 2017, del decreto n.4630 del 19 luglio 2017, e del presente decreto, nonché il nome del richiedente.

Art.4. Le apparecchiature devono essere commercializzate unitamente ai manuali di istruzioni dell'Autovelox 106 e del "Flash 106 IR" conformi a quelli depositati presso questo Ufficio.

II DIREITORE GENERALE ambattista) (Ing.

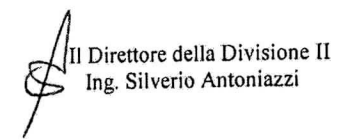

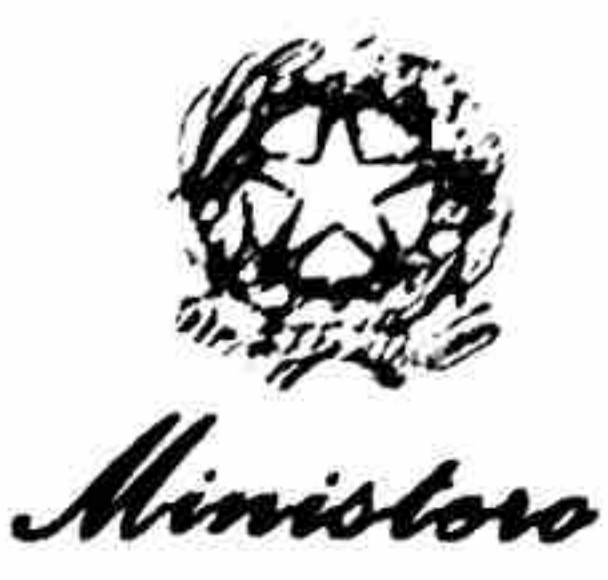

Ministoro<br>dobbo Infrastrutturo o doi Trasporti

DIPARTIMENTO PER I TRASPORTI, LA NAVIGAZIONE, GLI AFFARI GENERALI ED IL PERSONALE Direzione Generale per la Sicurezza Stradale Divisione 2  $V$ ia G. Caraci, 36 - 00157 Roma

Roma 19.07.2017

Prot.4630 Allegati

> Alla Soc. Sodi Scientifica srl Via Poliziano, 20 50041 CALENZANO  $(FI)$

OGGETTO: Decreto di estensione di approvazione dell'Autovelox 106.

Si trasmette il decreto dirigenziale di pari numero e data con il quale questo Ministero ha esteso l'approvazione del dispositivo in oggetto.

IL DIRIGENTE TECNICO (Ing. Francesco Mazziotta) Gaude Allo

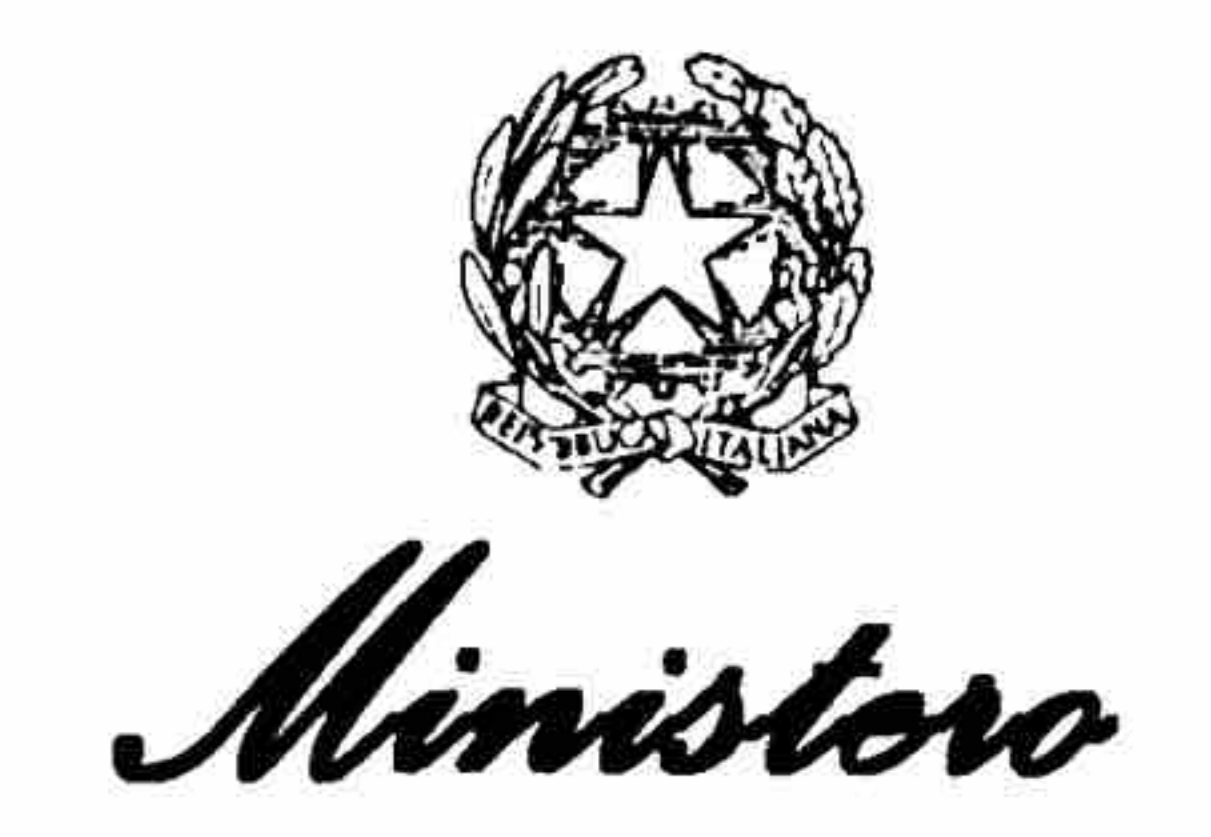

dollo Infrastrutturo o doi Trasporti

DIPARTIMENTO PER I TRASPORTI, LA NAVIGAZIONE, GLI AFFARI **GENERALI ED IL PERSONALE** DIREZIONE GENERALE PER LA SICUREZZA STRADALE

Prot. n°  $4630$ 

VISTO l'art. 45 del decreto legislativo 30 aprile 1992, n. 285 - Nuovo codice della strada, e successive modificazioni, che prevede, tra l'altro, l'approvazione o l'omologazione da parte del Ministero delle infrastrutture e dei trasporti dei dispositivi atti all'accertamento ed al rilevamento automatico delle violazioni alle norme di circolazione;

VISTO l'art. 192 del D.P.R. 16 dicembre 1992, n. 495 - Regolamento di esecuzione e di attuazione del nuovo codice della strada, e successive modificazioni, che disciplina la procedura per conseguire l'approvazione o l'omologazione anche dei dispositivi per l'accertamento e il rilevamento automatico delle violazioni;

VISTO l'art. 142 del decreto legislativo 30 aprile 1992, n. 285, e successive modificazioni, che disciplina i limiti di velocità;

VISTO l'art. 345 del D.P.R. 16 dicembre 1992, n. 495, e successive modificazioni, che fissa i requisiti generali delle apparecchiature e mezzi di accertamento della osservanza dei limiti di velocità;

VISTO il D.M. 29 ottobre 1997 recante "Approvazione di prototipi di apparecchiature per l'accertamento dell'osservanza dei limiti di velocità e loro modalità di impiego";

VISTO l'art. 201 del decreto legislativo 30 aprile 1992, n. 285, che disciplina la notificazione delle violazioni, come modificato dal decreto legge 27 giugno 2003, n.151, convertito con modificazioni in legge 1° agosto 2003, n. 214, e dall'art. 36 della legge 29 luglio 2010, n.120;

VISTO in particolare il comma 1- bis del richiamato art. 201 che elenca sotto le lettere da a) a g-bis) i casi in cui non è necessaria la contestazione immediata della violazione e tra questi quello sotto la lettera e), relativo all'accertamento delle violazioni per mezzo di appositi apparecchi di rilevazione direttamente gestiti dagli organi di Polizia stradale e nella loro disponibilità che consentono la determinazione dell'illecito in tempo successivo poiché il veicolo oggetto del rilievo è a distanza dal posto di accertamento o comunque nell'impossibilità di essere fermato in tempo utile o nei modi regolamentari;

VISTO l'art. 4 del decreto legge 20 giugno 2002, n.121, convertito, con modificazioni, in legge 1° agosto 2002, n.168, che individua le tipologie di strade lungo le quali è possibile effettuare accertamenti in modo automatico, tra l'altro, delle violazioni alle norme di comportamento di cui all'art. 142 del decreto legislativo n. 285/1992, e successive modificazioni;

VISTO il decreto dirigenziale n.4164, in data 3 agosto 2011, con il quale è stata concessa alla soc. Sodi Scientifica SpA, con sede in Via Poliziano, 20 - Calenzano (FI), l'approvazione del dispositivo per la rilevazione delle infrazioni ai limiti massimi di velocità ed alle infrazioni di attraversamento di un incrocio con semaforo rosso, denominato "Autostop HD";

VISTO il decreto dirigenziale n.3758, in data 6 agosto 2014, con il quale è stata concessa alla soc. Sodi Scientifica SpA, l'approvazione di un rilevatore delle infrazioni ai limiti massimi di velocità denominato"Autovelox 106";

VISTO il decreto dirigenziale n.5478, in data 18 novembre 2014, con il quale la soc. Sodi Scientifica SpA ha ottenuto l'estensione di approvazione del rilevatore di velocità "Autovelox 106" ad una versione nella quale sono state modificate la scheda di alimentazione ,la scheda elettronica di interfaccia con i dispositivi esterni IFC 106 e il carter della CPU 106;

VISTO il decreto dirigenziale n.2405, in data 25 maggio 2015, con il quale è stato autorizzato alla soc. Sodi Scientifica srl,con sede in via Poliziano 20-Calenzano (FI), il subentro nella titolarità delle omologazioni/approvazioni concesse alla soc. SODI Scientifica SpA;

VISTO il decreto dirigenziale n.3299, in data 6 luglio 2015, con il quale la soc. Sodi Scientifica srl ha ottenuto l'estensione di approvazione del rilevatore di velocità "Autovelox 106" ad una versione che utilizza un nuovo sistema di illuminazione a led, denominato "FLASH 106", da utilizzare in maniera alternativa al flash 105-Radio già approvato con il D.D. n.3758 in data 6 agosto 2014;

VISTO il decreto dirigenziale n.1276, in data 6 marzo 2017, con il quale la soc. Sodi Scientifica Srl ha ottenuto una ulteriore estensione del dispositivo "Autovelox 106" ad una versione con una nuova funzione ,denominata "bidirezionalità", che consente di rilevare le infrazioni ai limiti di velocità su una carreggiata con doppio senso di marcia, fotografando posteriormente i veicoli in entrambe le direzioni;

VISTA la richiesta in data 1 giugno 2017 con la quale la soc. Sodi Scientifica Srl ha chiesto l'estensione del dispositivo "Autovelox 106", ad una nuova versione con il componente Flash già utilizzato nel dispositivo Autostop HD, da utilizzare solo nelle postazioni fisse, approvato con il decreto n.4164 del 3 agosto 2011, e con due nuovi modelli di telecamera identificati con le sigle "Canon EOS 750D" e "Canon EOS 800D" ,da utilizzare alternativamente, in luogo del precedente modello denominato "Canon EOS 700D" uscito di produzione;

VISTA la documentazione trasmessa;

CONSIDERATO che le modifiche apportate, così come dichiarato dalla Sodi Scientifica srl e provato dalla documentazione trasmessa, non compromettono o modificano il corretto funzionamento dell'apparato, essendo anzi migliorative;

# DECRETA

Art. 1. E' estesa l'approvazione del sistema denominato "Autovelox 106" per il rilevamento delle infrazioni ai limiti massimi di velocità, della Soc. SODI Scientifica srl, con sede in Via Poliziano 20-Calenzano (FI), ad una nuova versione con il componente Flash, già approvato per

l'impiego in abbinamento al dispositivo Autostop HD con decreto dirigenziale n.4164, in data 3 agosto 2011, da utilizzare solo nelle postazioni fisse, e con due nuovi modelli di telecamera identificati con le sigle "Canon EOS 750D" e "Canon EOS 800D", da utilizzare alternativamente. Restano invariate le prescrizioni contenute negli articoli 1,2 e 3 del decreto dirigenziale n.3758 del 6 agosto 2014.

Art. 2. L'approvazione del dispositivo "Autovelox 106" ha validità ventennale a partire dal 6 agosto 2014, data di emissione del decreto n. 3758.

Art. 3. I dispositivi prodotti e distribuiti dovranno essere conformi alla documentazione tecnica ed al prototipo depositato presso questo Ministero e dovranno riportare indelebilmente gli estremi del decreto n. 3758 del 6 agosto 2014, del decreto n.5478 del 18 novembre 2014, del decreto n.3299 del 6 luglio 2015 del decreto n. n.1276 del 6 marzo 2017 e del presente decreto, nonché il nome del richiedente.

Art. 4. Le apparecchiature devono essere commercializzate unitamente ai manuali di istruzioni dell'Autovelox 106 e del flash conformi a quelli depositati presso questo Ufficio.

 $19/07/2017$ 

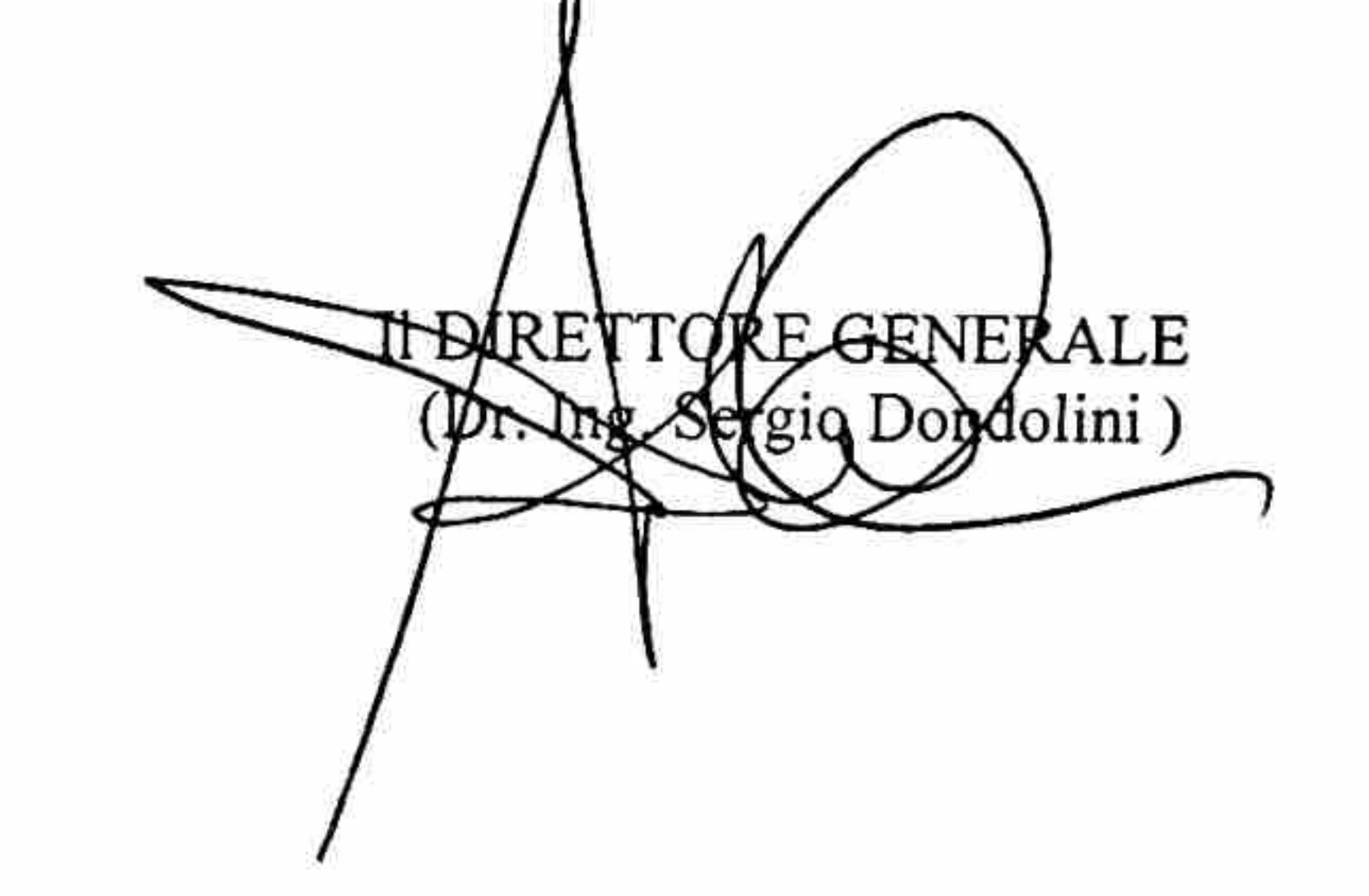

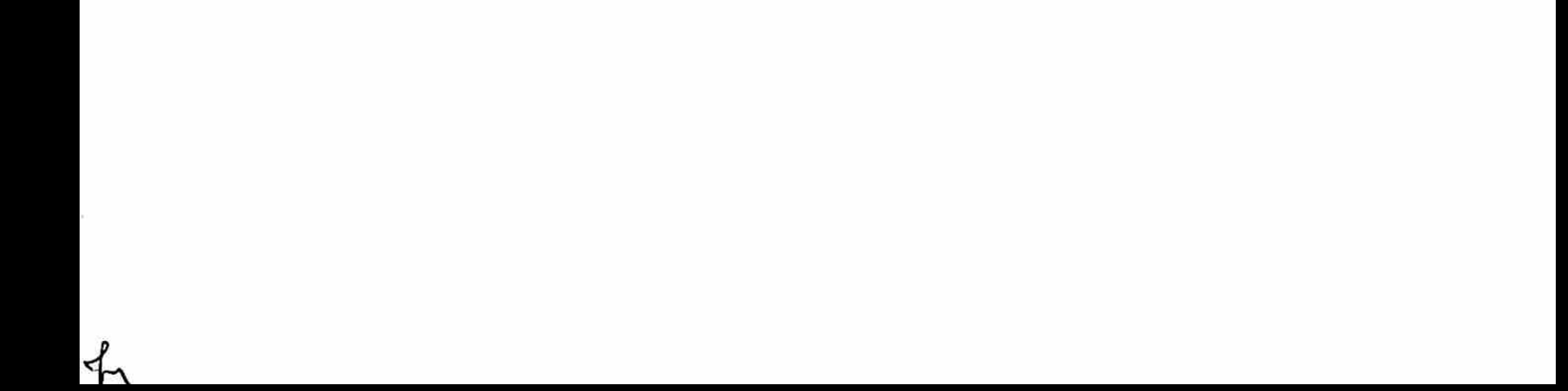